Cactus 4.0 Users' Guide

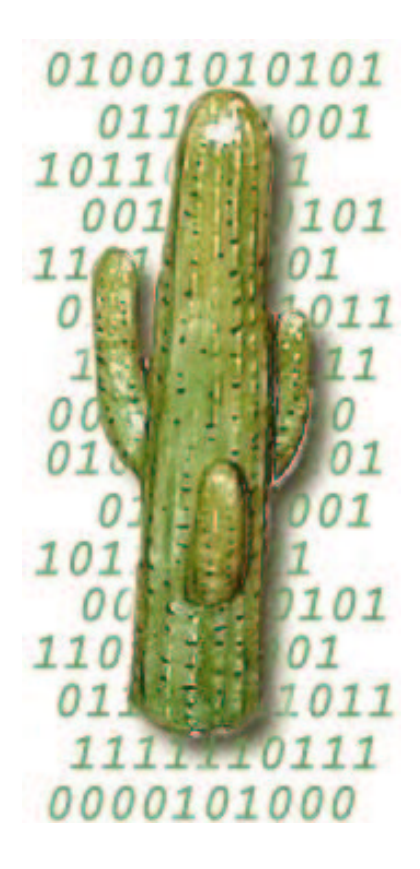

# **Contents**

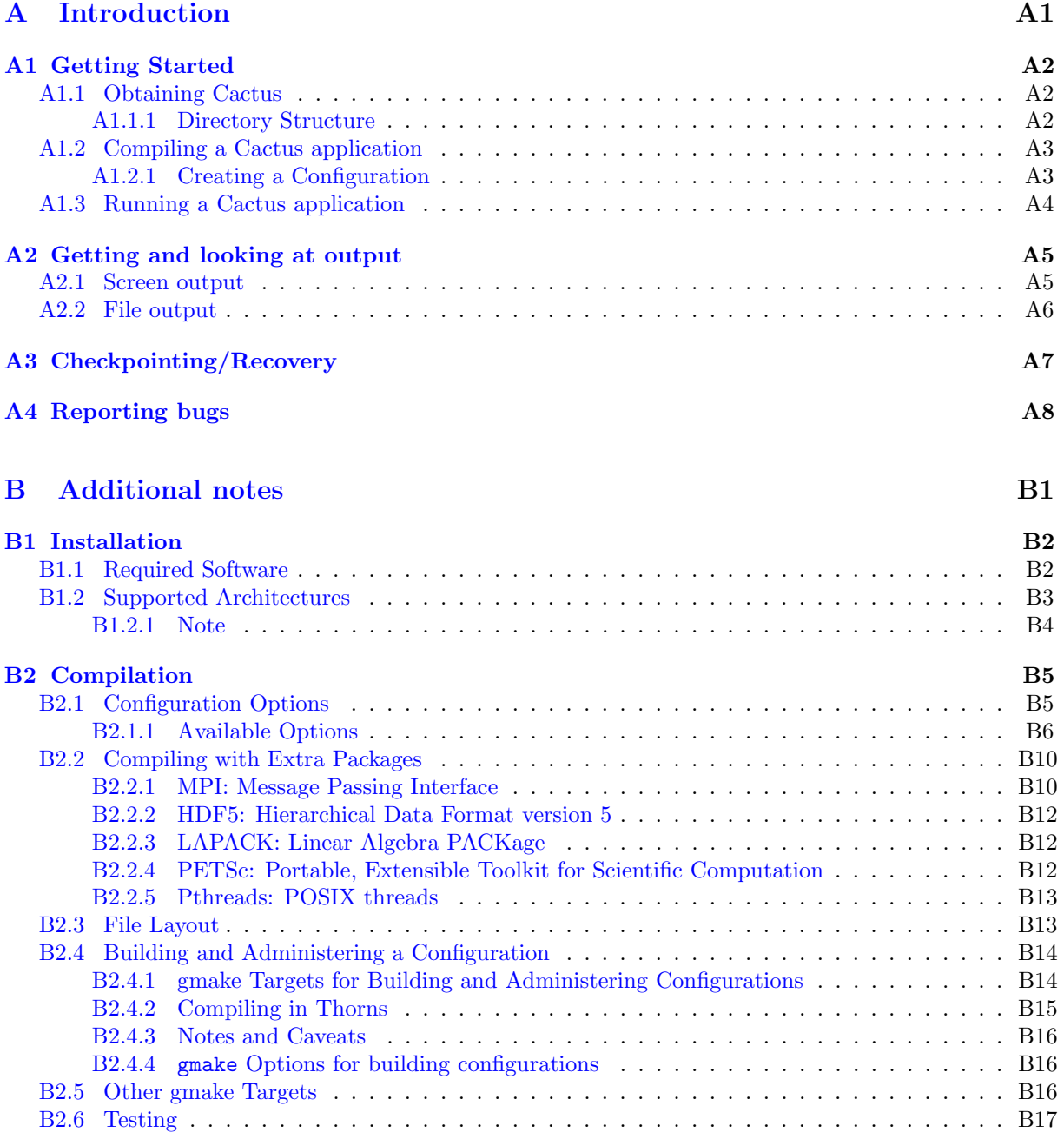

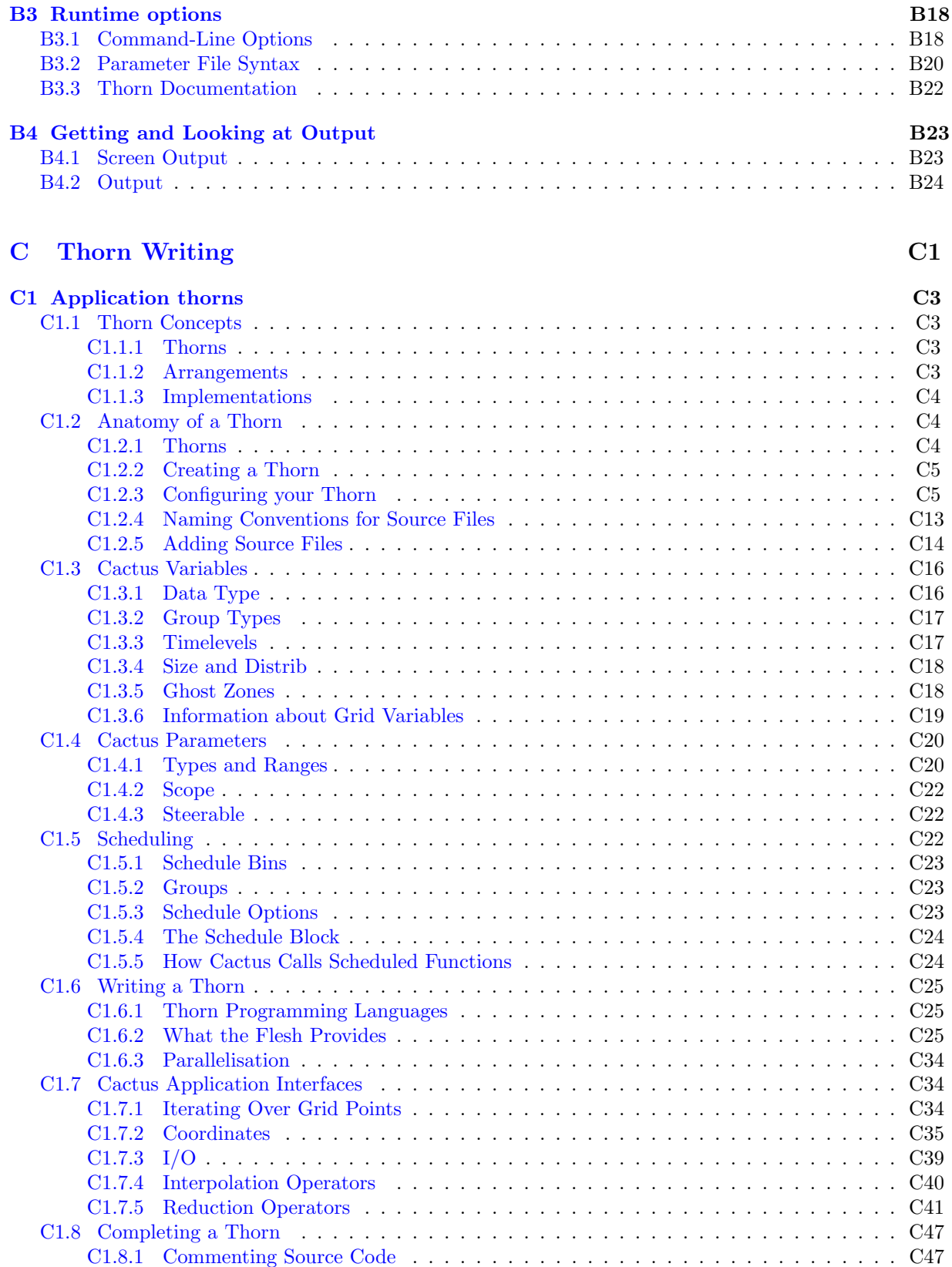

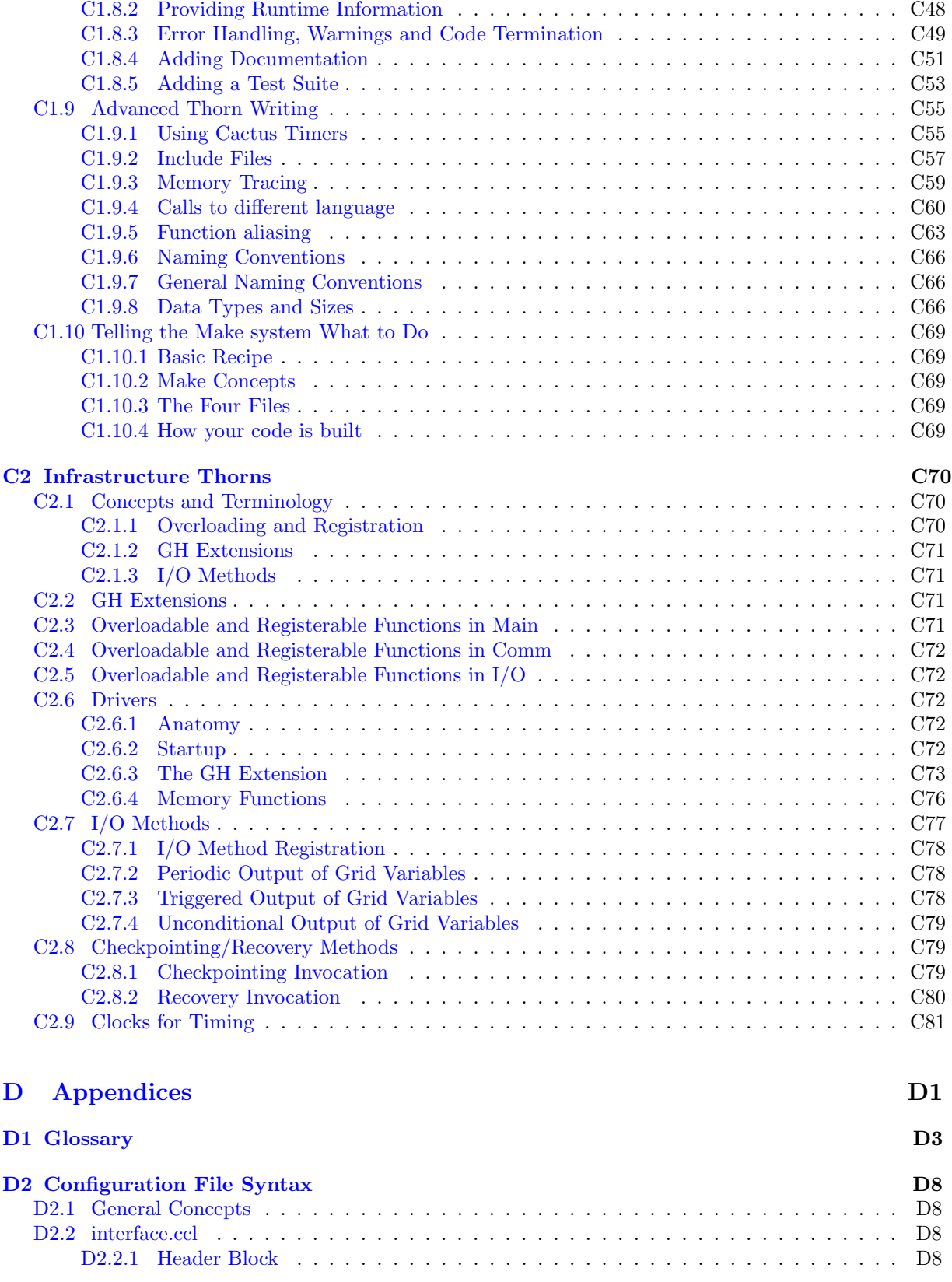

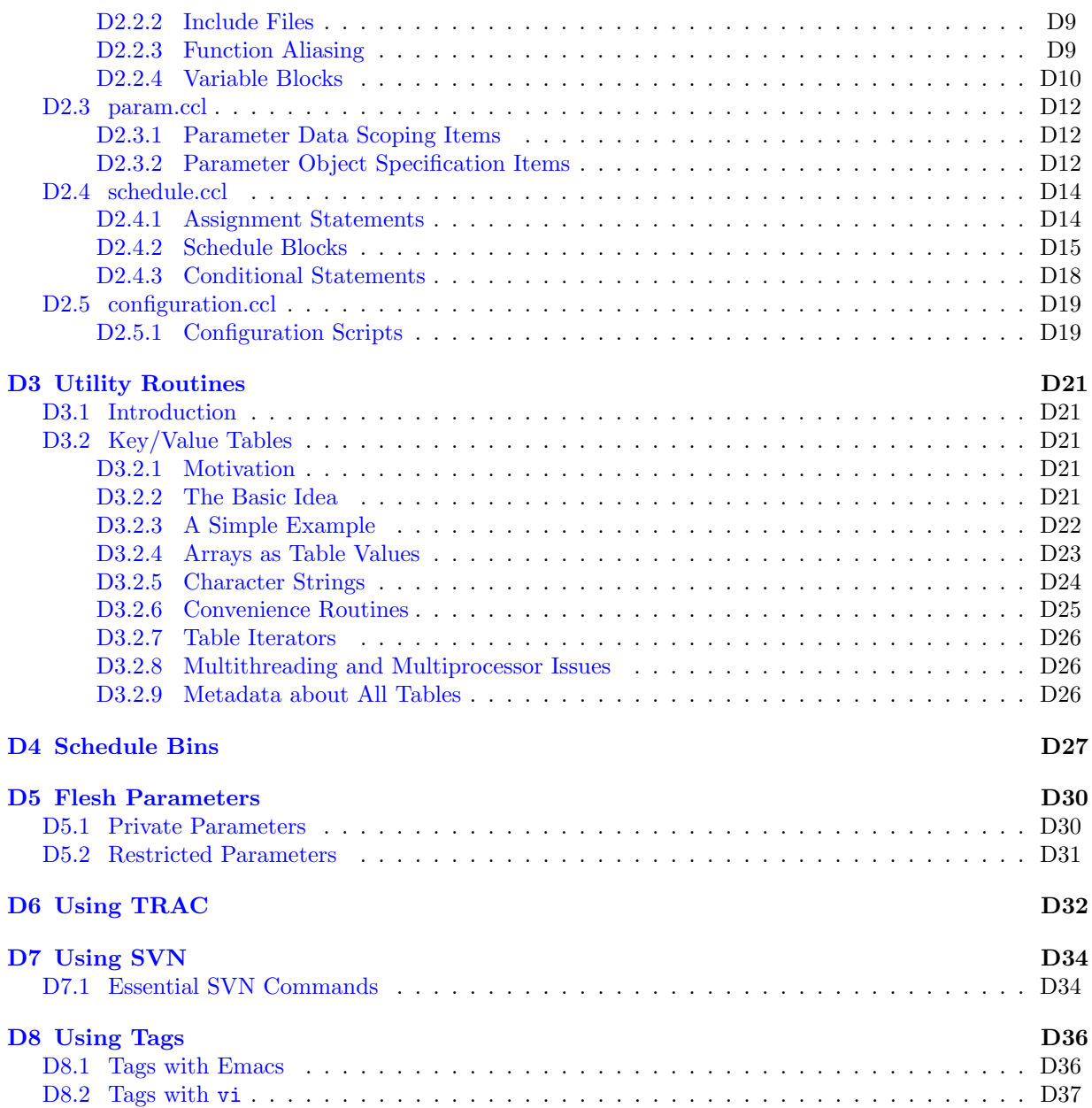

#### Preface

This document contains a quick-start guide to installing and running a Cactus application. In subsequent chapters, it provides more detailed information on advanced user's topics, as well as an introduction to thorn writing. Please report omissions, errors, or suggestions to any of our contact addresses below.

#### Overview of documentation

#### Part [A:](#page-7-0) Introduction to Cactus.

A guide through the process of obtaining and installing Cactus and running a simple example application with it.

#### Part [B:](#page-15-0) Additional Notes.

A more in-depth description of required hardware and software, along with configuration, installation and running options. Describes how to check the installation with Cactus test suites.

#### Part [C:](#page-39-0) Thorn Writing.

An introduction to thorn concepts and description of how to create, write and maintain application thorns. Explanation of use of the programming interface to take advantage of parallelism and modularity. This is followed by a more advanced discussion of user supplied infrastructure routines such as additional output routines, drivers, etc.

#### Part [D:](#page-121-0) Appendices.

These contain a glossary, a description of the Cactus Configuration Language, the Utility routines and other odds and ends, such as how to use GNATS and TAGS.

Related topics are discussed in separate documents including:

Reference Manual Contains detailed descriptions of the functions provided by the Cactus flesh API, along with other reference material.

#### Typographical Conventions

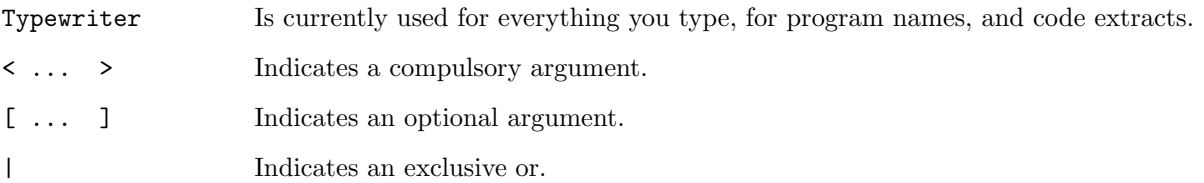

#### How to Contact Us

Please let us know of any errors or omissions in this guide, as well as suggestions for future editions. These can be reported via our bug tracking system at <http://www.cactuscode.org>, or via email to cactusmaint@cactuscode.org. Alternatively, you can write to us at

The Cactus Team Center for Computation & Technology 216 Johnston Hall Louisiana State University Baton Rouge, LA 70803 USA

#### Acknowledgements

Hearty thanks to all those who have helped with documentation for the Cactus Code. Special thanks to those who struggled with the earliest sparse versions of this guide and sent in mistakes and suggestions, in particular John Baker, Carsten Gundlach, Ginny Hudak-David, Sai Iyer, Paul Lamping, Nancy Tran and Ed Seidel.

# Part A

# <span id="page-7-0"></span>Introduction

## <span id="page-8-0"></span>Chapter A1

# Getting Started

## <span id="page-8-1"></span>A1.1 Obtaining Cactus

Cactus is distributed, extended, and maintained using the free Subversion software ([http://subversion.](http://subversion.apache.org/docs/) [apache.org/docs/](http://subversion.apache.org/docs/)) SVN allows many people to work on a large software project together without getting into a tangle. Since Cactus thorns are distributed from several repositories on the main SVN site, and from a growing number of user sites, we provide a GetComponents script on our website for checking out the flesh and thorns. The script is available at

[https://github.com/gridaphobe/CRL/raw/ET\\_2011\\_10/GetComponents](https://github.com/gridaphobe/CRL/raw/ET_2011_10/GetComponents).

The script takes as an argument the name of a file containing a *ThornList*, that is a list of thorns with the syntax

#### <arrangement name>/<thorn name>

Optional directives in the ThornList indicate which repository to fetch thorns from. The ThornList is written in the Component Retrieval Language, documented at [https://github.com/gridaphobe/CRL/](https://github.com/gridaphobe/CRL/wiki/Component-Retrieval-Language) [wiki/Component-Retrieval-Language](https://github.com/gridaphobe/CRL/wiki/Component-Retrieval-Language).

The same script can be used to checkout additional thorns, or to update existing ones.

The components that make up Cactus can also be checked out directly using SVN from [http://svn.](http://svn.cactuscode.org) [cactuscode.org](http://svn.cactuscode.org).

Another script, MakeThornList, can be used to produce a minimal ThornList from a given Cactus par file. It needs a master ThornList to be copied into your Cactus directory.

See <http://cactuscode.org/download/thorns/MakeThornList>.

#### <span id="page-8-2"></span>A1.1.1 Directory Structure

A fresh checkout creates a directory Cactus with the following subdirectories:

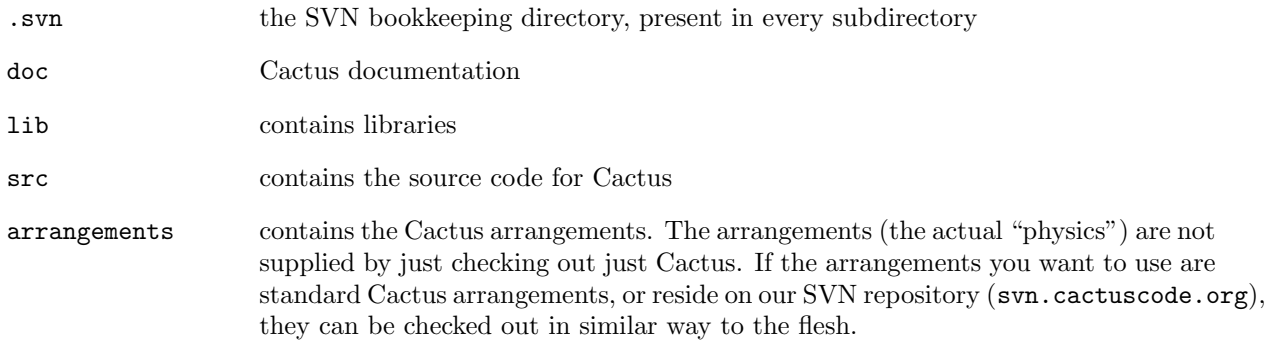

When Cactus is first compiled, it creates a new directory Cactus/configs, which will contain all the source code, object files and libraries created during the build process.

Configurations are described in detail in Section [A1.2.1.](#page-9-1)

## <span id="page-9-0"></span>A1.2 Compiling a Cactus application

Cactus can be built in different configurations from the same copy of the source files, and these different configurations coexist in the Cactus/configs directory. Here are several instances in which this can be useful:

- 1. Different configurations can be for different architectures. You can keep executables for multiple architectures based on a single copy of source code, shared on a common file system.
- 2. You can compare different compiler options, and debug-modes. You might want to compile different communication protocols (e.g. MPI or Globus), or leave them out all together.
- 3. You can have different configurations for different thorn collections compiled into your executable.

### <span id="page-9-1"></span>A1.2.1 Creating a Configuration

At its simplest, this is done by gmake  $\leq$ config>. This generates a configuration with the name config, doing its best to automatically determine the default compilers and compilation flags suitable for the current architecture.

There are a number of additional command-line arguments which may be supplied to override some parts of the procedure; they are listed in Section [B2.1.](#page-19-1)

Once you have created a new configuration, the command

#### gmake <configuration name>

will build an executable, prompting you along the way for the thorns which should be included. There is a range of gmake targets and options which are detailed in Section [B2.4.1.](#page-28-1)

## <span id="page-10-0"></span>A1.3 Running a Cactus application

Cactus executables always run from a parameter file (which may be provided as a command-line argument taken from standard input), which specifies which thorns to use and sets the values of each thorn's parameters (the parameters that are not set will take on default values, see [D2.3\)](#page-132-0).

There is no restriction on the name of the parameter file, although it is conventional to use the file extension .par. Optional command-line arguments can be used to customise runtime behaviour, and to provide information about the thorns used in the executable. The general syntax for running Cactus from a parameter file is then

./cactus\_<config> <parameter file> [command-line options]

A parameter file is a text file whose lines are either comments or parameter statements. Comments are blank lines or lines that begin with either '#' or '!'. A parameter statement consists of one or more parameter names, followed by an '=', followed by the value(s) for this (these) parameter(s). Note that all string parameters are case insensitive.

The first parameter statement in any parameter file should set ActiveThorns, which is a special parameter that tells the program which thorns are to be activated. Only parameters from active thorns can be set (and only those routines scheduled by active thorns are run). By default all thorns are inactive. For example, the first entry in a parameter file which is using just the two thorns CactusPUGH/PUGH and CactusBase/CartGrid3D should be

ActiveThorns = "PUGH CartGrid3D"

Parameter specifications following ActiveThorns usually are carried out by listing the name of the thorn which defined the parameter, two colons, and the name of the parameter  $-$  e.g. wavetoyF77::amplitude (see Section [C1.4.2](#page-60-0) for more information).

Notes:

- You can obtain lists of the parameters associated with each thorn using the command-line options  $-$ o and  $-$ 0 (Section [B3.1\)](#page-32-1).
- For examples of parameter files, look in the par directory which can be found in most thorns.
- The Cactus make system provides a mechanism for generating a *Thorn Guide* containing separate chapters for each thorn and arrangement in your configuration. Details about parameters, grid variables and scheduling are automatically included in from a thorns CCL files into the Thorn Guide. To construct a Thorn Guide for the configuration  $\langle \text{config} \rangle$  use

gmake <config>-ThornGuide

or to make a Thorn Guide for all the thorns in the arrangements directory

gmake  $\langle \text{config}\rangle$ .

## <span id="page-11-0"></span>Chapter A2

# Getting and looking at output

## <span id="page-11-1"></span>A2.1 Screen output

As your Cactus executable runs, standard output and standard error are usually written to the screen. Standard output provides you with information about the run, and standard error reports warnings and errors from the flesh and thorns.

As the program runs, the normal output provides the following information:

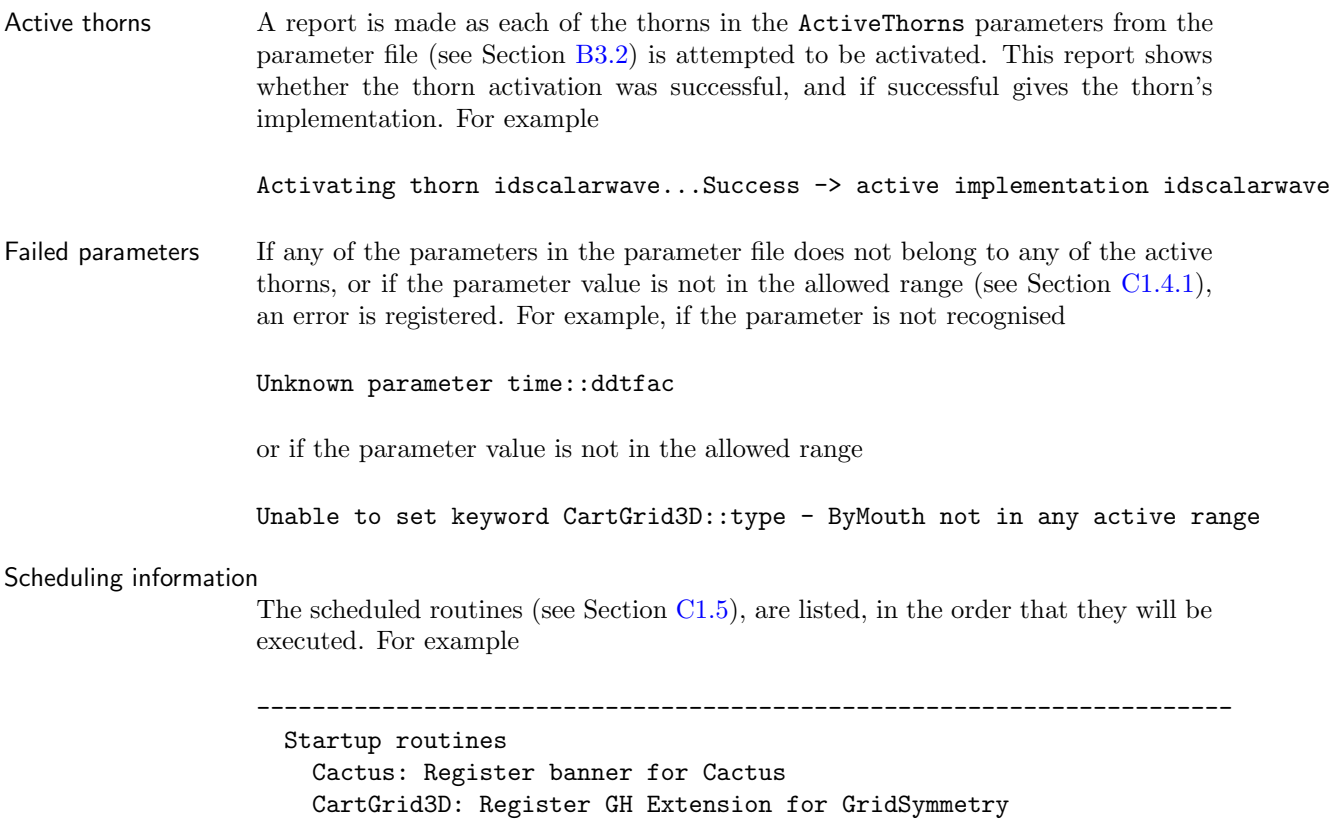

```
CartGrid3D: Register coordinates for the Cartesian grid
   IOASCII: Startup routine
   IOBasic: Startup routine
   IOUtil: IOUtil startup routine
   PUGH: Startup routine
   WaveToyC: Register banner
 Parameter checking routines
   CartGrid3D: Check coordinates for CartGrid3D
   IDScalarWave: Check parameters
 Initialisation
   CartGrid3D: Set up spatial 3D Cartesian coordinates on the GH
   PUGH: Report on PUGH set up
   Time: Set timestep based on speed one Courant condition
   WaveToyC: Schedule symmetries
   IDScalarWave: Initial data for 3D wave equation
 do loop over timesteps
   WaveToyC: Evolution of 3D wave equation
   t = t + dtif (analysis)
   endif
 enddo
----------------------------------------------------------------------
```
Thorn banners Usually a thorn registers a short piece of text as a banner. This banner of each thorn is displayed in the standard output when the thorn is initialised.

### <span id="page-12-0"></span>A2.2 File output

Output methods in Cactus are all provided by thorns. Any number of output methods can be used for each run. The behaviour of the output thorns in the standard arrangements are described in those thorns' documentation.

In general, output thorns decide what to output by parsing a string parameter containing the names of those grid variables, or groups of variables, for which output is required. The names should be fully qualified with the implementation and group or variable names.

There is usually a parameter for each method to denote how often, in evolution iterations, this output should be performed. There is also usually a parameter to define the directory in which the output should be placed, defaulting to the directory from which the executable is run.

See Chapter [C2.7](#page-115-0) for details on creating your own IO method.

## <span id="page-13-0"></span>Chapter A3

# Checkpointing/Recovery

Checkpointing is defined as saving the current state of a run (parameter settings, contents of grid variables, and other relevant information) to a file. At a later time, this run can then be restarted from that state by recovering all the data from the checkpoint file.

Cactus checkpointing and recovery methods are provided by thorns. In general, these thorns decide how often to generate a checkpoint. They also register their recovery routines with the flesh; these recovery routines may then be called during initialisation of a subsequent run to perform the recovery of the state of the run. Such a recovery is requested by setting a parameter in the parameter file.

See Chapter [C2.8](#page-117-1) for details of how to create your own checkpointing and recovery methods.

## <span id="page-14-0"></span>Chapter A4

# Reporting bugs

For tracking problem reports and bugs, we use the TRAC bug tracking system located at  $http://trac.$ [einsteintoolkit.org](http://trac.einsteintoolkit.org) which allows easy submission and browsing of problem tickets.

A description of the TRAC categories we use is provided in the Appendix [D6.](#page-152-0)

# Part B

# <span id="page-15-0"></span>Additional notes

## <span id="page-16-0"></span>Chapter B1

## Installation

### <span id="page-16-1"></span>B1.1 Required Software

In general, Cactus requires the following set of software to function in single processor mode. Please refer to the architecture section [B1.2](#page-17-0) for architecture specific items.

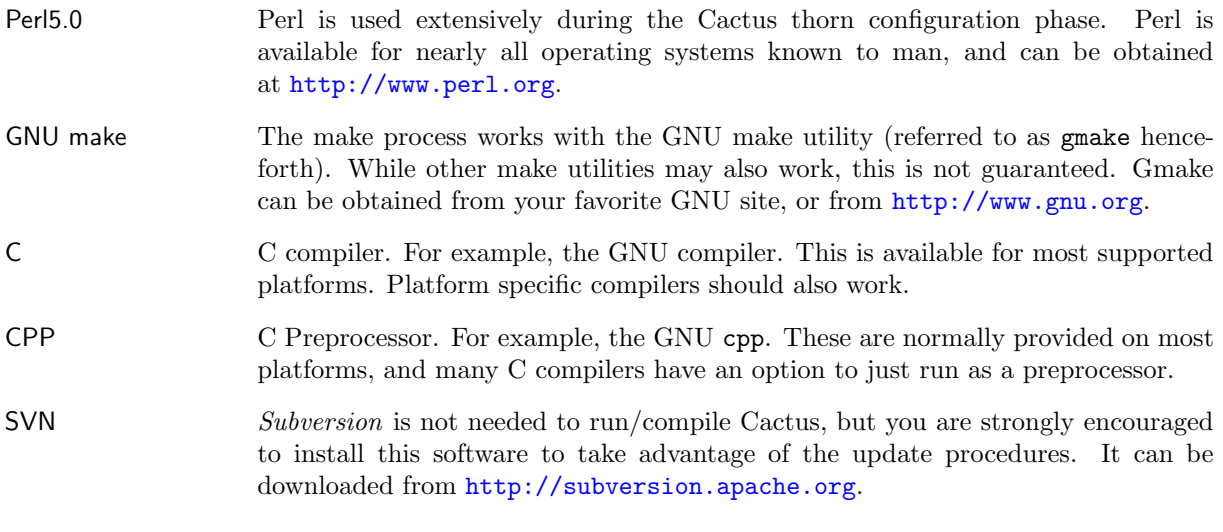

To use Cactus, with the default driver<sup>[1](#page-16-2)</sup> (CactusPUGH/PUGH) on multiple processors you also need:

MPI The *Message Passing Interface*, which provides inter-processor communication. Supercomputing sites often supply a native MPI implementation that is very likely to be compatible with Cactus. Otherwise, there are various freely available ones available, e.g. the MPICH version of MPI is available for various architectures and operating systems at <http://www-unix.mcs.anl.gov/mpi/>.

If you are using any thorns containing routines written in  $C++$  you also need

<span id="page-16-2"></span><sup>&</sup>lt;sup>1</sup>For help with unfamiliar terms, please consult the glossary, Appendix [D1.](#page-123-0)

C++ C++ compiler. For example, the GNU compiler. This is available for most supported platforms. Platform specific compilers should also work. Note that if a C++ compiler is available, then the main() routine in the flesh is compiled with  $C++$  to allow static class initialisations.

If you are using any thorns containing routines written in CUDA (Compute Unified Device Architecture), a parallel computing architecture developed by NVIDIA, you also need

CUCC CUDA compiler. For example, the NVIDIA C compiler. In many cases, you can compile your C and  $C++$  code with a CUDA compiler without encountering any problems, but you are advised to use a CUDA compiler exclusively for CUDA code.

If you are using any thorns containing routines written in Fortran you also need

F90/F77 For routines written in Fortran 77, either a Fortran 90 or a Fortran 77 compiler can be used. For routines written in Fortran 90, a Fortran 90 compiler is obviously required. There is a very limited set of free Fortran 90 compilers available for the different architectures.

While not required for compiling or running Cactus, for thorn development it is useful to install

ctags/etags These programs enable you browse through the calling structure of a program by help of a function call database. Navigating the flesh and arrangements becomes very easy. Emacs and vi both support this method. See [D8](#page-156-0) for a short guide to tags.

### <span id="page-17-0"></span>B1.2 Supported Architectures

Cactus runs on many machines, under a large number of operating systems. Here, we list the machines we have compiled and verified Cactus on, including some architecture specific notes.

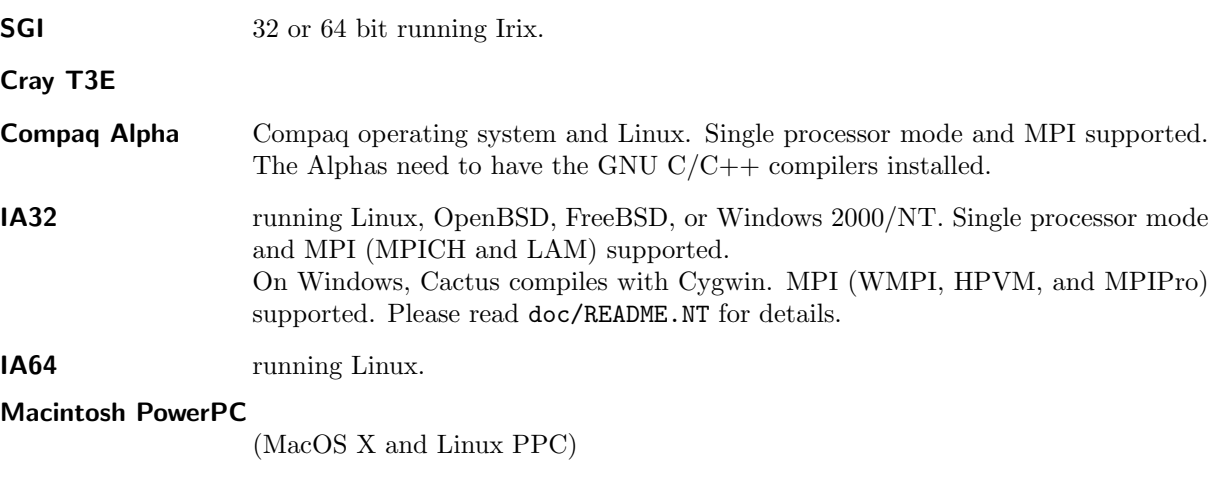

IBM SP2,SP3,SP4 32 or 64 bit running AIX.

#### Hitachi SR8000-F1

Sun Solaris

Fujitsu

#### NEC SX-5, SX-6

The following machines are only partially supported,

#### HP Exemplar

#### <span id="page-18-0"></span>B1.2.1 Note

Disk space may be a problem on supercomputers where home directories are small. A workaround is to first create a configs directory on scratch space, say scratch/cactus configs/ (where scratch/ is your scratch directory), and then either

• set the environment variable CACTUS CONFIGS DIR to point to this directory

or

• soft link this directory (ln -s scratch/cactus configs Cactus/configs/) to the Cactus directory, if your filesystem supports soft links.

## <span id="page-19-0"></span>Chapter B2

# Compilation

## <span id="page-19-1"></span>B2.1 Configuration Options

There are four ways to pass options to the configuration process.

1 Pass options individually in shell environment variables:

```
export <option name> =< chosen value> # for bash
setenv <option name> <chosen value> # for (t)csh
gmake <configuration name>-config
```
2a Either: create a default configuration file \${HOME}/.cactus/config.

All available configuration options may be set in a default options file \${HOME}/.cactus/config, any option which are not set will take a default value. The file should contain lines of the form:

```
\langle \textit{option} \rangle [=] \dots
```
The equals sign is optional. Spaces are allowed everywhere. Text starting wit a '#' character will be ignored as a comment.

2b Or: list your Cactus configuration files in an environment variable CACTUS CONFIG FILES:

gmake <config name>-config CACTUS CONFIG FILES=<list of config files>

Multiple configuration files, with their file names separated by a  $\cdot$ :  $\cdot$  character, will be processed in order. Each file should be given by its full path. The options file has the same format as \${HOME}/.cactus/config.

3 Add the options to a configuration file and use,

gmake <config name>-config options=<filename>

The options file has the same format as  $\frac{1}{2}$ . cactus/config. (Note that these options are added to those from the  $\{HOME\}$ .cactus/config file.)

4 Pass the options individually on the command line,

gmake <config name>-config <option name>=<chosen value>, ...

Not all configuration options can be set on the command line. Those that can be set are indicated in the table below.

The options are listed here in order of increasing precedence, e.g. options set on the command line will take priority over (potentially conflicting) options set in  $\{HOME\}$ . cactus/config or other Cactus configuration files. Default options from  $\{\text{HOME}\}\$ . cactus/config will only be read if the environment variable CACTUS CONFIG FILES is not set.

It is important to note that these methods cannot be used to, for example, add options to the default values for CFLAGS. Setting any variable in the configuration file or the command line will overwrite completely the default values.

#### <span id="page-20-0"></span>B2.1.1 Available Options

There is a plethora of available options.

• Cross compiling

If you are compiling on an architecture other than the one you are producing an executable for, you will need to pass the

HOST MACHINE=x-x-x

option, where  $x-x-x$  is the canonical name of the architecture you are compiling for, such as sx6-nec-superux; the format is processor-vendor-OS.

• Compiled thorns

These specify the chosen set of thorns for compilation. If the thorn choice is not provided during configuration, a list containing all thorns in the arrangements directory is automatically created, and the user is prompted for any changes.

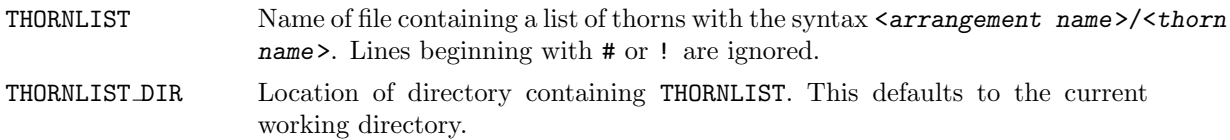

• Compiler and tool specification

These are used to specify which compilers and other tools to use. Entries followed by \* may be specified on the command line.

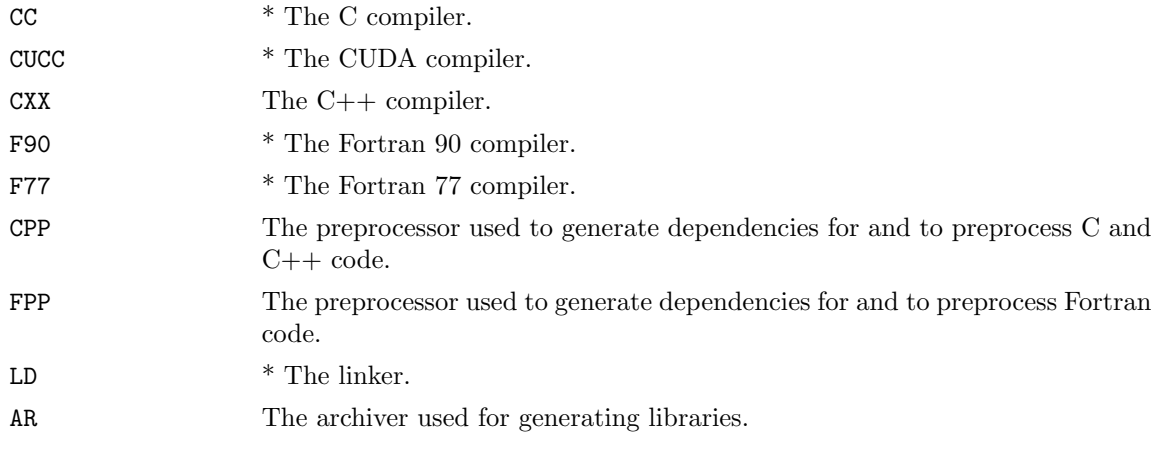

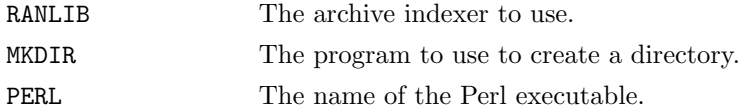

 $\bullet\,$  Compilation and tool flags

Flags which are passed to the compilers and the tools.

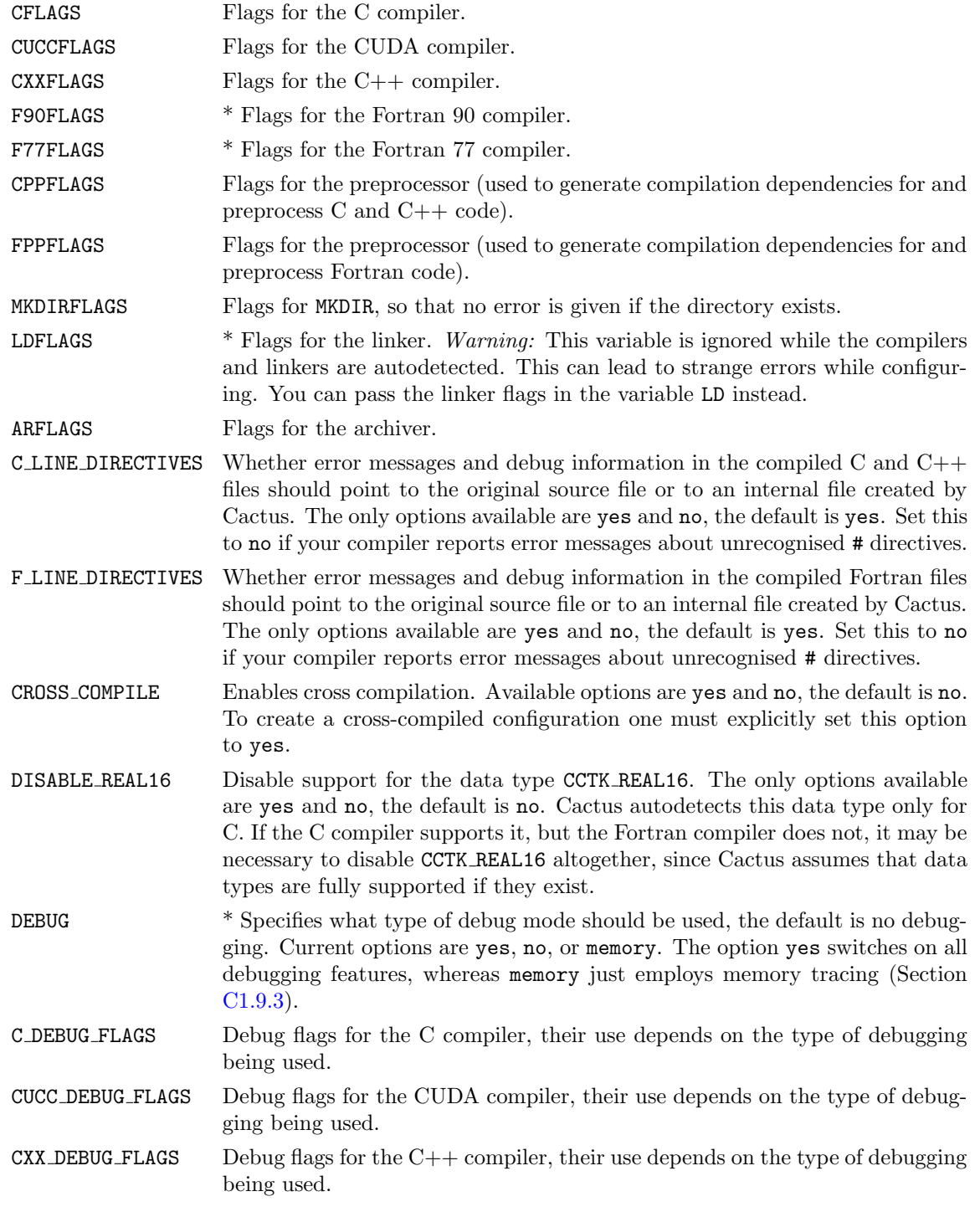

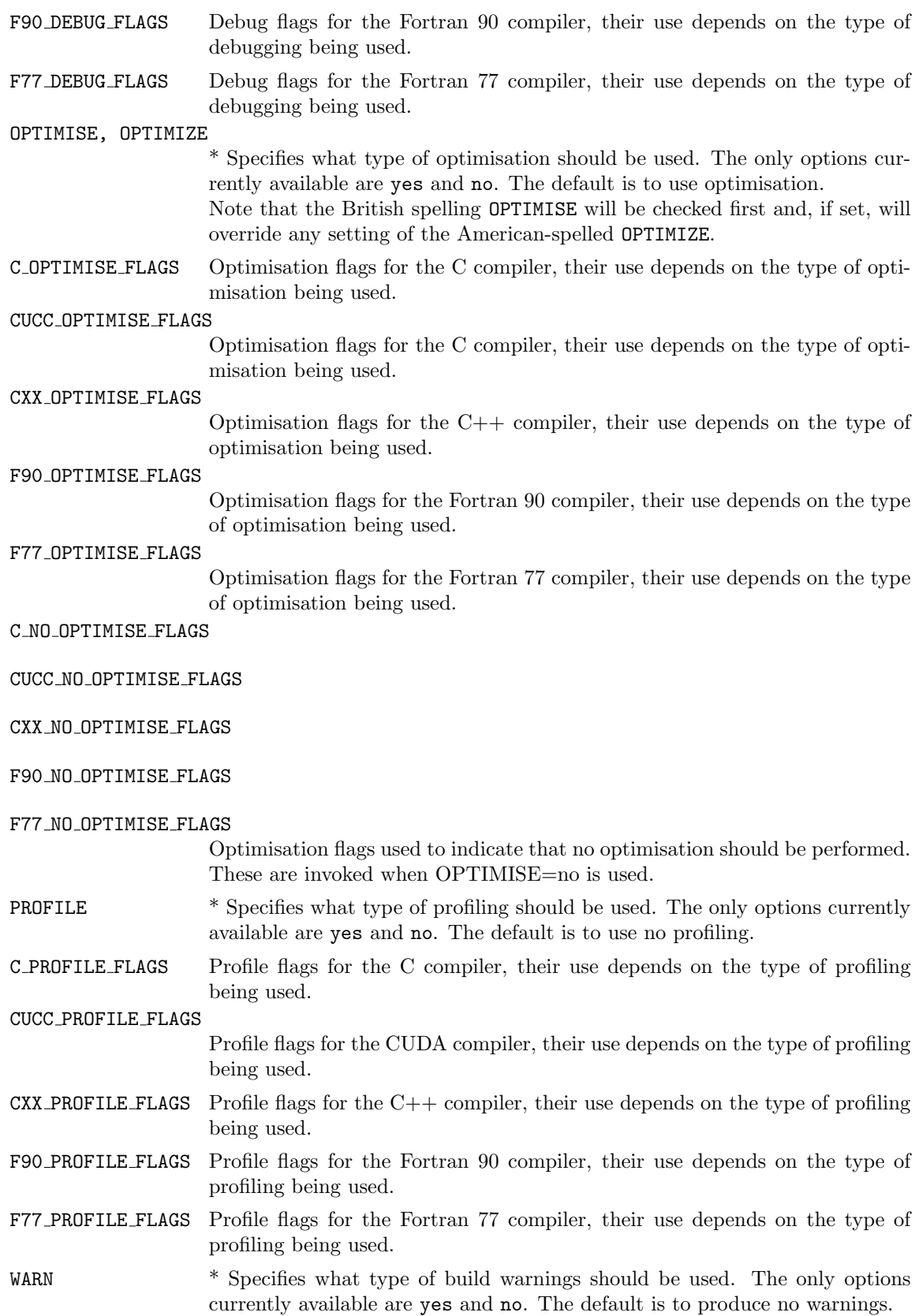

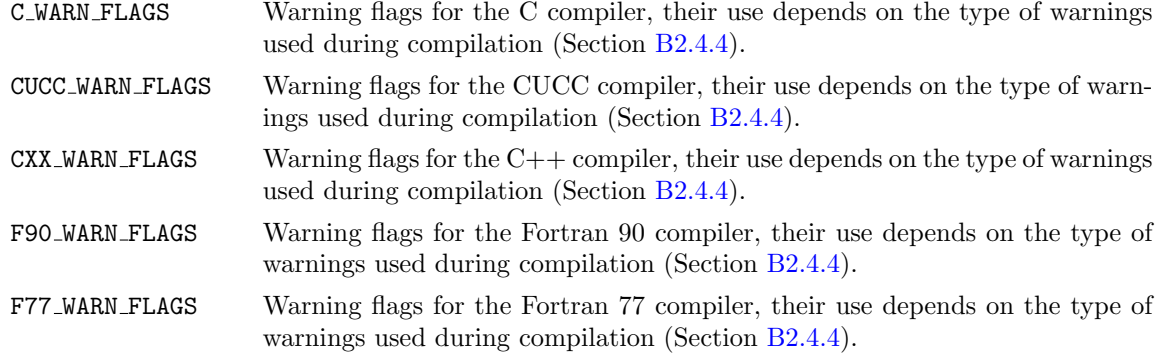

 $\bullet\,$  Architecture-specific flags

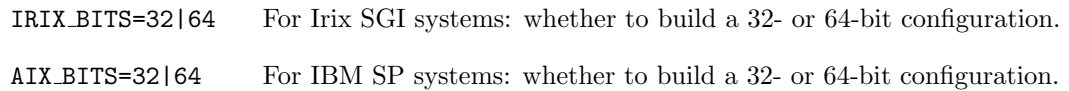

• Library flags

Used to specify auxiliary libraries and directories to find them in.

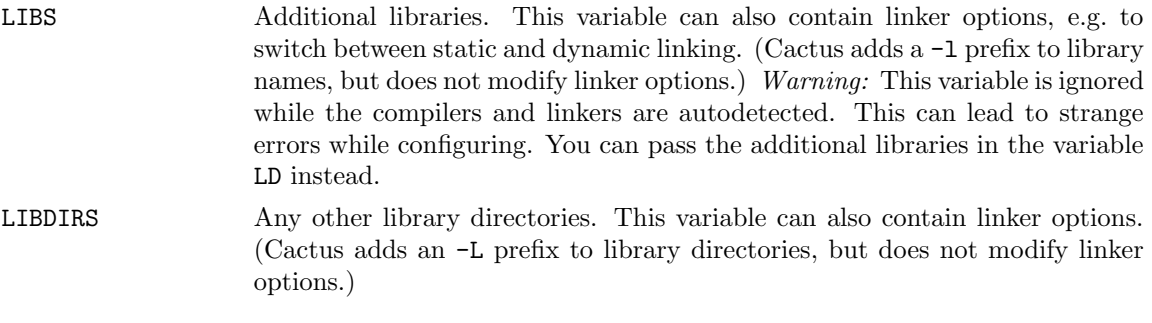

• Extra include directories

SYS INC DIRS Used to specify any additional directories for system include files.

• Precision options

Used to specify the precision of the default real and integer data types, by the number of bytes the data takes up. Note that not all values will be valid on all architectures.

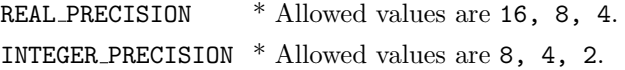

• Executable name

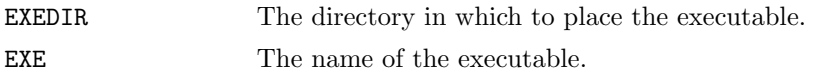

• Extra packages

Compiling with extra packages is described fully in Section [B2.2,](#page-24-0) which should be consulted for the full range of configuration options.

MPI \* The MPI package to use, if required. Supported values are CUSTOM, NATIVE, MPICH, or LAM.

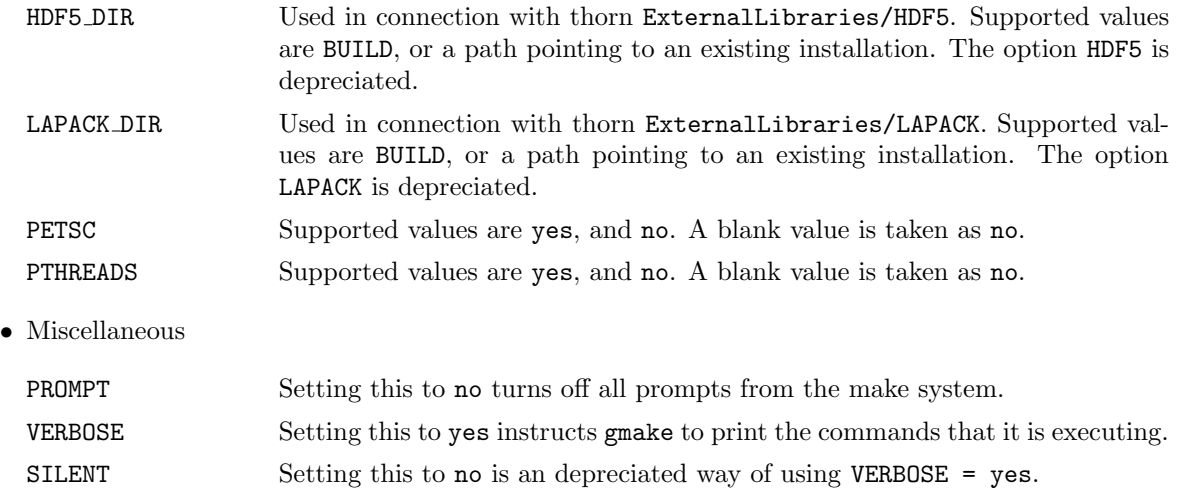

### <span id="page-24-0"></span>B2.2 Compiling with Extra Packages

#### <span id="page-24-1"></span>B2.2.1 MPI: Message Passing Interface

The Message Passing Interface (MPI) provides inter-processor communication. It can either be implemented natively on a machine (this is usual on most supercomputers), or through a standard package such as MPICH, LAM, WMPI, or PACX.

To compile with MPI, the configure option is

 $MPI = ,$ 

where  $\langle MPI_$ *TYPE* $>$  can take the values (entries followed by  $*$  may be specified on the configuration command line):

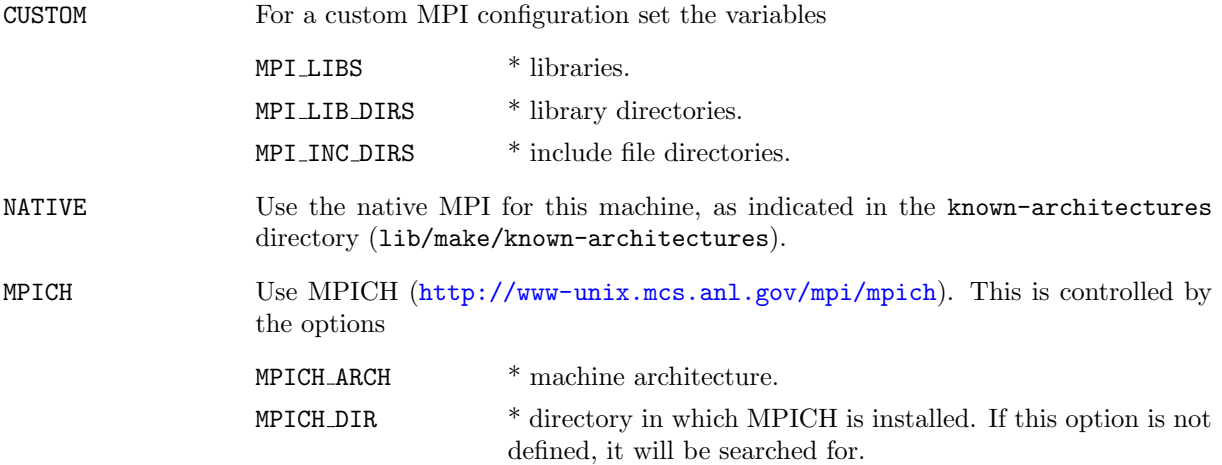

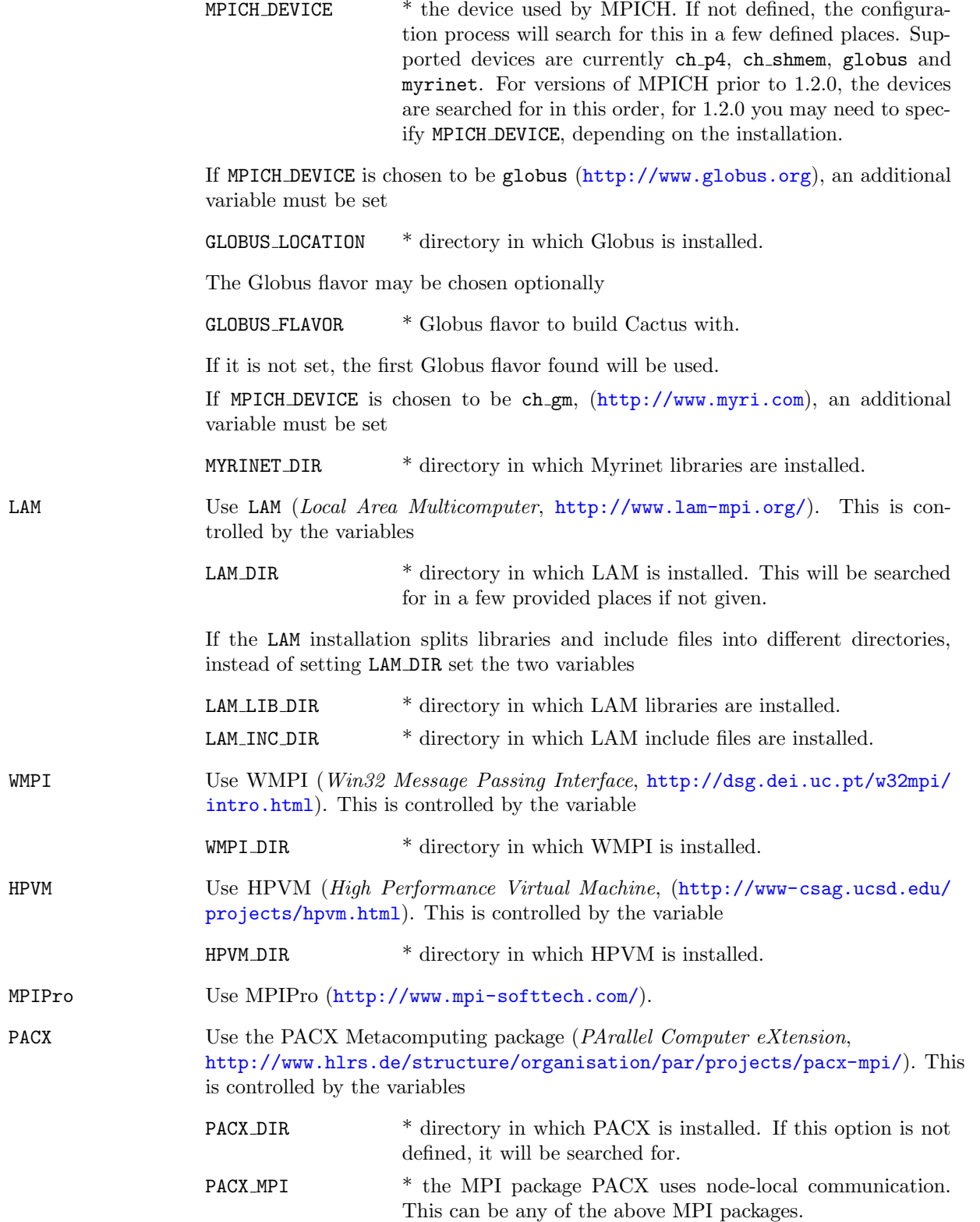

Note that the searches for libraries, etc. mentioned above use the locations given in the files in lib/make/extras/MPI.

#### <span id="page-26-0"></span>B2.2.2 HDF5: Hierarchical Data Format version 5

To compile with HDF5 (<http://hdf.ncsa.uiuc.edu/whatishdf5.html>), include thorn ExternalLibraries/HDF5 in your thornlist, and use the configure option

```
HDF5_DIR = BULD/\langle dir \rangle [LIBZ_DIR = \langle dir \rangle] [LIBSZ_DIR = \langle dir \rangle]
```
If HDF5 DIR is not given, the configuration process will search for an installed HDF5 package in some standard places. If HDF5 DIR is set to BUILD an HDF5 installation will be build. If the found HDF5 library was built with the external deflate I/O filter, the configuration process also searches for the libz library and adds it to the linker flags. You may also point directly to the location of libz.a by setting LIBZ DIR. If the found HDF5 library was built with the external szlib I/O filter, the configuration process also searches for the szlib library and adds it to the linker flags. You may also point directly to the location of libsz.a by setting LIBSZ DIR. Note that the option HDF5 = yes/no is depreciated and does not work with thorn ExternalLibraries/HDF5.

#### <span id="page-26-1"></span>B2.2.3 LAPACK: Linear Algebra PACKage

To compile with LAPACK (<http://www.netlib.org/lapack/>), include thorn ExternalLibraries/LAPACK in your thornlist, and use the configure option

```
[ LAPACK_DIR = BUILD | < dir > ][ LAPACK EXTRA LIBS DIRS = \langledir> ]
[ LAPACK_LIBS = \langlelibs> ][ LAPACK_EXTRA_LIBS = \langle \text{llbs} \rangle ]
```
If LAPACK DIR is not given, the configuration process will search for a LAPACK library liblapack.  $[\{a, \text{so}\}]$ in some standard places. If LAPACK DIR is set to BUILD, a Lapack installation will be build.

#### <span id="page-26-2"></span>B2.2.4 PETSc: Portable, Extensible Toolkit for Scientific Computation

To compile with PETSc (<http://www-unix.mcs.anl.gov/petsc/petsc-2/index.html>), the configure options are

```
PETSC = yes | no | <blank>
[ PETSC_DIR = \langledir> ][ PETSC ARCH = <architecture> ]
[ PETSC ARCH LIBS = <architecture-specific libraries> ]
```
If PETSC DIR is not given, the configuration process will search for an installed PETSc package in some standard places (defined in lib/make/extras/PETSC). If PETSC ARCH is not given, the configuration process will choose the first PETSc configuration found in \$PETSC DIR/lib/libO/. If PETSC ARCH LIBS is not given, the configuration process will choose architecture-specific libraries, as required by a PETSc configuration (usually PETSc needs the LAPACK library).

#### <span id="page-27-0"></span>B2.2.5 Pthreads: POSIX threads

To enable multithreading support within Cactus using POSIX threads, the configure option is

PTHREADS = yes

The configuration process will check if a reentrant C library is available, and adds it to the linker flags. It will also search for the system's Pthreads library (either libpthread or libpthreads), and set preprocessor defines necessary for compiling multithreaded code.

### <span id="page-27-1"></span>B2.3 File Layout

The configuration process sets up various subdirectories and files in the configs directory to contain the configuration specific files; these are placed in a directory with the name of the configuration.

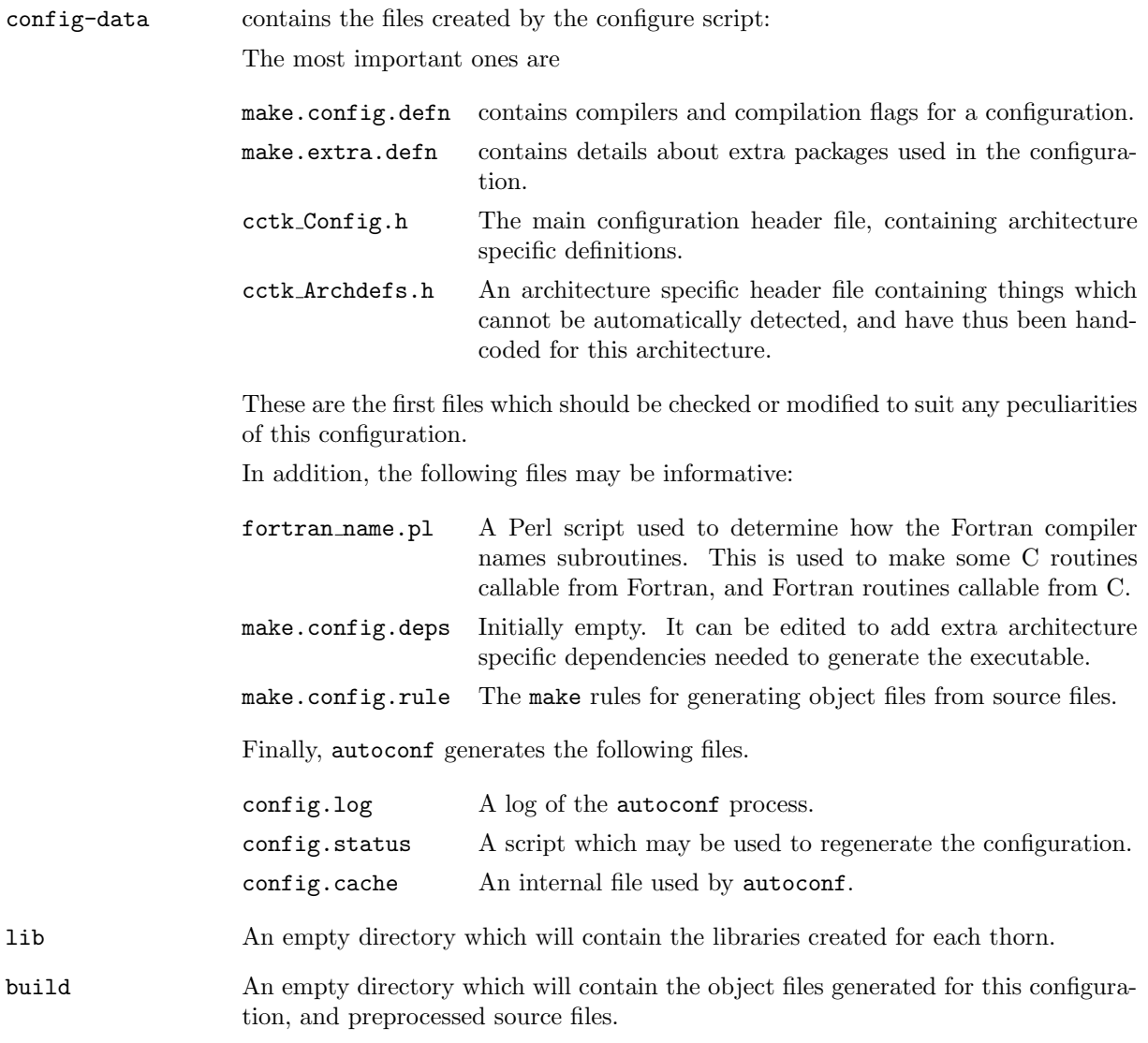

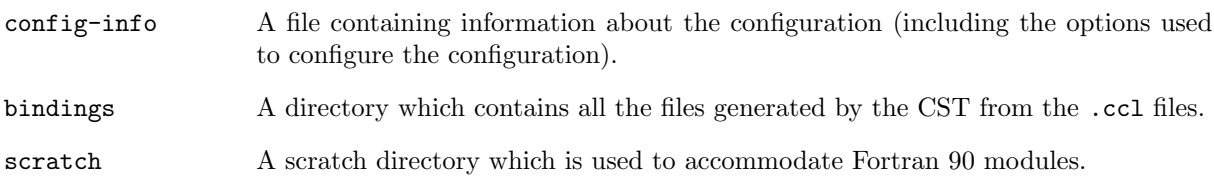

## <span id="page-28-0"></span>B2.4 Building and Administering a Configuration

Once you have created a new configuration, the command

```
gmake <configuration name>
```
will build an executable, prompting you along the way for the thorns which should be included. There is a range of gmake targets and options which are detailed in the following sections.

### <span id="page-28-1"></span>B2.4.1 gmake Targets for Building and Administering Configurations

A target for gmake can be naively thought of as an argument that tells it which of several things listed in the Makefile it is to do. The command gmake help lists all gmake targets:

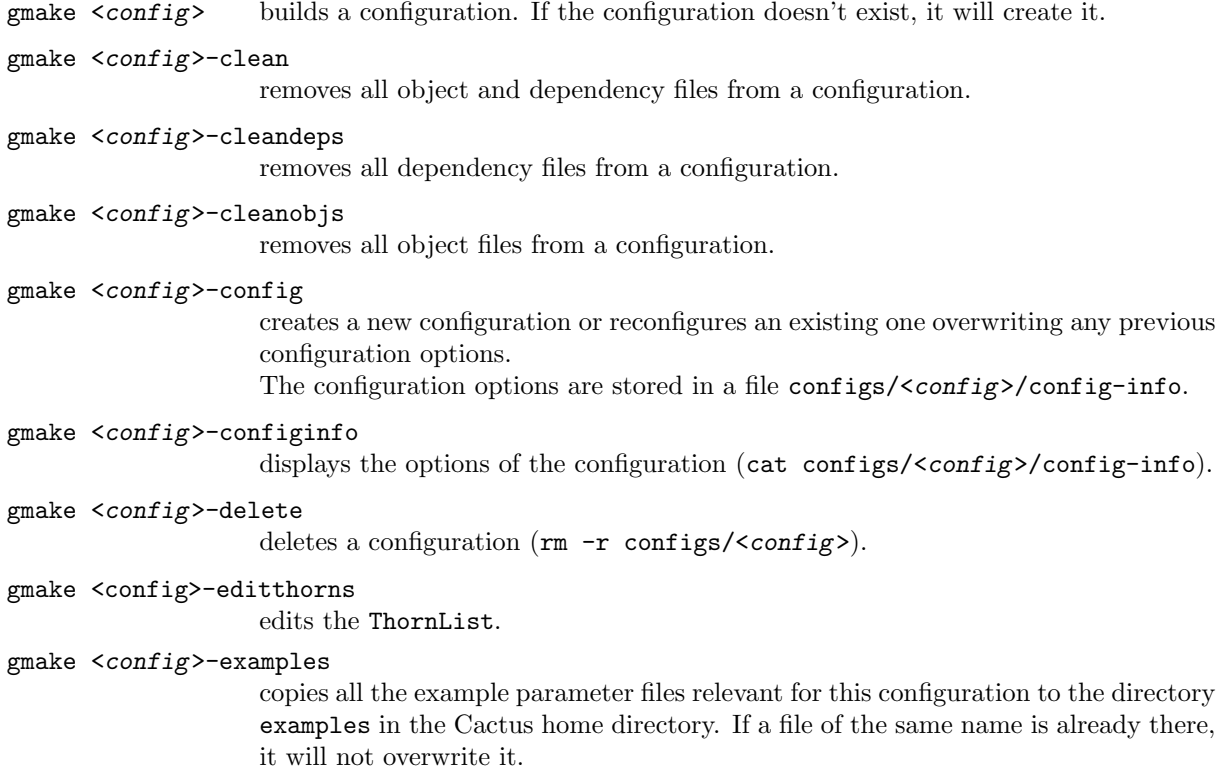

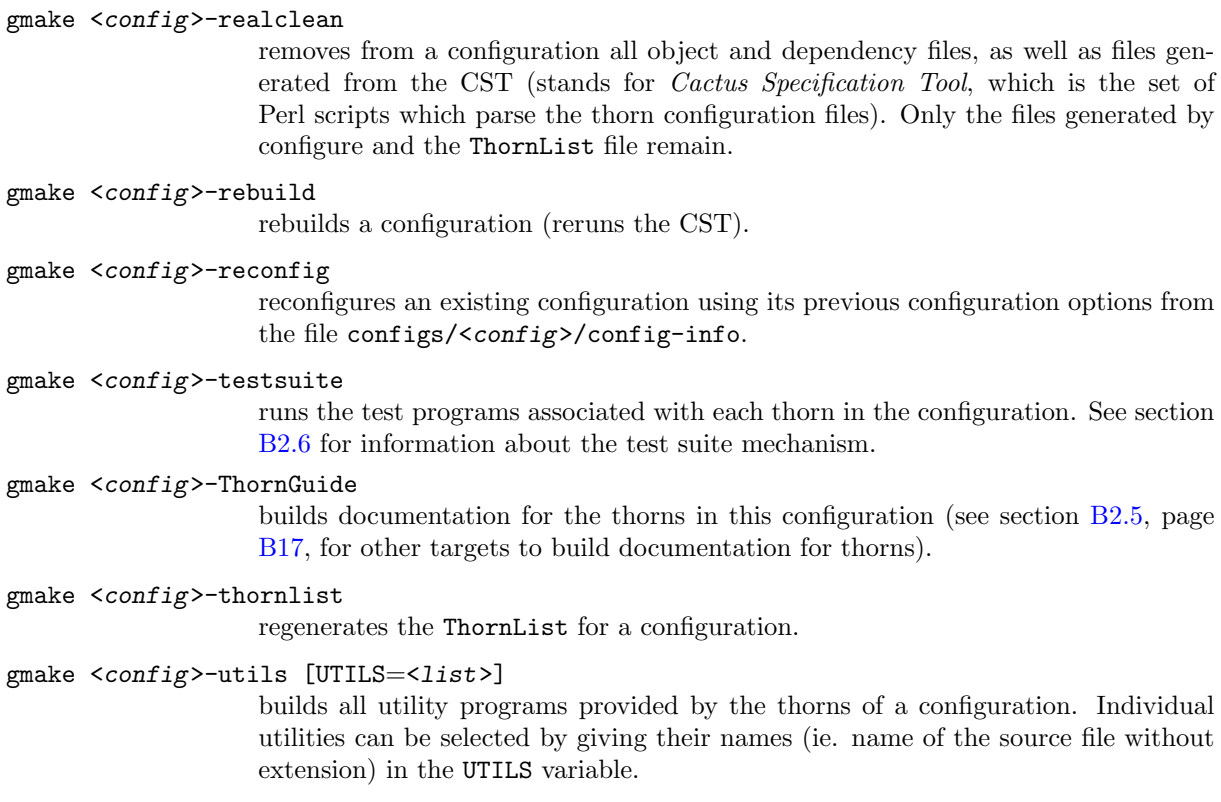

### <span id="page-29-0"></span>B2.4.2 Compiling in Thorns

Cactus will try to compile all thorns listed in configs/<config>/ThornList. The ThornList file is simply a list of the form <arrangement>/<thorn>. All text after a pound sign '#' or exclamation mark '!' on a line is treated as a comment and ignored. If you did not specify a ThornList already, the first time that you compile a configuration you will be shown a list of all the thorns in your arrangement directory, and asked if you with to edit them. You can regenerate this list at anytime by typing

gmake <config>-thornlist

or you can edit it using

```
gmake <config>-editthorns
```
.

,

Instead of using the editor to specify the thorns you want to have compiled, you can edit the ThornList outside the make process. It is located in configs/<config>/ThornList, where <config> refers to the name of your configuration. The directory ./configs exists after the very first make phase for the first configuration.

#### <span id="page-30-0"></span>B2.4.3 Notes and Caveats

- If during the build you see the error "missing separator", you are probably not using GNU make.
- The EDITOR environment variable. You may not be aware of this, but this thing very often exists and, may be set by default to something scary like vi. If you don't know how to use vi, or wish to use your favorite editor instead, reset this environment variable. (To exit vi type <ESC>:q!)

#### <span id="page-30-1"></span>B2.4.4 gmake Options for building configurations

An option for gmake can be thought of as an argument which tells it how it should make a target. Note that the final result is always the same.

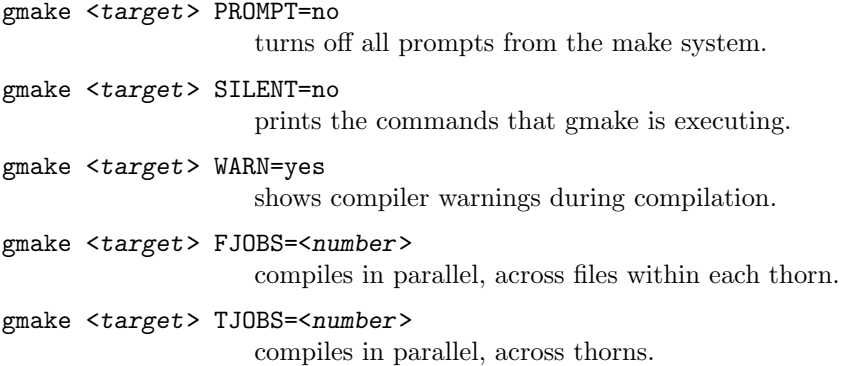

Note that with more modern versions of gmake, it is sufficient to pass the normal  $-j$   $\leq$  number> flag to gmake to get parallel compilation.

## <span id="page-30-2"></span>B2.5 Other gmake Targets

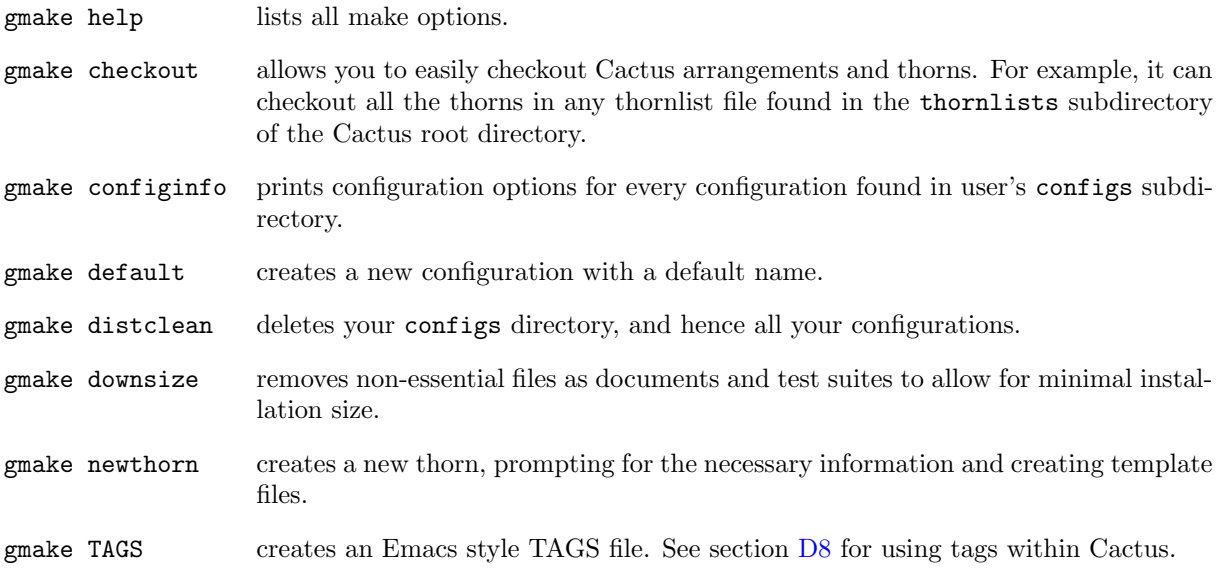

gmake tags creates a vi style tags file. See section  $D8$  for using tags within Cactus.

Targets to generate Cactus documentation:

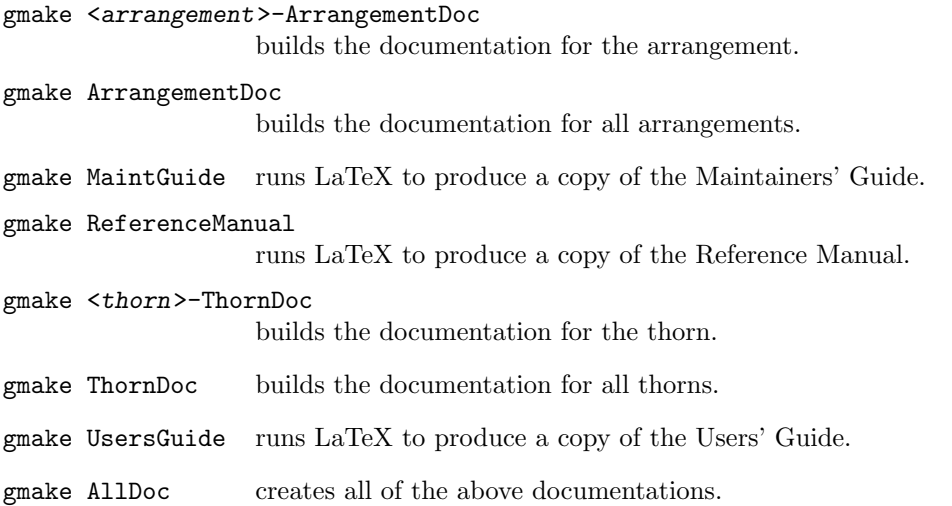

## <span id="page-31-0"></span>B2.6 Testing

Some thorns come with a test suite, consisting of example parameter files and the output files generated by running these. To run the test suite for the thorns you have compiled use

#### gmake <configuration>-testsuite

These test suite serve the dual purpose of

- Regression testing i.e. making sure that changes to the thorn or the flesh don't affect the output from a known parameter file.
- Portability testing i.e. checking that the results are independent of the architecture—this is also of use when trying to get Cactus to work on a new architecture.

## <span id="page-32-0"></span>Chapter B3

## Runtime options

This chapter covers all aspects for running your Cactus executable. These include: command-line options, parameter file syntax, understanding screen output, environment variables, and creating thorn documentation.

## <span id="page-32-1"></span>B3.1 Command-Line Options

Cactus uses the standard GNU style of long-named command-line options; many of these options also have traditional Unix single-letter short forms. The options follow the usual GNU rules:

- A long-named option --foo which takes an argument bar may be written as either --foo bar or as --foo=bar.
- A long-named option may be abbreviated, so long as the abbreviation is unambiguous.
- The preferred way of spelling a long-named option is  $\neg$  foo, but  $\neg$  foo also accepted, though this is deprecated.
- A short option, -X, which takes an argument bar may be written as either -Xbar or as -X=bar.
- An option which can be interpreted as either a short option, or as an abbreviated -foo-style long option, is interpreted as the former. In particular,  $-\mathbf{r}\mathbf{e}$  is interpreted as an abbreviation for -redirect, rather than as -r=e.

The Cactus command-line options are specified in Table [B3.1,](#page-33-0) and are as follows:

```
-O or --describe-all-parameters
```
Prints a full list of all parameters from all thorns which were compiled, along with descriptions and allowed values. This can take an optional extra parameter v (i.e. -Ov to give verbose information about all parameters).

#### -o<param> or --describe-parameter=<param>

Prints the description and allowed values for a given parameter—takes one argument.

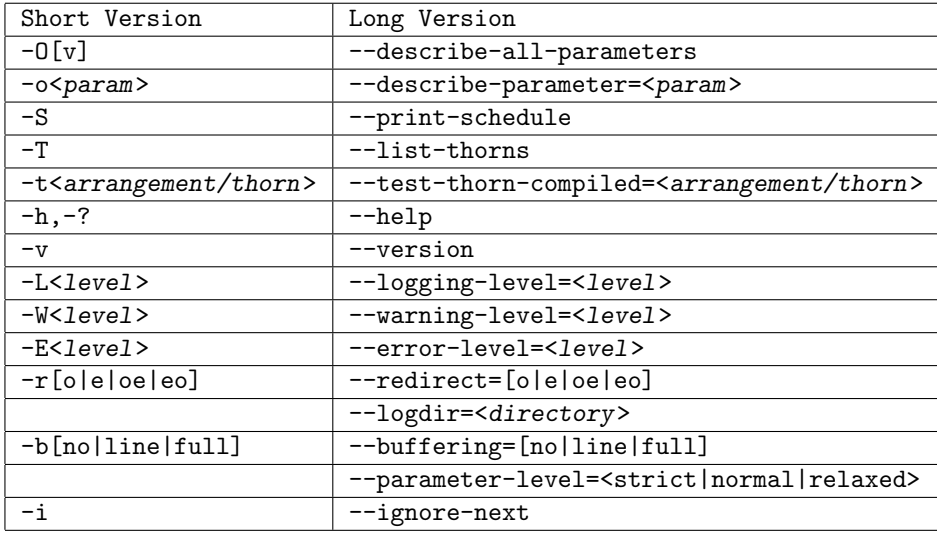

<span id="page-33-0"></span>Table B3.1: This table shows all the Cactus command-line options.

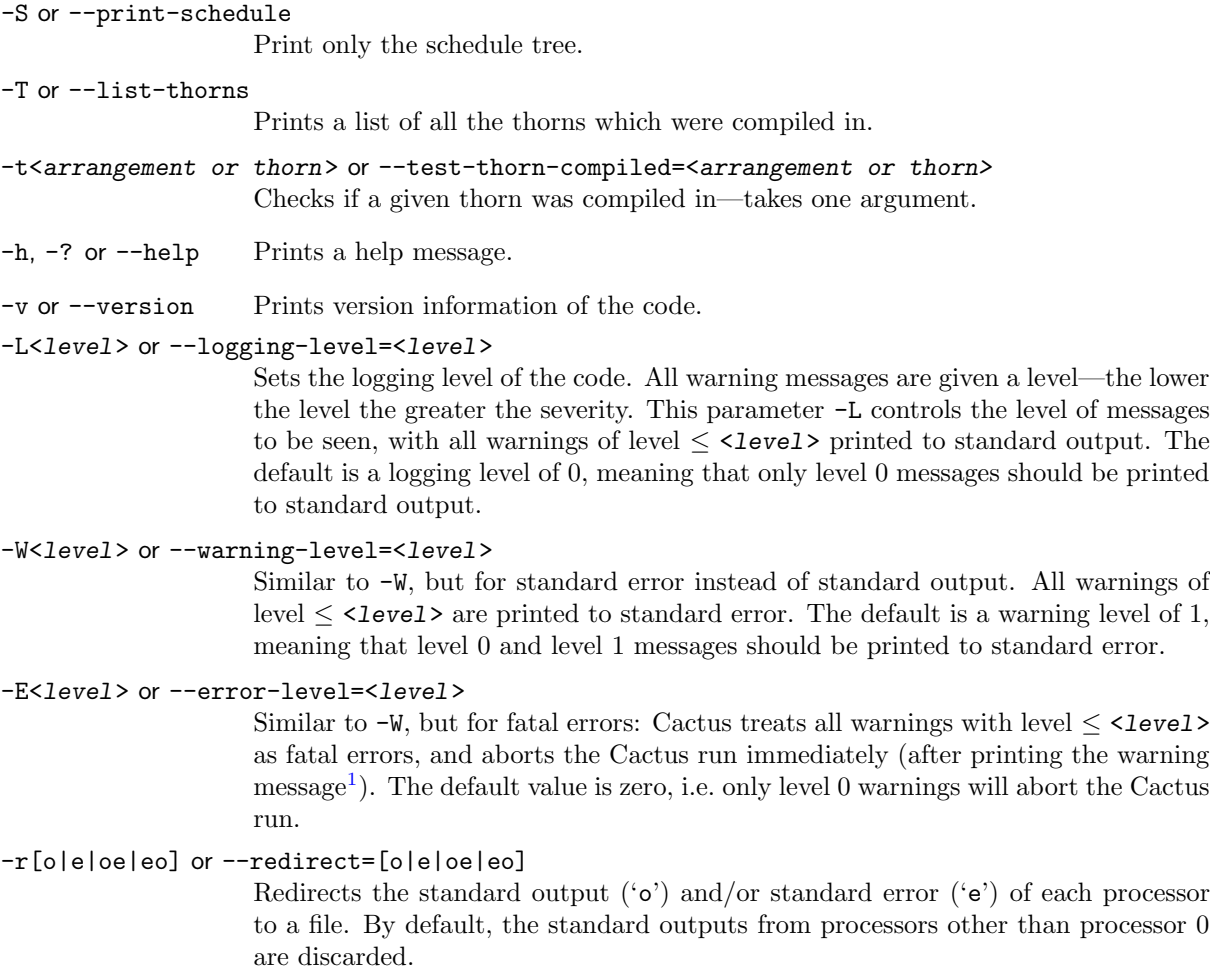

<span id="page-33-1"></span><sup>1</sup>Cactus imposes the constraint,  $-W$  level  $\geq -E$  level  $\geq 0$ , so any fatal-error message will always be printed (first).

```
--logdir=<directory>
```
Sets the output directory for logfiles created by the  $-r$  option. If the directory doesn't exist yet, it will be created by Cactus.

```
-b[no|line|full] or --buffering=[no|line|full]
```
Set the stdout buffering mode. Buffered I/O is a standard feature of C programmes. This delays writing the actual output; instead, the output is collected into an internal buffer, and is then written in large chunks. This improves performance considerably. Line buffering means that output is written whenever a newline character is encountered; full buffering means that output is written, say, once 1000 characters have accmulated. The default setting is line buffering for I/O that goes to a terminal, and full buffering for I/O that goes to a file. For debugging purposes, it is sometimes useful to reduce the amount of buffering. Error messages, i.e. the stderr stream, is always unbuffered (and hence usually slower than stdout).

#### --parameter-level=<strict|normal|relaxed>

Sets the level of parameter checking to be used, one of strict (the default), normal, or relaxed. See Section [B3.2](#page-34-0) for details.

-i or --ignore-next

Causes the next argument on the command line to be ignored.

A dash ("-") appended at the end of the command line like this:

```
./cactus <config> [command-line options] -
```
lets the user specify parameter values from standard input rather than from a parameter file.

### <span id="page-34-0"></span>B3.2 Parameter File Syntax

A parameter file (or par file) is used to control the behaviour of a Cactus executable. It specifies initial values for parameters as defined in the various thorns' param.ccl files (see Chapter [C1.4\)](#page-58-0). The name of a parameter file is often given the suffix .par, but this is not mandatory.

A parameter file is a text file whose lines are either comments or parameter statements. Comments are blank lines or lines that begin with either '#' or '!'. A parameter statement consists of one or more parameter names, followed by an '=', followed by the value(s) for this (these) parameter(s). Note that all string parameters are case insensitive.

Parameters statements of numeric or boolean type can use arithmetic expressions in place of explicit values. The usual arithmetic operations as well as C-like transcendental functions and relational operations are supported. Integer division is handled as in C, and any non-null value is interpreted as logical true, which the relational operators return as unity. The return value of any function whose arguments are integers will be truncated towards zero. The remainder operator % is internally mapped to the fmod function for both integer and real valued arguments so inherits its semantics. The exponentiation operator \*\* as well as the unary operators associate to the left which differs from the common convention in mathematics. When in doubt use explicit parenthesis to force a desired order of evaluation. Table [B3.2](#page-35-0) lists the supported functions. Expressions can refer to already set parameters by using the fully qualified name thorn::parameter as described below.

The first parameter statement in any parameter file should set ActiveThorns, which is a special parameter that tells the program which thorns are to be activated. Only parameters from active thorns can be set

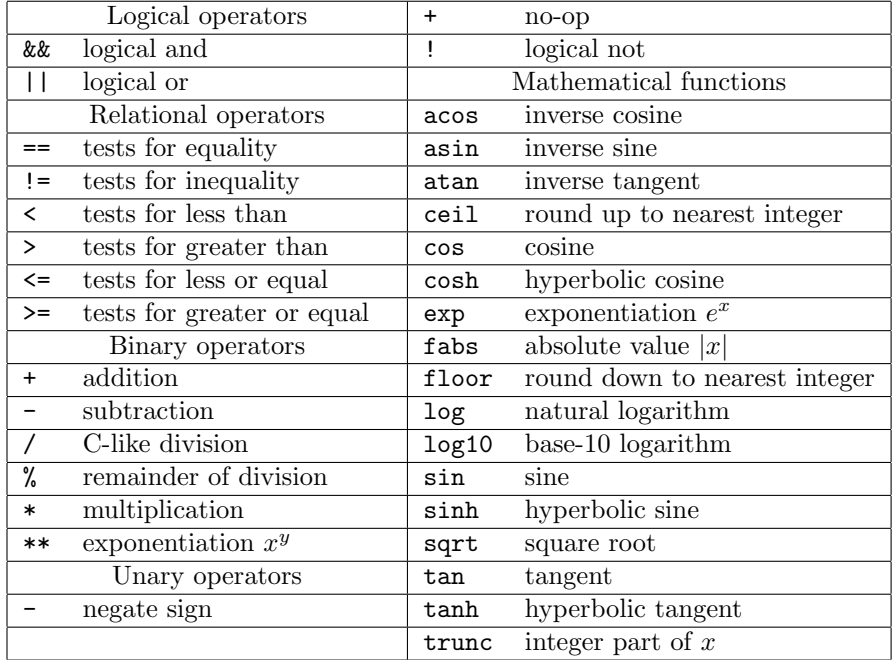

<span id="page-35-0"></span>Table B3.2: Supported functions inside of expressions, in increasing order of precedence.

(and only those routines scheduled by active thorns are run). By default, all thorns are inactive. For example, the first entry in a parameter file which is using just the two thorns CactusPUGH/PUGH and CactusBase/CartGrid3D should be

#### ActiveThorns = "PUGH CartGrid3D"

All parameters following the ActiveThorns parameter all have names whose syntax depends on the scope (see Section [C1.4.2\)](#page-60-0) of the parameter:

Global parameters Just the name of the parameter itself. Global parameters are to be avoided; there are none in the flesh and Cactus Toolkits.

#### Restricted parameters

The name of the implementation which defined the parameter, followed by two colons, then the name of the parameter—e.g. driver::global nx.

#### Private parameters

The name of the thorn which defined the parameter, two colons, and the name of the parameter—e.g. wavetoyF77::amplitude.

This notation is not currently strictly enforced in the code. It is sufficient to specify the first part of the parameter name using either the implementation name, or the thorn name. However, we recommend that the above convention be followed.

The Cactus flesh performs checks for consistency and range of parameters. The severity of these checks is controlled by the command-line argument --parameter-level, which can take the following values

relaxed Cactus will issue a level 0 warning (that is, the default behaviour will be to terminate) if
• The specified parameter value is outside of the allowed range.

normal This is the default, and provides the same warnings as the **relaxed** level, with the addition of a level 0 warning issued for

- An implementation and/or thorn foo is active, but the parameter foo::bar was not defined.
- The parameter foo::bar was successfully set for both an active implementation foo not implemented by a thorn foo, and to a thorn foo.
- strict This provides the same warnings as the normal level, with the addition of a level 0 warning issued for
	- The parameter foo::bar is specified in the parameter file, but no implementation or thorn with the name bar is active.

Notes:

- You can obtain lists of the parameters associated with each thorn using the command-line options  $\sim$  and  $\sim$  0 (Section [B3.1\)](#page-32-0).
- The parameter file is read *sequentially* from top to bottom, this means that if you set the value of a parameter twice in the parameter file, the second value will be used. (This is why the ActiveThorns parameter is always first in the file).
- String parameter values can be specified either as unquoted tokens (not containing any whitespace), or as quoted values. If a quoted string parameter value spans multiple lines, all whitespaces, including newline characters, are preserved.
- Some parameters are *steerable*, and can be changed during the execution of a Cactus program using parameter steering interfaces, for example, thorn CactusConnect/HTTPD, or using a parameter file when recovering from a checkpoint file.
- For examples of parameter files, look in the par directory contained in most thorns.

## B3.3 Thorn Documentation

The Cactus make system provides a mechanism for generating a *Thorn Guide* containing separate chapters for each thorn and arrangement in your configuration. The documentation provided for an individual thorn, obviously depends on what the thorn authors added, but the Thorn Guide is a good place to first look for special instructions on how to run and interpret the output from a thorn. Details about parameters, grid variables and scheduling are automatically read from a thorn's CCL files and included in the Thorn Guide. To construct a Thorn Guide for the configuration  $\langle \text{config}\rangle$  use

#### gmake <config>-ThornGuide

or to make a Thorn Guide for all the thorns in the arrangements directory

#### gmake  $\langle \text{config}\rangle$ .

See Section [C1.8.4](#page-89-0) for a guide to adding documentation to your own thorns.

# Chapter B4

# Getting and Looking at Output

# B4.1 Screen Output

As your Cactus executable runs, standard output and standard error are usually written to the screen. Standard output provides you with information about the run, and standard error reports warnings and errors from the flesh and thorns.

As the program runs, the normal output provides the following information:

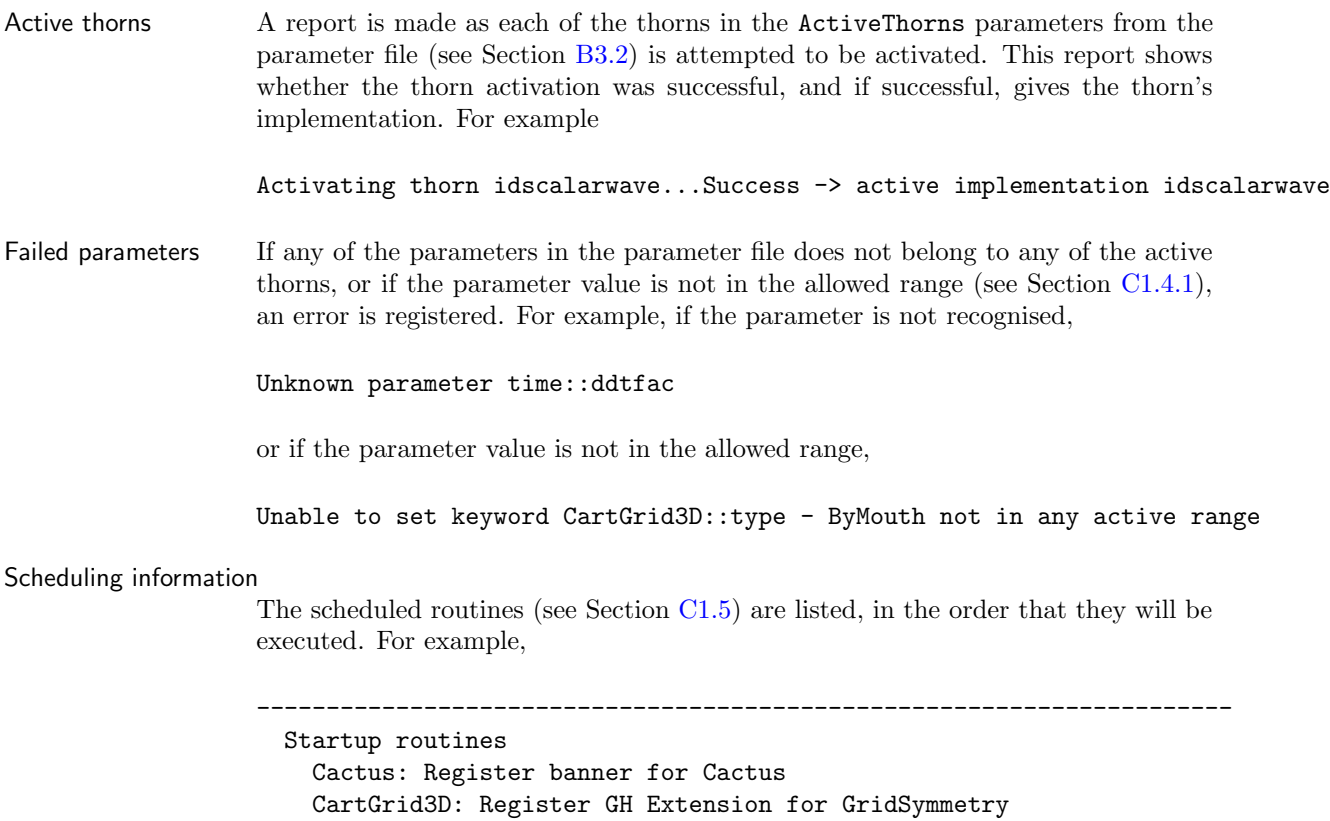

```
CartGrid3D: Register coordinates for the Cartesian grid
   IOASCII: Startup routine
   IOBasic: Startup routine
   IOUtil: IOUtil startup routine
   PUGH: Startup routine
   WaveToyC: Register banner
 Parameter checking routines
   CartGrid3D: Check coordinates for CartGrid3D
   IDScalarWave: Check parameters
 Initialisation
   CartGrid3D: Set up spatial 3D Cartesian coordinates on the GH
   PUGH: Report on PUGH set up
   Time: Set timestep based on speed one Courant condition
   WaveToyC: Schedule symmetries
   IDScalarWave: Initial data for 3D wave equation
 do loop over timesteps
   WaveToyC: Evolution of 3D wave equation
   t = t + dtif (analysis)
   endif
 enddo
----------------------------------------------------------------------
```

```
Thorn banners Usually a thorn registers a short piece of text as a banner. The banner of each
                    thorn is displayed in the standard output when the thorn is initialised.
```
## <span id="page-38-0"></span>B4.2 Output

Output methods in Cactus are all provided by thorns. Any number of output methods can be used for each run. The behaviour of the output thorns in the standard arrangements are described in those thorns' documentation.

In general, output thorns decide what to output by parsing a string parameter containing the names of those grid variables, or groups of variables, for which output is required. The names should be fully qualified with the implementation and group or variable names.

There is usually a parameter for each method to denote how often, in evolution iterations, this output should be performed. There is also usually a parameter to define the directory in which the output should be placed, defaulting to the directory from which the executable is run.

See Chapter  $C2.7$  for details on creating your own I/O method.

# Part C

# Thorn Writing

 $\rm C2$ 

# Chapter C1

# Application thorns

This chapter goes into the nitty-gritty of writing a thorn. It introduces key concepts for thorns, then goes on to give a brief outline of how to configure a thorn. There is then some detail about concepts introduced by the configuration step, followed by discussion of code which you must put into your files in order to use Cactus functionality, and details of utility functions you may use to gain extra functionality.

# C1.1 Thorn Concepts

## C1.1.1 Thorns

A thorn is the basic working module within Cactus. All user supplied code goes into thorns, which are, by and large, independent of each other. Thorns communicate with each other via calls to the flesh API, plus, more rarely, custom APIs of other thorns.

The connection from a thorn to the flesh, or to other thorns, is specified in configuration files which are parsed at compile time and used to generate glue code which encapsulates the external appearance of a thorn.

Thorn names must be (case independently) unique, must start with a letter, can only contain letters, numbers or underscores, and must contain 27 characters or less. In addition, a thorn cannot have the name doc, this is reserved for arrangement documentation. Arrangement names which start with a '#', or finish with '~' or '.bak' will be ignored.

## C1.1.2 Arrangements

Thorns are grouped into arrangements. This is a logical grouping of thorns which is purely for organisational purposes. For example, you might wish to keep all your initial data thorns in one arrangement, and all your evolution thorns in another arrangement, or you may want to have separate arrangements for your developments, private and shared thorns.

The arrangements live in the arrangements directory of the main Cactus directory. Arrangement names must be (case independently) unique, must start with a letter, and can only contain letters, numbers or underscores. Arrangement names which start with a '#', or finish with '<sup>~'</sup> or '.bak' will be ignored.

Inside an arrangement directory there are directories for each thorn belonging to the arrangement.

## <span id="page-42-0"></span>C1.1.3 Implementations

One of the key concepts for thorns is the concept of the implementation. Relationships among thorns are all based upon relationships among the implementations they provide. In principle, it should be possible to swap one thorn providing an implementation with another thorn providing that implementation, without affecting any other thorn.

An implementation defines a group of variables and parameters which are used to implement some functionality. For example, the thorn CactusPUGH/PUGH provides the implementation driver. This implementation is responsible for providing memory for grid variables and for communication. Another thorn can also implement driver, and both thorns can be compiled in at the same time. At runtime, the user can decide which thorn providing driver is used. No other thorn should be affected by this choice.

When a thorn decides it needs access to a variable or a parameter provided by another thorn, it defines a relationship between itself and the other thorn's *implementation*, not explicitly with the other *thorn*. This allows the transparent replacement, at compile or runtime, of one thorn with another thorn providing the same functionality as seen by the other thorns.

## C1.2 Anatomy of a Thorn

## C1.2.1 Thorns

A thorn consists of a subdirectory of an arrangement containing four administrative files:

interface.ccl the Cactus interface, which defines the grid functions, variables, etc. See Appendix [D2.2.](#page-128-0)

param.ccl the parameters introduced by this thorn, and the parameters needed from other thorns. See Appendix [D2.3.](#page-132-0)

schedule.ccl scheduling information for routines called by the flesh. See Appendix [D2.4.](#page-134-0)

configuration.ccl configuration options for the thorn. See Appendix [D2.5.](#page-139-0)

Thorns can also contain

- a subdirectory called  $src$ , which should hold source files and compilation instructions for the thorn
- a subdirectory  $src/include$  for include files
- a README containing a brief description of the thorn
- a doc directory for documentation
- a par directory for example parameter files
- a test subdirectory may also be added, to hold the thorn's test suite. See Section [C1.8.5](#page-91-0) for details.

## C1.2.2 Creating a Thorn

To simplify the creation of a thorn, a make target gmake newthorn has been provided. When this is run:

- 1. You will be prompted for the name of the new thorn.
- 2. You will be prompted for the name of the arrangement in which you would like to include your thorn. Either enter a new arrangement name or pick one from the list of available arrangements that are shown.

## C1.2.3 Configuring your Thorn

The interaction of a thorn with the flesh and other thorns is controlled by certain configuration files.

These are:

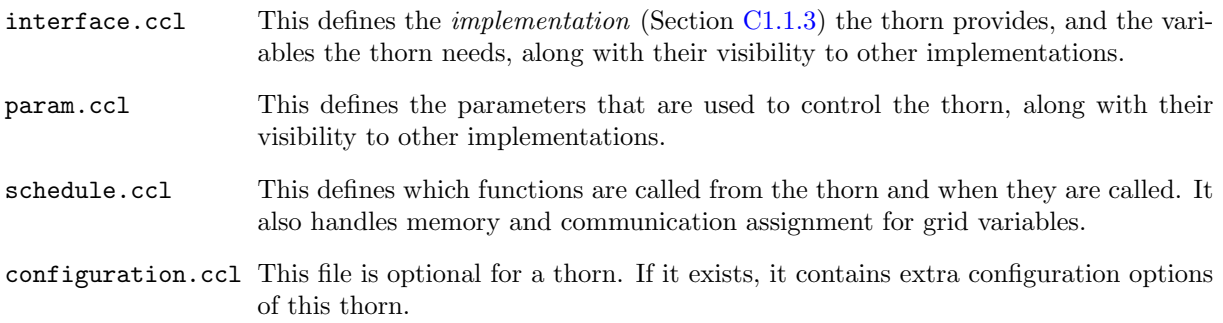

### General Syntax of CCL Files

Cactus Configuration Language (CCL) files are simple text files used to define configuration information for a thorn. CCL files are case independent, and may contain comments introduced by the hash '#' character, which indicates that the rest of the line is a comment. If the last non-blank character of a line in a CCL file is a backslash  $\backslash \backslash$ , the following line is treated as a continuation of the current line.

The interface.ccl File

The interface.ccl file is used to declare

- the implementation provided by the thorn
- the variables provided by the thorn
- the include files provided by the thorn
- the functions provided by the thorn (in development)

The implementation is declared by a single line at the top of the file

#### implements: <name>

Where  $\langle$ name $\rangle$  can be any combination of alphanumeric characters and underscores, and is case independent.

There are three different access levels available for variables

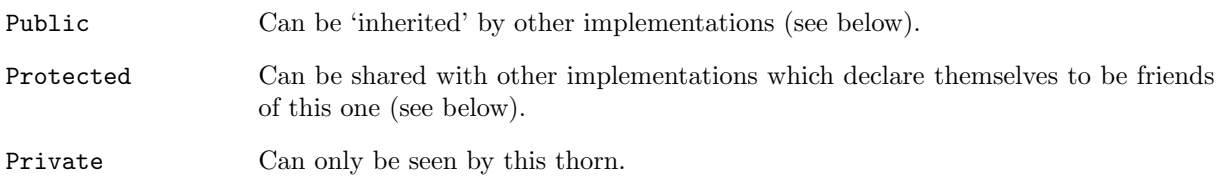

Corresponding to the first two access levels there are two relationship statements that can be used to get variables (actually groups of variables, see below) from other implementations.

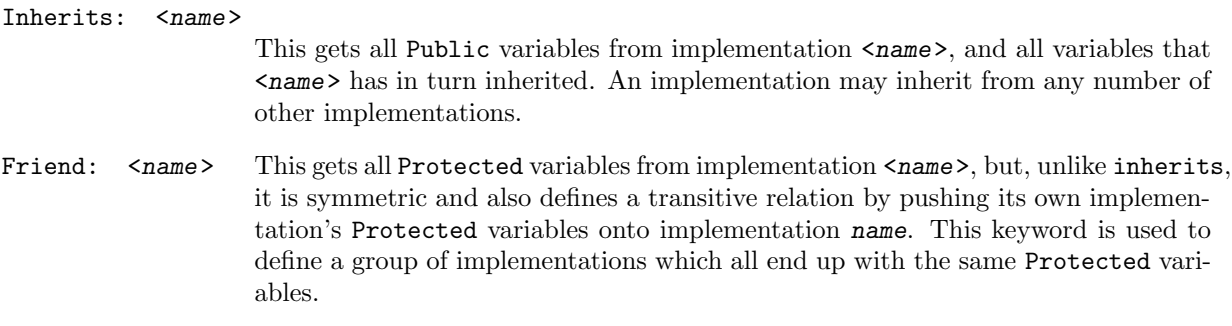

So, for example, an interface.ccl starting

implements: wavetoy inherits: grid friend: wave\_extract

declares that the thorn provides an implementation called wavetoy, gets all the public variables declared by an implementation called grid, and shares all protected variables with wave extract and its friends.

Cactus variables, described in Chapter [C1.3,](#page-54-0) are placed in groups with homogeneous attributes, where the attributes describe properties such as the data type, group type, dimension, ghostsize, number of timelevels, and distribution.

For example, a group, called realfields of 5 real grid functions (phi, a, b, c, d), on a 3D grid, would be defined by

CCTK\_REAL realfields type=GF TimeLevels=3 Dim=3 { phi a,b,c,d } "Example grid functions"

or, for a group called intfields consisting of just one distributed 2D array of integers,

```
CCTK_INT intfields type=ARRAY size=xsize,ysize ghostsize=gxsize,gysize dim=2
{
anarray
} "My 2D arrays"
```
where xsize, ysize, gxsize, gysize are all parameters defined in the thorn's param.ccl.

By default, all groups are private, to change this, an access specification of the form public: or protected: (or private: to change it back) may be placed on a line by itself. This changes the access level for any group defined in the file from that point on.

All variables seen by any one thorn must have distinct names.

#### The param.ccl File

Users control the operation of thorns via parameters given in a file at runtime. The param.ccl file is used to specify the parameters used to control an individual thorn, and to specify the values these parameters are allowed to take. When the code is run, it reads a parameter file and sets the parameters if they fall within the allowed values. If a parameter is not assigned in a parameter file, it is given its default value.

There are three access levels available for parameters:

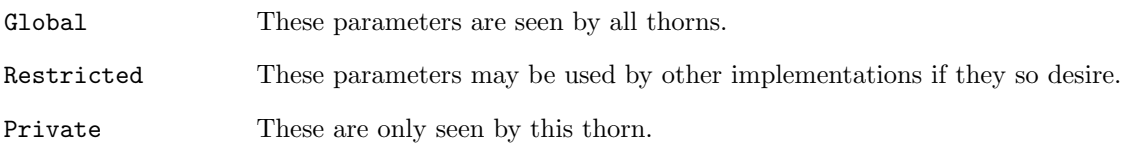

A parameter specification consists of:

• The parameter type (each may have an optional CCTK<sub>-</sub> in front)

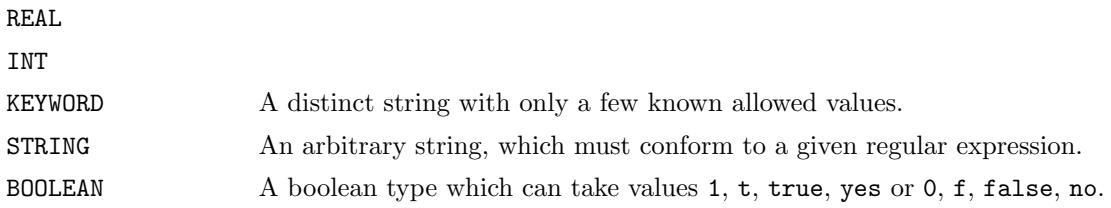

- The parameter name
- An optional size (in square brackets)–if this is present, the parameter is a "parameter array", i.e. it will actually be an array of parameters, each of which has the same properties, but a different value. Such arrays appear as normal arrays in C or Fortran, 0-based in C, and 1-based in Fortran. In the parameter file the value of each element is specified with square brackets and is 0-based. The size must be an integer.
- A description of the parameter
- An allowed value block–this consists of a brace-delimited block of lines<sup>[1](#page-46-0)</sup> describing the allowed values of the parameter. Each range may have a description associated with it by placing a :: on the line, and putting the description afterwards.
- The default value–this must be one of the allowed values.

For the numeric types INT and REAL, a range consists of a string of the form lower-bound:upperbound:step, where a missing number or an asterisk '\*' denotes anything (i.e. infinite bounds or an infinitesimal step).

For example,

```
REAL Coeff "Important coefficient"
{
0:3.14 :: "Range has to be from zero to Pi, default is zero"
} 0.0
#No need to define a range for BOOLEAN
BOOLEAN nice "Nice weather?"
{
}"yes"
# A example for a set of keywords and its default (which has to be
# defined in the body)
KEYWORD confused "Are we getting confused?"
{
  "yes" :: "absolutely positively"
  "perhaps" :: "we are not sure"
  "never" :: "never"
} "never"
REAL Length<sup>[2]</sup> "Length in each direction"
{
0:* :: "Range has to be from zero to infinity, default is one"
} 1.0
```
defines a REAL parameter, a BOOLEAN parameter, a KEYWORD, and an array of REAL parameters.

By default, all parameters are private; to change this, an access specification of the form global: or restricted: (or private: to change it back) may be placed on a line by itself. This changes the access level for any parameter defined in the file from that point on.

To access restricted parameters from another implementation, a line containing shares: <name> declares that all parameters mentioned in the file, from now until the next access specification, originate in implementation  $\langle$  name>. (Note that only one implementation can be specified on each shares: line.) Each of these parameters must be qualified by the initial token USES or EXTENDS, where

USES indicates that the parameters range remains unchanged.

<span id="page-46-0"></span><sup>&</sup>lt;sup>1</sup>The beginning brace  $({})$  must sit on a line by itself; the ending brace  $({})$  must be preceded by a carriage return.

EXTENDS indicates that the parameters range is going to be extended.

In contrast to parameter declarations in other access blocks, the default value must be omitted—it is impossible to set the default value of any parameter not originating in this thorn. For example, the following block adds possible values to the keyword initial data originally defined in the implementation einstein, and uses the REAL parameter speed.

```
shares:einstein
```

```
EXTENDS KEYWORD initial_data
{
 "bl_bh" :: "Brill Lindquist black holes"
 "misner_bh" :: "Misner black holes"
 "schwarzschild" :: "One Schwarzschild black hole"
}
```
USES CCTK\_REAL speed

Note that you must compile at least one thorn which implements einstein.

### <span id="page-47-0"></span>The schedule.ccl File

By default, no routine of a thorn will be run. The schedule.ccl file defines those that should be run, and when and under which conditions they should be run.

The specification of routine scheduling is via a schedule block which consists of lines of the form

```
schedule <name> at <time bin> [other options]
{
 LANG: <FORTRAN|C>
 OPTIONS: [list of options]
 TAGS: [list of keyword=value definitions]
 STORAGE: [group list with timelevels]
 READS: [group list]
 WRITES: [group list]
 TRIGGERS: [group list]
 SYNC: [group list]
} "A description"
```
where  $\langle$ name  $\rangle$  is the name of the routine, and  $\langle$ time bin $\rangle$  is the name of a schedule bin (the CCTK<sub>-</sub> prefix is optional). A list of the most useful schedule bins for application thorns is given here, a complete and more descriptive list is provided in Appendix [D4:](#page-147-0)

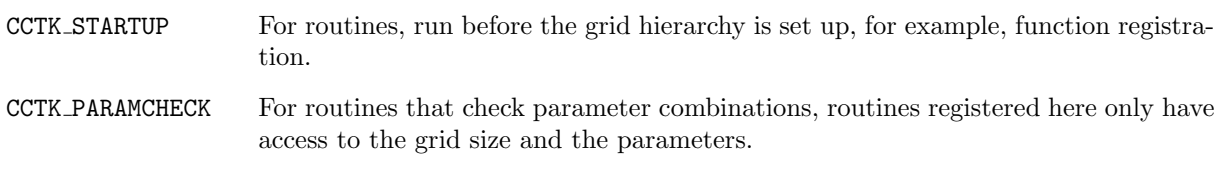

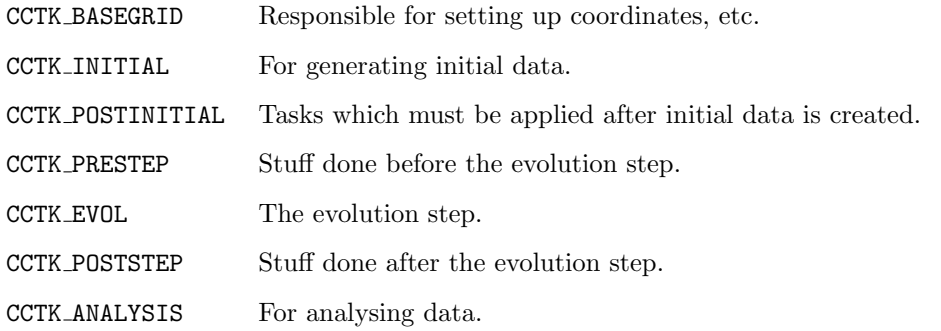

The other options allow finer-grained control of the scheduling. It is possible to state that the routine must run BEFORE or AFTER another routine or set of routines. It is also possible to schedule the routine under an alias name by using AS <alias\_name>.

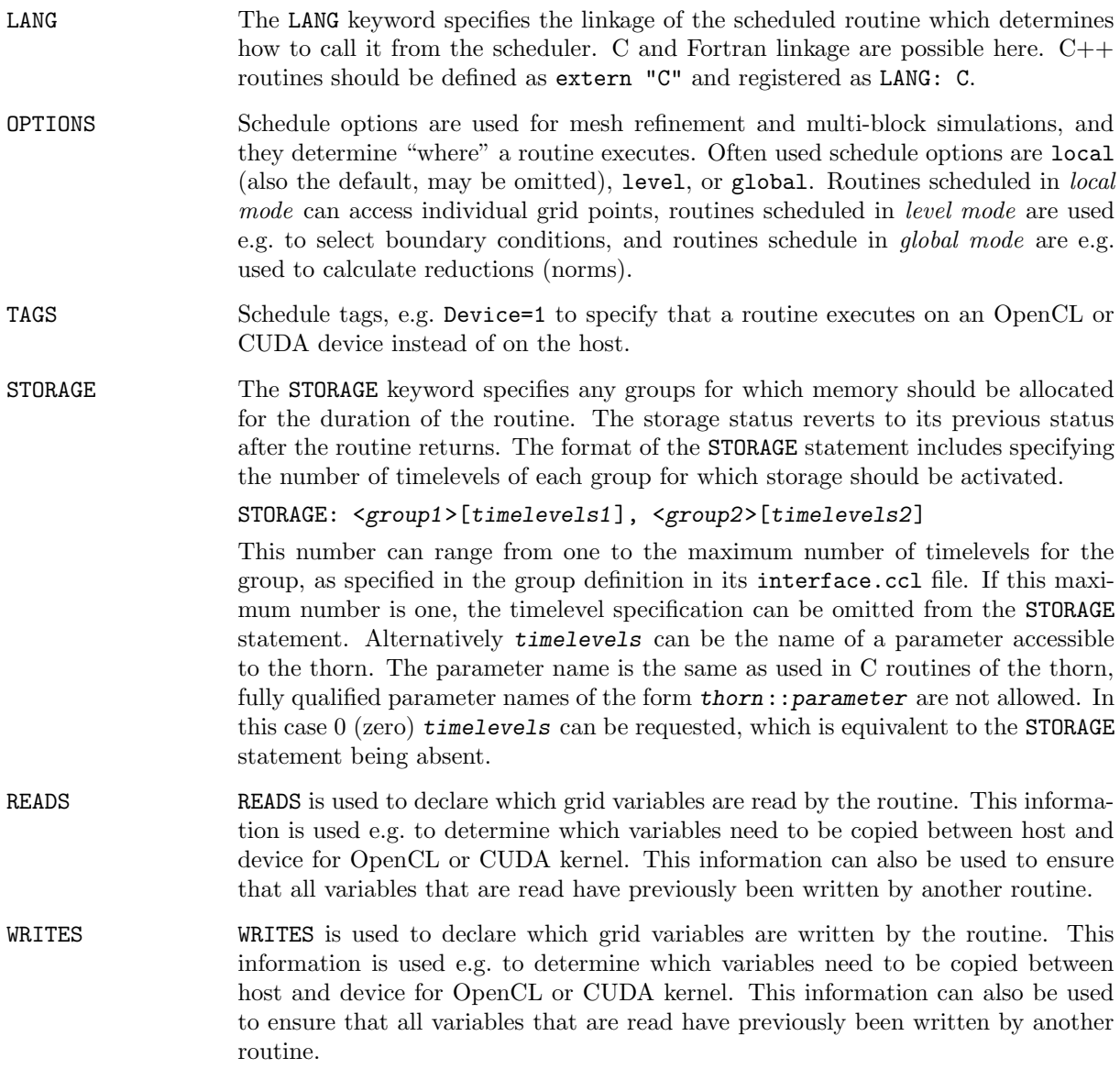

TRIGGERS TRIGGERS is used when the routine is registered at ANALYSIS. This is a special time bin; a routine registered here will only be called if one of the variables from a group in TRIGGERS is due for output. (A routine without TRIGGERS declaration will always be called.) SYNC The keyword SYNC specifies groups of variables which should be synchronised (that is, their ghostzones should be exchanged between processors) on exit from the routine. Specifying synchronisation of grid variables in schedule.ccl is an alternative to calling the functions CCTK SyncGroup() or CCTK SyncGroupsI() (see the Reference Manual) from inside a routine. Using the SYNC keyword in the schedule.ccl is the preferred method, since it provides the flesh with more information about

Besides schedule blocks, it's possible to embed C style if/else statements in the schedule.ccl file. These can be used to schedule things based upon the value of a parameter.

the behaviour of your code.

### Example I:

If the parameter evolve hydro is positively set, the Fortran routine hydro predictor is scheduled to run in the *evolution* loop, after the routine metric predictor and before metric corrector. The routine names metric predictor and metric corrector, may either be real routine names from the same or a different thorn, or they may be aliased routine names (see the next example).

Before entry to hydro predictor, storage will be allocated for one timelevel for the group of grid variables hydro variables on exit from the routine this storage will be deallocated and the contents of the variables will be lost.

```
if(CCTK_Equals(evolve_hydro,"yes"))
{
  SCHEDULE hydro_predictor AT evol AFTER metric_predictor BEFORE metric_corrector
  {
   LANG: FORTRAN
    STORAGE: hydro_variables[1]
  } "Do a predictor step on the hydro variables"
}
```
If the parameter evolve hydro is set negatively, the hydro predictor routine will not be called by the scheduler. Note that if the evolve hydro parameter is STEERABLE, it can be dynamically scheduled and de-scheduled during a run if a steering interface is available.

### Example II:

The thorns WaveToy77 and WaveToyC, each provide a routine to evolve the 3D wave equation: WaveToyF77 Evolution and WaveToyC Evolution. The routine names have to be different, so that both thorns can be compiled at the same time, their functionality is identical though. Either one of them can then be activated at run time in the parameter file via ActiveThorns.

Since each evolution routine provides the same functionality, it makes sense to schedule them under the common alias WaveToy Evolution to allow relative scheduling (BEFORE/AFTER) independent of the actual routine name (which may change depending on the activation in the parameter file).

In both cases, the group of variables scalarfield are synchronised across processes when the routine is exited.

```
schedule WaveToyF77_Evolution AS WaveToy_Evolution AT evol
{
  LANG: Fortran
  STORAGE: scalartmps
 SYNC: scalarfield
} "Evolution of 3D wave equation"
schedule WaveToyC_Evolution AS WaveToy_Evolution AT evol
{
 LANG: C
  STORAGE: scalartmps
 SYNC: scalarfield
} "Evolution of 3D wave equation"
```
The thorn IDScalarWave schedules the routine WaveBinary after the alias WaveToy Evolution. It is scheduled independently of the C or Fortran routine name.

```
schedule WaveBinary AT evol AFTER WaveToy_Evolution
{
  STORAGE: wavetoy::scalarevolve
 LANG: Fortran
} "Provide binary source during evolution"
```
Storage Outside of Schedule Blocks The keyword STORAGE can also be used outside of the schedule blocks to indicate that storage for these groups should be switched on at the start of the run. Note that the storage is only allocated in this way at the start; a thorn could explicitly switch the storage off (although this is not recommended practise). As for the STORAGE statement in schedule blocks, each group must also specify how many timelevels to activate storage for.

### The configuration.ccl

The configuration.ccl file is optional. It can be used for two purposes: to detect certain features of the host system, such as the presence or absence of libraries, variable types, etc, or the location of libraries; or to provide access to certain functions too complex or otherwise not suitable for function aliasing.

The basic concept here is that a thorn can either provide or use a capability. A thorn providing a capability can specify a script which is run by the CST to detect features and write any configuration files; the script may output lines to its standard output to inform the CST of features to: add to the header files included by thorns using this capability; add to the make files used to build thorns using this capability; or add to the main Cactus link line. The script may also indicate that this capability is not present by returning a non-zero exit code—e.g. if the thorn is providing access to an external library, it should return an error if the library is not installed on the system.

A thorn may either require a capability to be present, in which case it is an error if there is no thorn providing that capability in the configuration's ThornList, or it may optionally use a capability, in which case a macro is defined in the thorn's header file if a thorn providing the capability is present.

A configuration.ccl file has the form:

```
PROVIDES <My_Capability>
{
  SCRIPT <My_ConfigScript>
  LANG <My_Language>
}
REQUIRES <Another_Capability>
OPTIONAL <Yet_Another_Capability>
{
% DEFINE <macro>
}
```
which states that this thorn provides the capability My\_Capability, and a script MyConfigScript should be run to detect features of this capability; the script is in language My\_Language—the CST will use the appropriate environment or interpreter to invoke the script.

The syntax of the output of the configure script is described in Appendix [D2.5.1.](#page-139-1)

## C1.2.4 Naming Conventions for Source Files

The make system uses file extensions to designate coding language, as well as other properties of the code in the file.

The following extensions are understood:

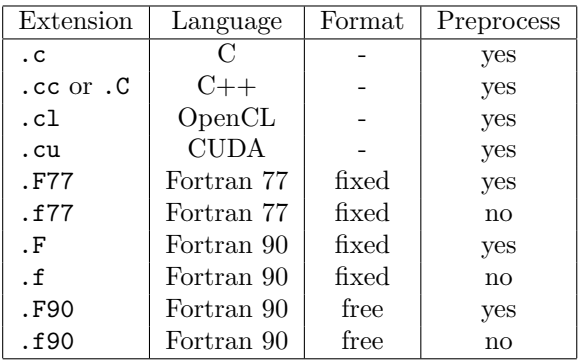

In order to use Cactus #include directives in a file, it must be preprocessed.

A complete description of Fortran fixed and free format can be found in any textbook on Fortran 90. The most obvious differences are that in fixed format, code must begin after the 5th column and line continuations are indicated by a character in column 5, while in free format, lines can begin anywhere, and line continuations are indicated by an ampersand at the end of the line to be continued. Also note that statement labels are handled very differently.

The following restrictions apply to file names:

- For portability across all operating systems, the base names for any particular extension should not depend on the operating system being case sensitive (e.g. having MyFile.c and MYFILE.f77 is allright, but MyFile.c and MYFILE.c could cause problems).
- Currently, all source files within a thorn must have distinct names, regardless of whether they are placed in different subdirectories. We hope to relax this in future. Different thorns may have files with the same names, however.

## C1.2.5 Adding Source Files

By default, the CCTK looks in the src directory of the thorn for source files.

There are two ways in which to specify the sources. The easiest is to use the make.code.defn based method in which the CCTK does all the work, but you may instead put a Makefile in the src directory and do everything yourself.

#### <span id="page-52-0"></span>make.code.defn based thorn building

This is the standard way to compile your thorn's source files. The Cactus make system looks for a file called make.code.defn in that directory (if there is no file called Makefile in the src directory). At its simplest, this file contains two lines

- SRCS = <list of all source files in this directory>
- SUBDIRS = <list of all subdirectories, including subdirectories of subdirectories>

Each subdirectory listed should then have a make.code.defn file containing just a SRCS = line, a SUBDIRS = line will be ignored.

In addition, each directory can have a make.code.deps file, which, for files in that directory, can contain additional make rules and dependencies for files in that directory. See the GNU Make documentation for complete details of the syntax.

### Makefile based thorn building

This method gives you the ultimate responsibility. The only requirement is that a library called \$NAME be created by the Makefile.

The makefile is passed the following variables

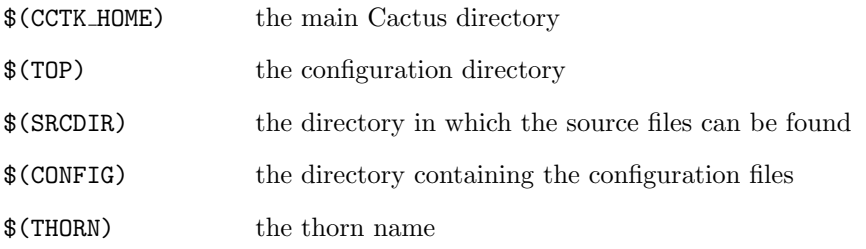

\$(SCRATCH BUILD) the scratch directory where Fortran module files should end up if they need to be seen by other thorns.

\$(NAME) the name of the library to be built

and has a working directory of <config>/build/<thorn\_name>.

#### Other makefile variables

- CPP: The C preprocessor which is used to preprocess C and  $C_{++}$  source code, and to determine the C and C++ make dependencies
- FPP: The C preprocessor which is used to preprocess Fortran source code
- CPPFLAGS: Flags which are passed to CPP, to CC, and to CXX
- FPPFLAGS: Flags which are passed to FPP
- CC: The C compiler
- CXX: The C++ compiler
- CUCC: The CUDA compiler
- F77: The Fortran 77 compiler. This is only used if there is no Fortran 90 compiler
- F90: The Fortran 90 compiler. If this variable is set, it is also used to compile Fortran 77 files
- CFLAGS: Flags which are passed to CC
- CXXFLAGS: Flags which are passed to CXX
- CUCCFLAGS: Flags which are passed to CUDA
- F77FLAGS: Flags which are passed to F77
- F90FLAGS: Flags which are passed to F90
- LD: The binder. This should not be directly 1d, but should be a compiler driver such as  $C++$ . Often, LD is the same as CXX
- LDFLAGS: Flags which are passed to LD

Note that there are no makefile variables to specify an OpenCL compiler or its flags. OpenCL is implemented as a library, and code is compiled at run time via library functions to which the source code is passed as a string. OpenCL source code (files with the extension .cl) are thus not compiled when a Cactus configuration is built. Instead, the content of .cl files is converted into a string and placed into the executable. These strings have the type char const \* in C, and can be accessed at run time under a (globally visible) name OpenCL source THORN FILE, where THORN and FILE and are the thorn name and file name, respectively.

# <span id="page-54-0"></span>C1.3 Cactus Variables

A grid variable is a Cactus program variable passed among thorns, (or routines belonging to the same thorn interface), by way of calls to the flesh. They are the only variables known to Cactus. Such variables represent values of functions on the computational grid, and are, therefore, often called grid functions.

In the Cactus context, grid variables are often referred to simply as variables.

Cactus variables are used instead of local variables for a number of reasons:

- Cactus variables can be made visible to other thorns, allowing thorns to communicate and share data.
- Cactus variables can be distributed and communicated among processors, allowing parallel computation.
- A database of Cactus variables, and their attributes, is held by the flesh, and this information is used by thorns, for example, for obtaining a list of variables for checkpointing.
- Many Cactus APIs and tools can only be used with Cactus variables.
- Cactus provides features for error checking based on Cactus variables and their attributes.

Cactus variables are collected into groups. All variables in a group are of the same data type, and have the same attributes. Most Cactus operations act on a group as a whole. A group must be declared in its thorn's interface.ccl file.

The specification for a group declaration (fully described in Appendix [D2.2\)](#page-128-0) is,

```
<data_type> <group_name> [TYPE=<group_type>] [DIM=<dim>] [TIMELEVELS=<num>]
   [SIZE=<size in each direction>] [DISTRIB=<distribution_type>]
   [GHOSTSIZE=<ghostsize>]
[[ <variable_name>[,]<variable_name>
   <variable_name> ]
} ["<group_description>"] ]
```
Currently, the names of groups and variables must be distinct.

## C1.3.1 Data Type

Cactus supports integer, real, complex and character variable types, in various different sizes. (Sizes in the following refer to the number of bytes occupied by the a variable of the type).

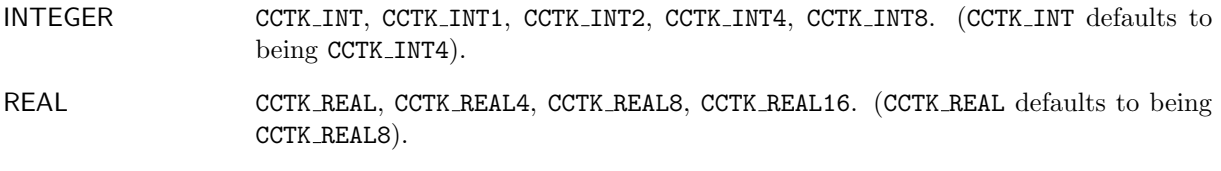

COMPLEX CCTK COMPLEX, CCTK COMPLEX8, CCTK COMPLEX16, CCTK COMPLEX32. (CCTK COMPLEX defaults to being CCTK COMPLEX16).

BYTE This is a 1 byte data type.

Normally a thorn should use the default types—CCTK INT, CCTK REAL, CCTK COMPLEX—rather than explicitly setting the size, as this gives maximum portability. Also, the defaults can be changed at configuration time (see Section [B2.1.1\)](#page-20-0), and this allows people to compile the code with different precisions to test for roundoff effects, or to run more quickly with a lower accuracy.

## C1.3.2 Group Types

Groups can be either scalars, grid functions (GFs), or grid arrays. Different attributes are relevant for the different group types.

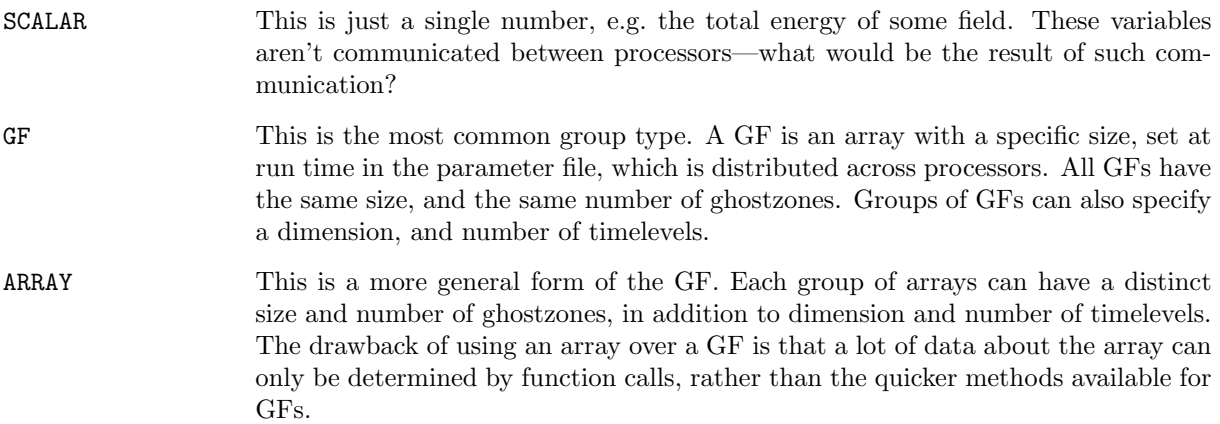

## C1.3.3 Timelevels

These are best introduced by an example using finite differencing. Consider the 1-D wave equation

$$
\frac{\partial^2 \phi}{\partial t^2} = \frac{\partial^2 \phi}{\partial x^2} \tag{C1.1}
$$

<span id="page-55-0"></span>To solve this by partial differences, one discretises the derivatives to get an equation relating the solution at different times. There are many ways to do this, one of which produces the following difference equation

$$
\phi(t + \Delta t, x) - 2\phi(t, x) + \phi(t - \Delta t, x) = \frac{\Delta t^2}{\Delta x^2} \{ \phi(t, x + \Delta x) - 2\phi(t, x) + \phi(t, x - \Delta x) \}
$$
(C1.2)

which relates the three timelevels  $t + \Delta t$ ,  $t$ , and  $t - \Delta t$ .

Obviously, the code could just use three variables, one for each timelevel. This turns out, however, to be inefficient, because as soon as the time is incremented to  $t + \Delta t$ , it would be necessary to copy data from the t variable to the  $t - \Delta t$  variable and from the  $t + \Delta t$  variable to the t variable.

To remove this extraneous copy, Cactus allows you to specify the number of timelevels used by your numerical scheme. It then generates variables with the base name (e.g. phi) suffixed by a qualifier for which timelevel is being referred to—no suffix for the next timelevel, and <sub>p</sub> for each previous timelevel.

The timelevels are rotated (by the driver thorn) at the start of each evolution step, that is:

```
initial
poststep
analysis
loop:
 rotate timelevels
  t = t + dtit = it +1prestep
  evolve
  poststep
  analysis
```
Timelevel rotation means that, for example, phi p now holds the values of the former phi, and phi p p the values of the former phi p, etc. Note that after rotation, phi is undefined, and its values should not be used until they have been updated.

All timelevels, except the current level, should be considered *read-only* during evolution, that is, their values should not be changed by thorns. The exception to this rule is for function initialisation, when the values at the previous timelevels do need to be explicitly filled out.

## C1.3.4 Size and Distrib

A Cactus grid function or array has a size set at runtime by parameters. This size can either be the global size of the array across all processors (DISTRIB=DEFAULT), or, if DISTRIB=CONSTANT, the specified size on each processor. If the size is split across processors, the driver thorn is responsible for assigning the size on each processor.

## C1.3.5 Ghost Zones

Cactus is based upon a distributed computing paradigm. That is, the problem domain is split into blocks, each of which is assigned to a processor. For hyperbolic and parabolic problems the blocks only need to communicate at the edges.

To illustrate this, take the example of the wave equation again. Equation [C1.2](#page-55-0) describes a possible timeevolution scheme. On examination, you can see that to generate the data at the point  $(t + \Delta t, x)$  we need data from the four points  $(t, x)$ ,  $(t - \Delta t, x)$ ,  $(t, x + \Delta x)$ , and  $(t, x - \Delta x)$  only. Ignoring the points at x, which are obviously always available on a given processor, you can see that the algorithm requires a point on either side of the point  $x$ , i.e. this algorithm has *stencil size* 1. Similarly algorithms requiring two points on either side have stencil size 2, etc.

Now, if you evolve the above scheme, it becomes apparent that at each iteration the number of grid points you can evolve decreases by one at each edge (see Figure [C1.1\)](#page-57-0).

At the outer boundary of the physical domain, the data for the boundary point can be generated by the boundary conditions, however, at internal boundaries, the data has to be copied from the adjacent processor. It would be inefficient to copy each point individually, so instead, a number of ghostzones are

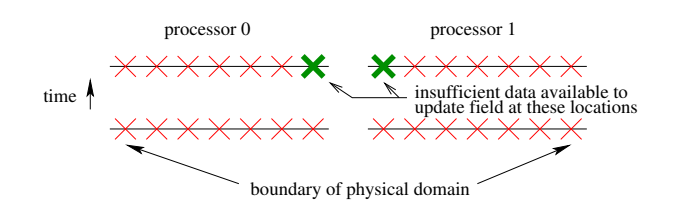

<span id="page-57-0"></span>Figure C1.1: Distributed wave equation with no ghostzones

created at the internal boundaries. A ghostzone consists of a copy of the whole plane (in 3D, line in 2D, point in 1D) of the data from the adjacent processor. That is, the array on each processor is augmented with copies of points from the adjacent processors, thus allowing the algorithm to proceed on the points owned by this processor without having to worry about copying data. Once the data has been evolved one step, the data in the ghostzones can be exchanged (or synchronised) between processors in one fell swoop before the next evolution step. (See Figure [C1.2.](#page-57-1)) Note that you should have at least as many ghostzones as your stencil size requires.

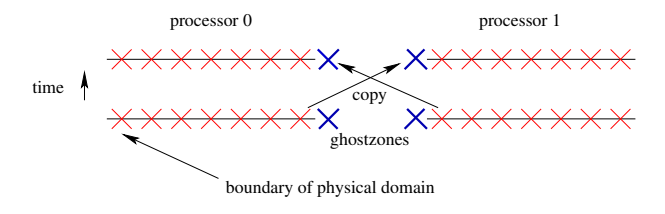

<span id="page-57-1"></span>Figure C1.2: Distributed wave equation with ghostzones

## C1.3.6 Information about Grid Variables

The flesh holds a database with information related to grid variables, and provides a set of querying APIs.

### Group Information

Fundamental information about grid functions (e.g. local grid size and location, number of ghostzones) is passed through the argument list of scheduled routines (see Section [C1.6.2\)](#page-68-0). To obtain similar information from non-scheduled routines, or for general grid variables, a set of functions are provided, the last two letters of which specify whether the information is requested using a group name (GN) or index (GI), or a variable name (VN) or index (VI).

CCTK Grouplsh[GN|GI|VN|VI] An array of integers with the local grid size on this processor. CCTK Groupgsh[GN|GI|VN|VI] An array of integers with the global grid size.

### CCTK Groupbbox[GN|GI|VN|VI]

An array of integers which indicate whether the boundaries are internal boundaries (e.g. between processors), or physical boundaries. A value of 1 indicates a physical

(outer) boundary at the edge of the computational grid, and 0 indicates an internal boundary.

CCTK Groupnghostzones[GN|GI|VN|VI]

An array of integers with the number of ghostzones used in each direction.

### CCTK Grouplbnd[GN|GI|VN|VI]

An array of integers containing the lowest index (in each direction) of the local grid, as seen on the global grid. Note that these indices start from zero, so you need to add one when using them in Fortran thorns.

#### CCTK Groupubnd[GN|GI|VN|VI]

An array of integers containing the largest index (in each direction) of the local grid, as seen on the global grid. Note that these indices start from zero, so you need to add one when using them in Fortran thorns.

## C1.4 Cactus Parameters

Parameters are the means by which the user specifies the runtime behaviour of the code. Each parameter has a data type and a name, as well as a range of allowed values and a default value. These are declared in the thorn's param.ccl file.

The thorn determines which parameters can be used in other thorns by specifying a scope for the thorn, as explained in Section [C1.4.2.](#page-60-1)

The user may specify initial values for parameters in the parameter file (see Section [B3.2\)](#page-34-0); the flesh validates these values against the parameters' allowed ranges. Otherwise, the initial value of the parameter is taken to be its default. Once validated, parameter values are fixed, and cannot be changed, unless the parameter is specified to be steerable (see [C1.4.3\)](#page-60-2). For a detailed discussion of the param.ccl syntax, see Appendix [D2.3.](#page-132-0)

The full specification for a parameter declaration is

```
[EXTENDS|USES] <parameter_type>[[<size>]] <parameter name> "<parameter description>"
{
  <PARAMETER_RANGES>
} <default value>
```
You can obtain lists of the parameters associated with each thorn using the Cactus command line options  $-$ o and  $-$ 0 (Section [B3.1\)](#page-32-0).

## <span id="page-58-0"></span>C1.4.1 Types and Ranges

Parameters can be of these types:

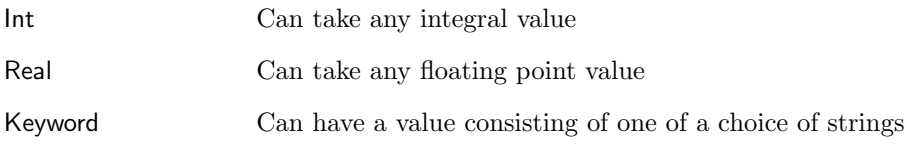

Boolean Can be true or false (1, t, true, or 0, f, false)

String Can have any string value

Each parameter can be validated against a set of allowed ranges, each of which has a description associated with it. The nature of the range is determined by the type of parameter, as follows:

### Int

The range specification is of the form

### lower:upper:stride

where lower and upper specify the lower and upper allowed range, and stride allows numbers to be be missed out, e.g.

### 1:21:2

means the value must be an odd number between one and twenty-one (inclusive).

A missing end of range (or a '\*') indicates negative or positive infinity, and the default stride is one.

### Real

The range specification is of the form

lower:upper

where lower and upper specify the lower and upper allowed range. A missing end of range (or a '\*') implies negative or positive infinity. The above is inclusive of the endpoints. A '(' (or ')') before (or after) the lower (or upper) range specifies an open endpoint.

The numbers written in a param.ccl file are interpreted as C code. To express a number in 'scientific notation', use, e.g. '1e-10', which is a double precision constant in C. (If the floating precision of the variable to which it is assigned is not double, then C will typecast appropriately. If you really want to specify a single precision floating constant, or a long double constant, append the number with f or 1 respectively.)

## Keyword

The range specification consists of a string, which will be matched in a case insensitive manner.

### Boolean

There is no range specification for this type of parameter.

## String

The range is a POSIX regular expression. On some machines you may be able to use extended regular expressions, but this is not guaranteed to be portable.

## <span id="page-60-1"></span>C1.4.2 Scope

Parameters can be GLOBAL, RESTRICTED, or PRIVATE. Global parameters are visible to all thorns. Restricted parameters are visible to any thorn which chooses to USE or EXTEND it. A private parameter is only visible to the thorn which declares it. The default scope is PRIVATE.

## <span id="page-60-2"></span>C1.4.3 Steerable

A parameter can be changed dynamically if it is specified to be steerable (see Section [D2.3.2\)](#page-132-1). It can then be changed by a call to the flesh function CCTK ParameterSet (see the Reference Guide for a description of this function).

# <span id="page-60-0"></span>C1.5 Scheduling

Cactus contains a rule-based scheduling system, which determines which routines, from which thorns are run in which order. The scheduler determines if the specifications are inconsistent, but does allow the user to schedule a routine with respect to another routine which may not exist. For a detailed discussion of the schedule.ccl syntax see Appendix  $D2.4$ .

A usual simple specification for a schedule declaration is

```
schedule <function name> AT <schedule bin>
{
 LANG: <language>
  [STORAGE: <group>[[timelevels]],<group>[[timelevels]]...]
} "Description of function"
```
The full specification for a schedule declaration is

```
schedule [GROUP] <function|schedule group name> AT|IN <schedule bin|group name>
        [AS <alias>]
        [WHILE <variable>] [IF <variable>]
        [BEFORE|AFTER <item>|(<item> <item> ...)]
{
 LANG: <language>
  [STORAGE: <group>[[timelevels]],<group>[[timelevels]]...]
  [TRIGGER: <group>,<group>...]
  [SYNC: <group>,<group>...]
  [OPTIONS: < option>,<option>...]
} "Description of function or schedule group"
```
This full schedule specification consists of a mandatory part, a set of options, and the main body limited by braces, referred to as the schedule block.

Each schedule item is scheduled either AT a particular scheduling bin, or IN a schedule group.

## C1.5.1 Schedule Bins

These are the main times at which scheduled functions are run, from fixed points in the flesh and driver thorn (schedule bins can easily be traversed from any thorn, although this is not usual). When a schedule bin is traversed, all the functions scheduled in that particular are called, in the manner described in Section [C1.5.5](#page-62-0) and respecting the requested ordering of functions(Section [C1.5.3\)](#page-61-0). In the absence of any ordering, functions in a particular schedule bin will be called in an undetermined order.

The schedule bins are described in Section [C1.2.3.](#page-47-0) Note that the preceding CCTK<sub>-</sub> is optional for the use of the bin names in the schedule.ccl file.

## C1.5.2 Groups

If the optional GROUP specifier is used, the item is a schedule group rather than a normal function. Schedule groups are effectively new, user-defined, schedule bins. Functions or groups may be scheduled IN these, in the same way as they are scheduled AT the main schedule bins. (That is, groups may be nested.)

## <span id="page-61-0"></span>C1.5.3 Schedule Options

The options define various characteristics of the schedule item.

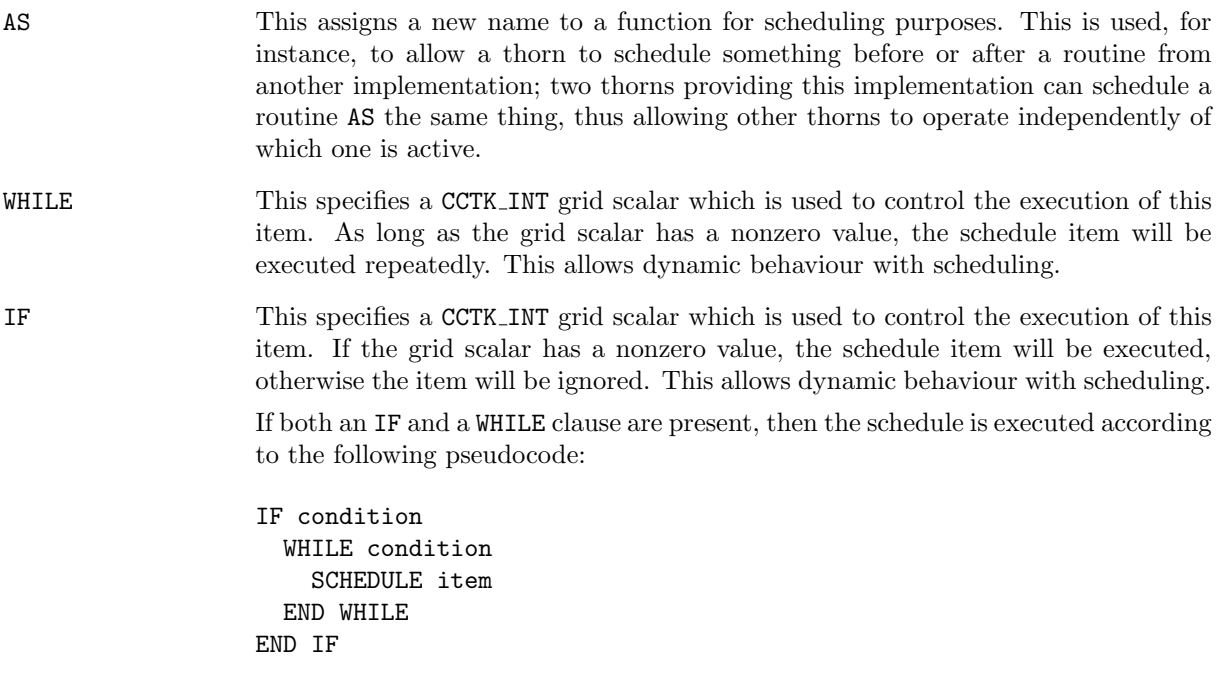

BEFORE or AFTER These specify either

- a function or group before or after which this item will be scheduled, or
- a list of functions and/or groups; this item will be scheduled (once) before any of them or after all of them respectively.

Note that a single schedule item may have multiple BEFORE and/or AFTER options; the scheduler will honor all of these (or abort with a fatal error). For example,

schedule FOO BEFORE A BEFORE B BEFORE C ...

schedules FOO before any of A, B, or C. This can also be written

schedule FOO BEFORE (A B C) ...

Note that the set of all BEFORE/AFTER options in all active schedule blocks of all active thorns, must specify a (directed) graph with no cycles; if there are any cycles, then the scheduler will abort with a fatal error.

## C1.5.4 The Schedule Block

The schedule block specifies further details of the scheduled function or group.

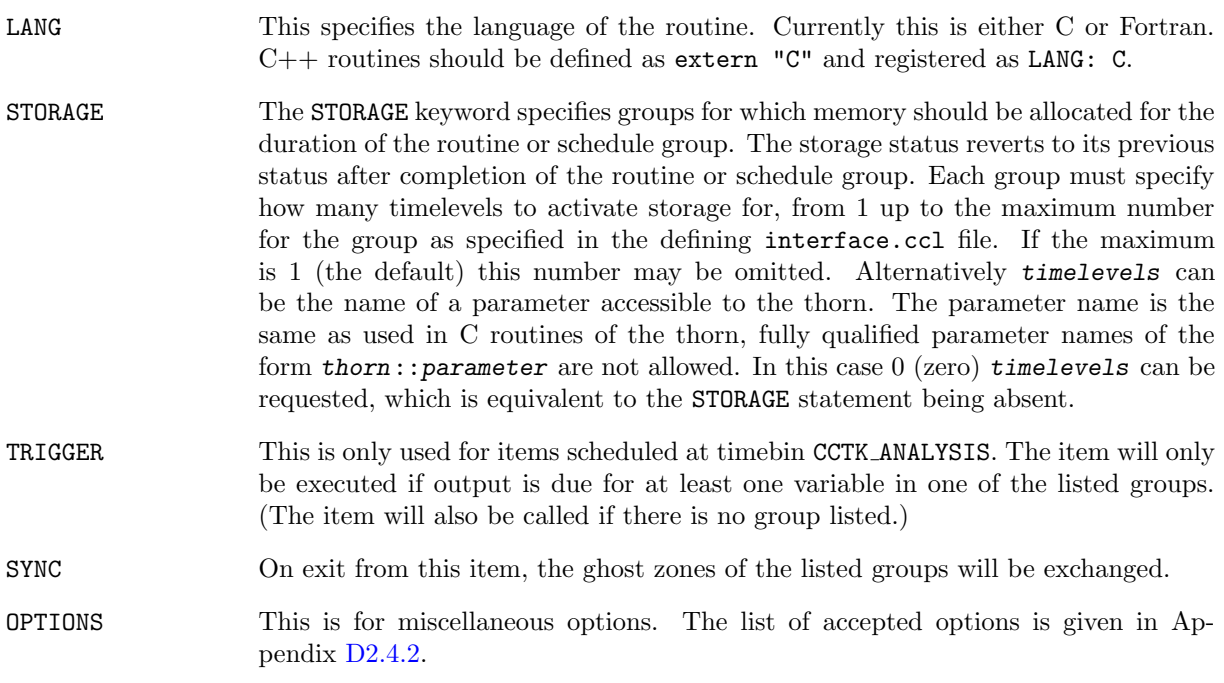

## <span id="page-62-0"></span>C1.5.5 How Cactus Calls Scheduled Functions

For each scheduled function called, the flesh performs a variety of jobs at entry and exit.

On entry to a scheduled routine, if the routine is being called at the CCTK ANALYSIS timebin first, a check is made to see if the routine should actually be called on this timestep. For this, all grid variables in the trigger groups for the routine are checked with all registered output methods to determine if it is time to output any triggers. The routine will only be called if at least one is due to be output. Note that once a grid variable has been analyzed, it gets marked as such, and will not be analyzed again during this iteration. (Note that a routine without any trigger groups will also be called.) Thus, if more than one analysis routine should be triggered on the same trigger variable(s), they must be scheduled in a single group. Routines from all timebins, other than ANALYSIS, are always called.

Next, storage is assigned for any required variables, remembering the original state of storage.

The routine is then called, and on exit, any required grid variables are first synchronised. Following synchronization, any required output methods are called for the triggers. Finally, the storage of grid variables is returned to the original state.

## C1.6 Writing a Thorn

## C1.6.1 Thorn Programming Languages

When you start writing a new thorn, the first decision to make is which programming language to use. The source code in Cactus thorns can be written in any mixture of  $C, C++, CUDA,$  or Fortran. The following points should be considered when choosing a language to work in:

• All functions designed for application thorn writers are available in all languages, however, some interfaces for infrastructure thorn writing are only available from  $C$  or  $C++$ .

Whatever language you choose, if you want your thorn to be portable, and compile and run on multiple platforms, stick to the standards and don't use machine dependent extensions.

## C1.6.2 What the Flesh Provides

The flesh provides for thorns:

Variables

Parameters

- Cactus Functions Driver (parallelisation) utilities
	- I/O utilities
	- Coordinates utilities
	- Reduction utilities
	- Interpolation utilities
	- Information utilities

### Fortran Routines

Any source file using Cactus infrastructure should include the header file cotk.h using the line

#include "cctk.h"

(Fortran programmers should not be put off by this being a C style header file—most Cactus files are run through a C preprocessor before compilation.)

Variables Any routine using Cactus argument lists (for example, all routines called from the scheduler at time bins between CCTK STARTUP and CCTK SHUTDOWN) should include at the top of the file the header

#include "cctk\_Arguments.h"

A Cactus macro CCTK ARGUMENTS is defined for each thorn to contain:

- General information about the grid hierarchy, for example, the number of grid points used. See Section [C1.6.2](#page-68-0) for a complete list.
- All the grid variables defined in the thorn's interface.ccl
- All the grid variables required from other thorns as requested by the inherits and friend lines in the interface.ccl

These variables must be declared at the start of the routine using the macro DECLARE CCTK ARGUMENTS.

To pass the arguments to another routine in the same thorn use the macro CCTK PASS FTOF in the calling routine, and again the macro CCTK ARGUMENTS in the receiving routine.

Note that you cannot use Cactus argument lists in routines scheduled at the CCTK\_STARTUP and CCTK\_SHUTDOWN time bins, because at this time no grid hierarchy exists.

Parameters All parameters defined in a thorn's param.ccl and all global parameters, appear as local variables of the corresponding CCTK data type in Fortran source code, i.e. Booleans and Integers appear as CCTK INT types (with nonzero/zero values for boolean yes/no), Reals as CCTK REAL, and Keywords and String parameters as CCTK\_STRING (see also note below). These variables are read only, and changes should not be made to them. The effect of changing a parameter is undefined (at best).

Any routine using Cactus parameters should include at the top of the file the header

### #include "cctk\_Parameters.h"

The parameters should be declared at the start of the routine using them with the macro DECLARE CCTK PARAMETERS.

In Fortran, special care should be taken with string valued parameters. These parameters are passed as C pointers, and can not be treated as normal Fortran strings. To compare a string valued parameter and Fortran string, use the macro CCTK EQUALS() or the function CCTK Equals() (see the reference manual for a description of the CCTK<sub>-</sub> functions). To print the value of a string valued parameter to screen, use the subroutine CCTK PrintString(). A further function CCTK FortranString provides a mechanism for converting a string parameter to a Fortran string. For example, if operator is a Cactus string parameter holding the name of a reduction operator whose handle you need to find, you cannot pass it directly into the subroutine CCTK LocalArrayReductionHandle, which is expecting a Fortran string. Instead, the following is needed:

character\*200 fortran\_operator CCTK\_INT fortran\_operator\_len integer handle call CCTK\_FortranString(fortran\_operator\_len,operator,fortran\_operator) call CCTK\_LocalArrayReductionHandle(handle,fortran\_operator(1:fortran\_operator\_len))

Fortran Example The Fortran routine, MyFRoutine, is scheduled in the schedule.ccl file, doesn't use Cactus parameters, and calls another routine, in the same thorn, MyNewRoutine, which does use parameters. This routine needs to be passed an integer flag as well as the standard Cactus variables. The source file should look like

```
#include "cctk.h"
#include "cctk_Arguments.h"
#include "cctk_Parameters.h"
      subroutine MyFRoutine(CCTK_ARGUMENTS)
c I'm very cautious, so I want to declare all variables
      implicit none
      DECLARE_CCTK_ARGUMENTS
      integer flag
      flag = 1call MyNewRoutine(CCTK_PASS_FTOF,flag)
      return
      end
      subroutine MyNewRoutine(CCTK_ARGUMENTS,flag)
      implicit none
      DECLARE_CCTK_ARGUMENTS
     DECLARE_CCTK_PARAMETERS
      integer flag
c Main code goes here
      return
      end
```
Cactus Fortran Functions Cactus Fortran functions, for example, CCTK MyProc and CCTK Equals, can all be declared by adding the statement

#include "cctk\_Functions.h"

near the top of the file, and adding the declaration

DECLARE\_CCTK\_FUNCTIONS

to a module or a subroutine after the implicit none statement, but before any executable code.

Fortran Modules Fortran modules should be placed into source files that have the same name as the module, followed by the corresponding file name suffix. A module metric should thus be placed, e.g. into a file metric.F90. This convention allows the Cactus build system to automatically deduce the compile time dependencies.

If you do not follow this convention, then you have to include the modules into the thorn's make.code.deps file (Section [C1.2.5\)](#page-52-0) to ensure they are compiled before the routines which use them. This is especially important for parallel building. For example, if a routine in MyRoutine.F90 uses a module in MyModule.F90, then add the line:

MyRoutine.F90.o: MyModule.F90.o

The MOD function The intrinsic function MOD in Fortran takes two integer arguments, which should both be of the same type. This means that it may be necessary to cast the arguments to, e.g. INT for some architectures. This can occur in particular when a CCTK INT parameter and the Cactus variable cctk iteration (which is declared to be INTEGER) are used, in which case the correct code is

MOD(cctk\_iteration,INT(MyParameter))

### C Routines

Any source file using Cactus infrastructure should include the header file cctk.h using the line

#include "cctk.h"

Variables Any routine using Cactus argument lists (for example, all routines called from the scheduler at time bins between CCTK STARTUP and CCTK SHUTDOWN), should include at the top of the file the header

#include "cctk\_Arguments.h"

A Cactus macro CCTK ARGUMENTS is defined for each thorn to contain

• General information about the grid hierarchy, for example, the number of grid points on the processor. See Section [C1.6.2](#page-68-0) for a complete list.

- All the grid variables defined in the thorn's interface.ccl
- All the grid variables required from other thorns as requested by the inherits and friend lines in the interface.ccl

These variables must be declared at the start of the routine using the macro DECLARE CCTK ARGUMENTS. This macro should always be the first line of the routine.

To pass the arguments to another routine in the same thorn, use the macro CCTK PASS CTOC in the calling routine, and again the macro CCTK ARGUMENTS in the receiving routine.

Note that you cannot use Cactus argument lists in routines scheduled at the CCTK\_STARTUP and CCTK\_SHUTDOWN time bins, because at this time no grid hierarchy exists.

Parameters All parameters defined in a thorn's param.ccl and all global parameters, appear as local variables of the corresponding CCTK data type in C source code, i.e. Integers and Booleans appear as CCTK INT types (with nonzero/zero values for boolean yes/no), Reals as CCTK REAL, and Keywords and String parameters as CCTK STRING. These variables are read only, and changes should not be made to them. The effect of changing a parameter is undefined (at best).

Any routine using Cactus parameters should include at the top of the file the header

```
#include "cctk_Parameters.h"
```
The parameters should be declared as the last statement in the declaration part of the routine using them with the macro DECLARE CCTK PARAMETERS.

Example The C routine MyCRoutine is scheduled in the schedule.ccl file, and uses Cactus parameters. The source file should look like

```
#include "cctk.h"
#include "cctk_Arguments.h"
#include "cctk_Parameters.h"
void MyCRoutine(CCTK_ARGUMENTS)
{
 DECLARE_CCTK_ARGUMENTS
 DECLARE_CCTK_PARAMETERS
  /* Here goes your code */
}
```
Complex variables Cactus supports complex grid variables, and since there is no complex data type in C, Cactus provides a number of functions for manipulating complex numbers to mirror the functionality available in Fortran. These functions are CCTK Cmplx, CCTK CmplxReal, CCTK CmplxImag, CCTK CmplxConjg, CCTK CmplxAdd, CCTK CmplxSub, CCTK CmplxMul, CCTK CmplxDiv, CCTK CmplxExp, CCTK CmplSin, CCTK CmplxAbs, CCTK CmplxLog, and CCTK CmplSqrt. See the Reference Manual for more details.

Specifically for C Programmers Grid functions are held in memory as 1-dimensional C arrays. These are laid out in memory as in Fortran. This means that the first index should be incremented through most rapidly. This is illustrated in the example below.

Cactus provides macros to find the 1-dimensional index which is needed from the multidimensional indices which are usually used. There is a macro for each dimension of grid function. Below is an artificial example to demonstrate this using the 3D macro CCTK GFINDEX3D:

```
for (k=0; k<cctk_lsh[2]; k++)
{
  for (i=0; i < c < t k_l = h[1]; i++){
    for (i=0; i < c < t k_l = h[0]; i++){
      int const ind3d = CCTK_GFTNDEX3D(cctkGH,i,j,k);rho[ind3d] = exp(-pow(r[ind3d], 2));}
  }
}
```
Here, CCTK\_GFINDEX3D(cctkGH,i,j,k) expands to

```
((i) + \text{cckGH-} > \text{cck} \text{lsh[0]} * ((j) + \text{cckGH-} > \text{cck} \text{lsh[1]} * (k)))
```
Note: In Fortran, grid functions are accessed as Fortran arrays, i.e. simply as  $\text{rho}(i,j,k)$ .

To access vector grid functions (vector grid functions are a "vector" of grid functions; see section [D2.2.4\)](#page-130-0), one also needs to specify the vector index. This is best done via the 3D macro CCTK VECTGFINDEX3D:

```
for (k=0; k < c < t k [2]; k++)
{
 for (j=0; j < c < t k_llsh[1]; j++){
    for (i=0; i<cctk_lsh[0]; i++)
    {
      /* vector indices are 0, 1, 2 */
      vel[CCTK_VECTGFINDER3D(cctkGH,i,j,k,0)] = 1.0;vel[CCTK_VECTGFINDER3D(cctkGH,i,j,k,1)] = 0.0;vel[CCTK_VECTGFINDER3D(cctkGH,i,j,k,2)] = 0.0;}
 }
}
```
### <span id="page-68-0"></span>Cactus Variables

The Cactus variables which are passed through the macro CCTK ARGUMENTS are

cctkGH A C pointer identifying the grid hierarchy.

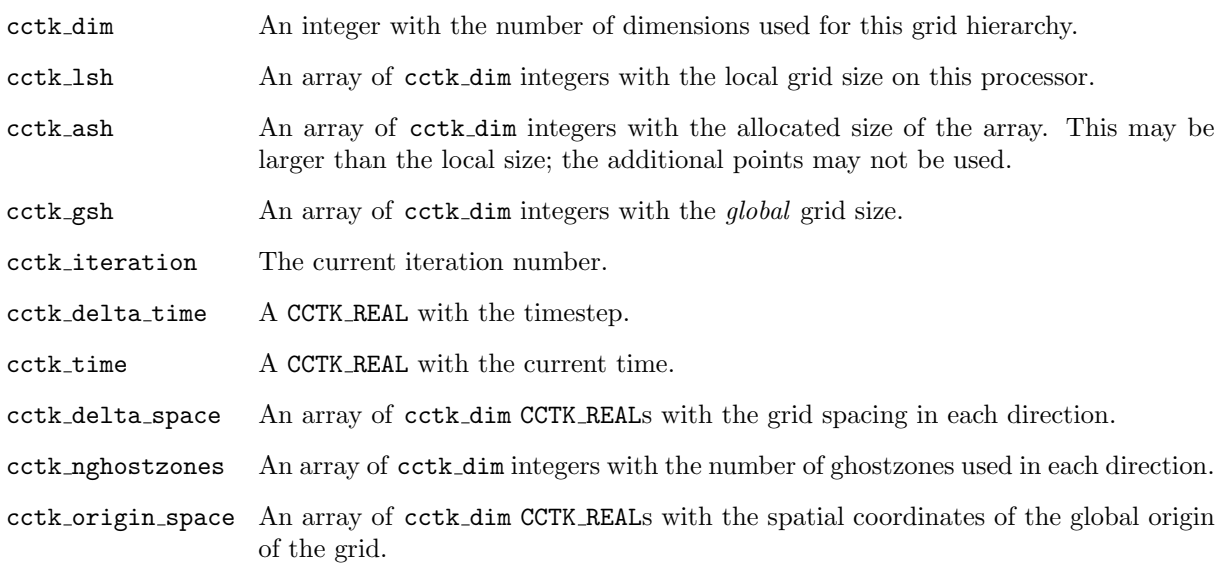

The following variables describe the location of the local grid (e.g. the grid treated on a given processor) within the global grid.

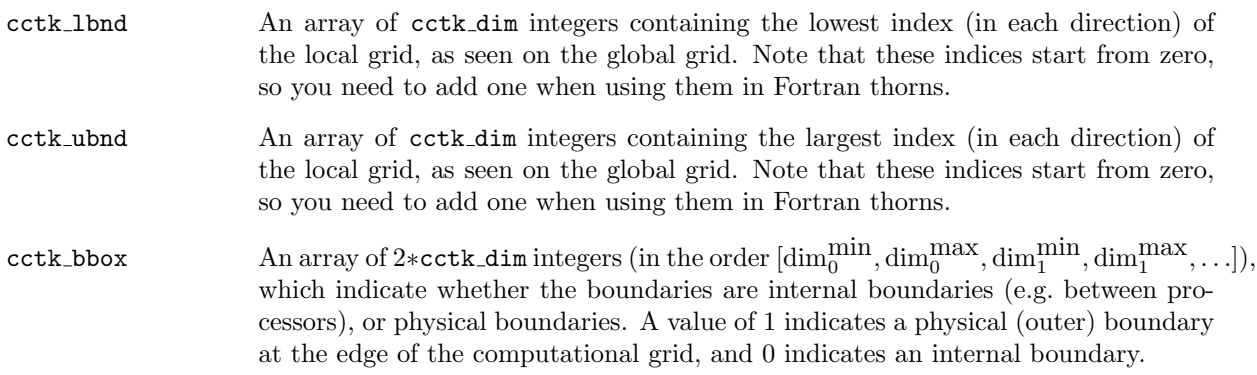

The following variable is needed for grid refinement methods

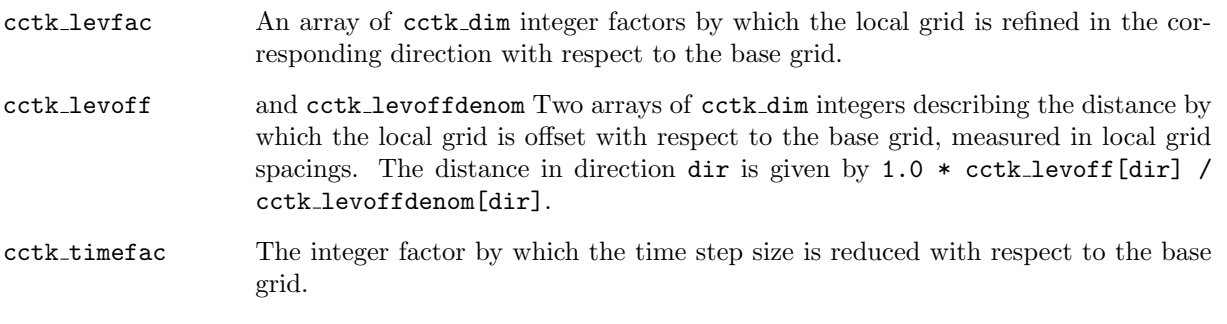

The following variables are used for identifying convergence levels.

cctk convlevel The convergence level of this grid hierarchy. The base level is 0, and every level above that is coarsened by a factor of cctk convfac.

cctk convfac The factor between convergence levels. The relation between the resolutions of different convergence levels is  $\Delta x_L = \Delta x_0 \cdot F^L$ , where L is the convergence level and  $F$  is the convergence factor. The convergence factor defaults to 2.

The variables cctk delta space, cctk delta time, and cctk origin space denote the grid spacings, time step size, and spatial origin on the base grid. If you are using a grid refinement method, you need to calculate these quantities on the grid you are on. There are Cactus macros provided for this, with the syntax CCTK\_DELTA\_SPACE(dir), CCTK\_ORIGIN\_SPACE(dir), and CCTK\_DELTA\_TIME for both C and Fortran. It is recommended that these macros are always used to provide the grid spacings, time step sizes, and spatial origins in your thorns. In doing so, you incorporate the effects of cctk levfac, cctk levoff, cctk levoffdenom, and cctk timefac, so that you do not explicitly have to take them into account.

Putting the above information together, Figure [C1.3](#page-71-0) shows two different ways to compute the global Cactus xyz coordinates of the current grid point. Because the "alternate calculation" (the one using Grid::x, Grid::y, and Grid::z) gives the true global  $xyz$  coordinates even in a multipatch/multiblock context, this is generally the preferred form for general use.

### Cactus Data Types

To provide portability across platforms, the Cactus grid variables and parameters are defined and declared using Cactus data types. The most important of these data types are described below, for a full description see Section [C1.9.8.](#page-104-0) These data types should be used to declare local variables where needed, and to declare Cactus grid variables or parameters that need declarations.

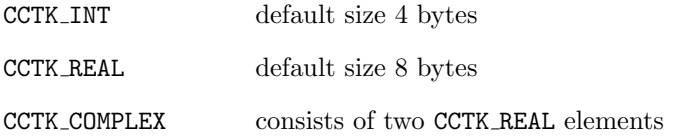

Example In the following example, MyScalar is a grid scalar which is declared in the interface.ccl as CCTK REAL.

```
subroutine InitialData(CCTK_ARGUMENTS)
DECLARE_CCTK_ARGUMENTS
CCTK_REAL local_var
local_{var} = 1.0/3.0MyScalar = local_var
return
end
```
Declaring local var to have a non-Cactus data type, e.g. REAL\*4, or using one of the other Cactus real data types described in Section [C1.9.8,](#page-104-0) could give problems for different architectures or configurations.

```
#include <stddef.h> /* defines size_t */
#include "cctk.h"
void MyThorn_MyFunction(CCTK_ARGUMENTS)
{
int i,j,k;
   for (k = 0 ; k < cctk_lsh[2] ; ++k){
   for (j = 0 ; j < \text{cctk\_lsh}[1] ; ++j){
   for (i = 0; i < \text{cctk\_lsh}[0]; ++i){
   const size_t posn = CCTK_GFTNDEX3D(cctkGH, i,j,k);/* calculate the global xyz coordinates of the (i,j,k) grid point */
   /* (in a multipatch/multiblock context, this gives the per-patch coordinates) */
   const CCTK_REAL xcoord = CCTK_ORIGIN_SPACE(0) + (cctk_lbnd[0] + i)*CCTK_DELTA_SPACE(0);
   const CCTK_REAL ycoord = CCTK_ORIGIN_SPACE(1) + (cctk_lbnd[1] + j)*CCTK_DELTA_SPACE(1);
   const CCTK_REAL zcoord = CCTK_ORIGIN_SPACE(2) + (cctk_lbnd[2] + k)*CCTK_DELTA_SPACE(2);
   /* an alternate calculation, which requires that this thorn inherit from Grid */
   /* (in a multipatch/multiblock context, this gives the true global xyz coordinates) */
   const CCTK_REAL xxcoord = /* Grid:: */ x[posn];
   const CCTK_REAL yycoord = /* Grid:: */ y[posn];
   const CCTK_REAL zzcoord = /* Grid:: */ z[posn];
   }
   }
   }
}
```
<span id="page-71-0"></span>Figure C1.3: This figure shows two different ways to compute the global Cactus xyz coordinates of the current grid point. Because the "alternate calculation" (the one one using Grid::x, Grid::y, and Grid::z) gives the true global  $xyz$  coordinates even in a multipatch/multiblock context, this is generally the preferred form for general use.
### C1.6.3 Parallelisation

The flesh itself does not actually set up grid variables. This is done by a *driver* thorn. To allow the distribution of a grid over a number of processors, the driver thorn must also provide the grid decomposition, and routines to enable parallelisation. The method used to provide this parallelisation (e.g. MPI, PVM) is not usually important for the thorn writer, since the driver thorn provides routines which are called by standard interfaces from the flesh. Here, we describe briefly the most important of these routines for the application thorn writer. A more detailed description of these interfaces with their arguments, is given in the Reference Manual. A complete description of the routines that a driver thorn must provide, will be provided in the Infrastructure Thorn Writers Guide (Part [C2\)](#page-108-0). The standard driver thorn is currently PUGH in the CactusPUGH package, which is a parallel unigrid driver.

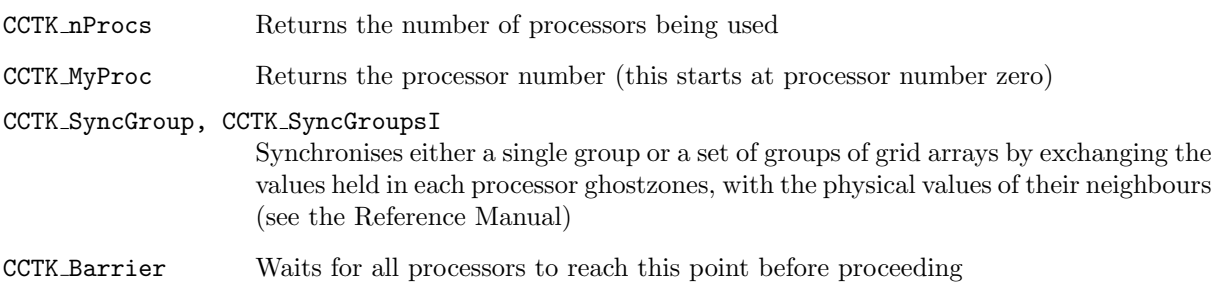

# C1.7 Cactus Application Interfaces

# C1.7.1 Iterating Over Grid Points

A grid function consists of a multi-dimensional array of grid points. These grid points fall into several types:

interior regular grid point, presumably evolved in time

ghost inter-process boundary, containing copies of values owned by another process

physical boundary outer boundary, presumably defined via a boundary condition

symmetry boundary defined via a symmetry, e.g. a reflection symmetry or periodicity

Grid points in the edges and corners may combine several types. For example, a point in a corner may be a ghost point in the  $x$  direction, a physical boundary point in the  $y$  direction, and a symmetry point in the z direction.

The size of the physical boundary depends on the application. The number of ghost points is defined by the driver; the number of symmetry points is in principle defined by the thorn implementing the respective symmetry condition, but will in general be the same as the number of ghost points to avoid inconsistencies.

When iterating over grid points, one usually needs to know about the boundary sizes and boundary types present. Details about this is explained in thorn CactusBase/CoordBase.

The flesh provides a set of macros to iterate over particular types of grid points:

CCTK LOOP ALL Loop over all grid points

CCTK LOOP INT Loop over all interior grid points

- CCTK LOOP BND Loop over all physical boundary points
- CCTK LOOP INTBND Loop over all "interior" physical boundary points, i.e. over all those physical boundary points that are not also ghost or symmetry points

As described above, points on edges and corners can have several boundary types at once, e.g. can be both a physical and a symmetry point. LOOP BND and LOOP INTBND treat these different: LOOP BND loops over all points that are physical boundaries (independent of whether they also are symmetry or ghost boundaries), while LOOP INTBND loops over those points that are only physical boundaries (and excludes any points that belongs to a symmetry or ghost boundary). LOOP BND does not require applying a symmetry condition or synchronisation afterwards (but does not allow taking tangential derivatives); LOOP\_INTBND allows taking tangential derivatives (but requires applying symmetry boundaries and synchronising afterwards).

In 3 dimensions, these macros should be called as follows:

```
CCTK_LOOP3_ALL(name, cctkGH, i,j,k) {
  ... body of the loop
} CCTK_ENDLOOP3_ALL(name);
CCTK_LOOP3_INT(name, cctkGH, i,j,k) {
  ... body of the loop
} CCTK_ENDLOOP3_INT(name);
CCTK_LOOP3_BND(name, cctkGH, i,j,k, ni,nj,nk) {
  ... body of the loop
} CCTK_ENDLOOP3_BND(name);
CCTK_LOOP3_INTBND(name, cctkGH, i,j,k, ni,nj,nk) {
  ... body of the loop
} CCTK_ENDLOOP3_INTBND(name);
```
In all cases, name should be replaced by a unique name for the loop. i, j, and k are names of variables that will be declared and defined by these macros, containing the index of the current grid point. Similarly  $\pi i$ , nj, and nk are names of variables describing the (outwards pointing) normal direction to the boundary as well as the distance to the boundary.

# C1.7.2 Coordinates

The flesh provides utility routines for registering and querying coordinate information. The flesh does not provide any coordinates itself, these must be supplied by a thorn. Thorns are not required to register coordinates to the flesh, but registering coordinates provides a means for infrastructure thorns to make use of coordinate information.

Coordinates are grouped into coordinate systems, which have a specified dimension. Any number of coordinate systems can be registered with the flesh, and a coordinate system must be registered before any coordinates can be registered, since they must be associated with their corresponding system. Coordinates can be registered, with any chosen name, with an existing coordinate system, along with their direction or index in the coordinate system. Optionally, the coordinate can also be associated with a given grid variable. A separate call can register the global range for a coordinate on a given grid hierarchy.

Following conventions for coordinate system and coordinate names, provides a means for other thorns to use the physical properties of coordinate systems, without being tied to a particular thorn.

A registered coordinate system can be referred to by either its name or an associated integer known as a handle. Passing a handle instead of the name string may be necessary for calling C routines from Fortran.

### Registering Coordinates and Coordinate Properties

The APIs described in this section are deprecated, and will probably be phased out fairly soon. New code should use the APIs provided by the CoordBase thorn instead (this lives in the CactusBase arrangement).

Coordinate systems and their properties can be registered at any time with the flesh. The registration utilities for thorns providing coordinates are:

#### CCTK CoordRegisterSystem

Assigns a coordinate system with a chosen name and dimension. For example, a 3 dimensional Cartesian coordinate system could be registered with the name cart3d using the call from C

int ierr; int dim=3; ierr = CCTK\_CoordRegisterSystem(dim,"cart3d");

#### CCTK CoordRegisterData

Defines a coordinate in a given coordinate system, with a given direction and name, and optionally associates it to a grid variable. The directions of the coordinates range from 1 to the dimension of the coordinate system. For example, to register the grid variable grid::y3d to have the coordinate name y in the cart3d system

int ierr; int dir=2; ierr = CCTK\_CoordRegisterData(dir,"grid::y3d","y","cart3d");

#### CCTK CoordRegisterRange

Assigns the global computational maximum and minimum for a coordinate on a grid hierarchy, that is in a cctkGH. At this time the maximum and minimum values have to be of type CCTK\_REAL. For example, if the y coordinate for the cart3d system ranges between zero and one

CCTK\_REAL lower=0; CCTK\_REAL upper=1; int ierr; ierr = CCTK\_CoordRegisterRange(cctkGH, lower, upper, -1, "y", "cart3d");

Note that the API allows either the coordinate name or the direction to be used, so that the following is also valid

CCTK\_REAL lower=0; CCTK\_REAL upper=1; int ierr; ierr = CCTK\_CoordRegisterRange(cctkGH, lower, upper, 2, NULL, "cart3d");

#### CCTK CoordRegisterPhysIndex

Implementing such things as symmetry properties for a grid leads to the need to know the details of the physical section of a grid. Such information is typically needed by I/O thorns. The following call illustrates how to register the indices 3 and 25 as supplying the physical range of the y coordinate in the cart3d system

```
int loweri=3;
int upperi=25;
int ierr;
ierr = CCTK_CoordRegisterPhysIndex(cctkGH, loweri, upperi, -1, "y", "cart3d");
```
### Using Coordinates

The APIs described in this section are deprecated, and will probably be phased out fairly soon. New code should use the APIs provided by the CoordBase thorn instead (this lives in the CactusBase arrangement).

The utilities for thorns using coordinates are:

CCTK NumCoordSystems

Returns the number of coordinate systems registered with the flesh. For example,

int num; num = CCTK\_NumCoordSystems();

#### CCTK CoordSystemName

Provides the name of a registered coordinate system, given the integer handle (or index) for the system in the flesh's coordinate data base. Note that the handle ranges between zero and the number of coordinate systems minus one:  $0 \leq$  handle  $\leq$ CCTK\_NumCoordSystems()  $-1$ . It is important to remember that the handle given to a coordinate system depends on the order in which systems are registered, and can be different from one simulation to the next.

For example, to print the names of all registered coordinate systems:

```
for (i=0; i<CCTK_NumCoordSystems(); i++)
    printf("%s ",CCTK_CoordSystemNName(i));
```
#### CCTK CoordSystemDim

Provides the dimension of a coordinate system. For example, if the cart3d system was registered as having 3 dimensions, the variable dim below will now be set to 3,

int dim; dim = CCTK\_CoordSystemDim("cart3d");

#### CCTK CoordSystemHandle

Provides the integer handle for a given coordinate system name. The handle describes the index for the coordinate system in the flesh coordinate database, and its value will range between zero and the number of registered systems minus one. For example, the handle for the cart3d coordinate system can be found using

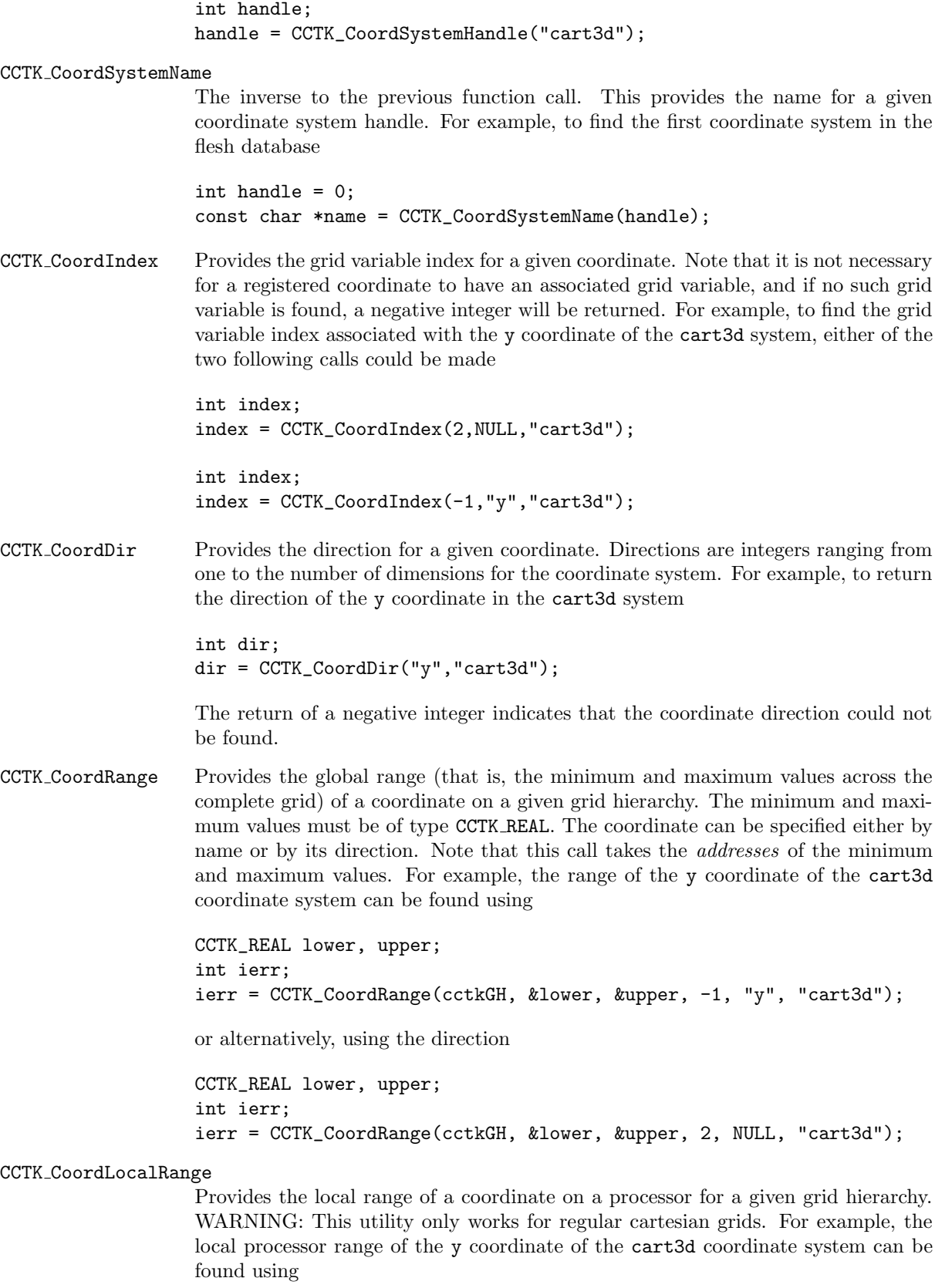

CCTK\_REAL lower, upper; int ierr; ierr = CCTK\_CoordLocalRange(cctkGH, &lower, &upper, -1, "y", "cart3d"); or alternatively, using the direction CCTK\_REAL lower, upper; int ierr;

ierr = CCTK\_CoordLocalRange(cctkGH, &lower, &upper, 2, NULL, "cart3d");

#### CCTK CoordRangePhysIndex

For a given coordinate, provides the indices describing the physical range of the coordinate. A negative return value signifies that no such range was registered for the coordinate.

This index range provides a mechanism for describing grid points which should not be considered part of the simulation results (for example, grid points used for different boundary conditions). The physical range of the y coordinate of the cart3d system can be found using

int ilower, iupper; int ierr; ierr = CCTK\_CoordRangePhysIndex(cctkGH,&ilower,&iupper, -1, "y", "cart3d");

or using the coordinate direction

int ilower, iupper; int ierr; ierr = CCTK\_CoordRangePhysIndex(cctkGH,&ilower,&iupper, 2, NULL, "cart3d");

### CCTK CoordSystemImplementation

This call returns the name of the implementation which registered a coordinate system. Note that there is no guarantee that a thorn, which registered a coordinate system, is the same thorn which registers each of the coordinates in the system, although this should usually be the case.

# C1.7.3 I/O

To allow flexible I/O, the flesh itself does not provide any output routines, however it provides a mechanism for thorns to register different routines as I/O methods (see Chapter [C2.7\)](#page-115-0). Application thorns can interact with the different I/O methods through the following function calls:

CCTK OutputGH (const cGH \*GH)

This call loops over all registered I/O methods, calling the routine that each method has registered for OutputGH. The expected behaviour of any OutputGH routine is to loop over all GH variables, outputting them if the I/O method contains appropriate routines (that is, not all methods will supply routines to output all different types of variables), and if the method decides it is an appropriate time to output.

CCTK OutputVar (const cGH \*GH, const char \*varname)

Outputs a variable varname looping over all registered I/O methods. varname may have an optional I/O option string appended. The output should take place if at all possible. If output goes into a file and the appropriate file exists, the data is appended, otherwise a new file is created.

#### CCTK OutputVarAs (const cGH \*GH, const char \*varname, const char \*alias)

Outputs a variable varname looping over all registered  $I/O$  methods. varname may have an optional I/O option string appended. The output should take place if at all possible. If output goes into a file and the appropriate file exists, the data is appended, otherwise a new file is created. Uses alias as the name of the variable for the purpose of constructing a filename.

#### CCTK OutputVarByMethod (const cGH \*GH, const char \*varname, const char \*methodname)

Outputs a variable varname using the  $I/O$  method methodname if it is registered. varname may have an optional I/O option string appended. The output should take place if at all possible. If output goes into a file and the appropriate file exists, the data is appended, otherwise a new file is created.

### CCTK OutputVarAsByMethod (const cGH \*GH, const char \*varname, const char \*methodname, const char \*alias)

Outputs a variable varname using the  $I/O$  method methodname if it is registered. varname may have an optional I/O option string appended. The output should take place if at all possible. If output goes into a file and the appropriate file exists, the data is appended, otherwise a new file is created. Uses alias as the name of the variable for the purpose of constructing a filename.

## C1.7.4 Interpolation Operators

The flesh does not provide interpolation routines by itself. Instead, it offers a general function API to thorns, for the registration and invocation of interpolation operators.

There are two different flesh APIs for interpolation, depending on whether the data arrays are Cactus grid arrays or processor-local, programming language built-in arrays, and on what assumptions are made about the topology and spacing of the grid (these descriptions are for 3D, but the generalisations to other numbers of dimensions should be obvious):

### CCTK InterpGridArrays()

Interpolates Cactus grid arrays, with the topology of the grid implicitly specified by a Cactus coordinate system.

This API doesn't provide an interpolation functionality itself, it only takes care of the interprocessor communication necessary when interpolating distributed grid arrays, and invokes the CCTK InterpLocalUniform() API on the each processor's local patch of the data.

### CCTK InterpLocalUniform()

Interpolates processor-local arrays with uniformly spaced data points, i.e. where the coordinates  $xyz$  are related to the integer array subscripts  $ijk$  by *linear* functions

```
x = \text{origin}_x + \text{delta}_xi
y = \text{origin}_y + \text{delta}_yj
z = \text{origin}_z + \text{delta}_z k
```
where the caller specifies the origin and delta values.

The flesh provides an API to register local interpolation operators:

```
CCTK InterpRegisterOpLocalUniform()
```
Register a CCTK\_InterpLocalUniform() interpolation operator

This is described in detail in the Reference Manual.

Each local interpolation operator is registered under a character string name; at registration, the name is mapped to a unique integer handle, which may be used to refer to the operator. CCTK\_InterpHandle() is used to get the handle corresponding to a given character string name.

# C1.7.5 Reduction Operators

A reduction operation can be defined as an operation on variables distributed across multiple processor resulting in a single number. Typical reduction operations are: sum, minimum/maximum value, and boolean operations. A typical application is, for example, finding the maximum reduction from processor local error estimates, therefore, making the previous processor local error known to all processors.

The exchange of information across processors needs the functionality of a communication layer, e.g. CactusPUGH/PUGH. For this reason, the reduction operation itself is not part of the flesh, instead, Cactus (again) provides a registration mechanism for thorns to register routines they provide as reduction operators. The different operators are identified by their name and/or a unique number, called a handle.

The registration mechanism gives the advantage of a common interface while hiding the individual communication calls in the layer.

In Cactus, reduction operators can be applied to grid functions, arrays and scalars, as well as to local arrays. Note that different implementations of reduction operators may be limited in the objects they can be applied to. There is a fundamental difference between the reduction operation on grid functions and quantities as arrays.

Currently the flesh supports the new and old reduction specification. The old APIs will be deprecated in the next beta cycle in favour of the new specification.

### New Reduction Specification API documentation

In the new reduction specification, there are two different flesh APIs for reduction, depending on whether the data arrays are Cactus grid arrays or processor-local, programming language built-in arrays, and on what assumptions are made about the topology and spacing of the grid (these descriptions are for 3D, but the generalisations to other numbers of dimensions should be obvious):

### CCTK ReduceGridArrays()

Reduces Cactus grid arrays, with the topology of the grid implicitly specified by a Cactus coordinate system.

This API doesn't provide a reduction functionality itself, it only takes care of the interprocessor communication necessary when reducing distributed grid arrays, and invokes the CCTK ReduceLocalArrays() API on the each processor's local patch of the data.

### CCTK ReduceLocalArrays()

Reduces processor-local arrays with various options including offsets, strides and masks.

The flesh provides an API to register local reduction operators:

### CCTK RegisterLocalArrayReductionOperator() Register a CCTK\_ReduceLocalArrays() interpolation operator

This is described in detail in the Reference Manual.

Each local reduction operator is registered under a character string name; at registration, the name is mapped to a unique integer handle, which may be used to refer to the operator. CCTK\_LocalArrayReductionHandle() is used to get the handle corresponding to a given character string name.

### Old Reduction Specification API Documentation

### Obtaining the reduction handle

Before calling the routine which performs the reduction operation, the handle, which identifies the operation, must be derived from its registered name.

int CCTK\_ReductionHandle(const char \*reduction\_name);

```
integer reduction_handle
character*(*) reduction_name
call CCTK_ReductionHandle(reduction_handle, reduction_name)
```
int CCTK\_ReductionArrayHandle(const char \*reduction\_name);

```
integer reduction_handle
character*(*) reduction_name
call CCTK_ReductionArrayHandle(reduction_handle, reduction_name)
```
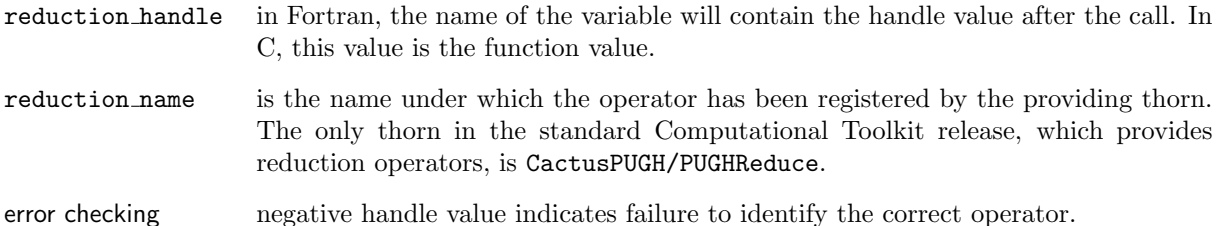

Get a integer handle corresponding to a given reduction operator. The operator is identified by the name it was registered with. (Note that although it would appear to be far more convenient to pass the name of the reduction operator directly to the following function call to CCTK Reduce this causes problems with the translation of strings from Fortran to C with variable argument lists).

The general reduction interface. The main interfaces for reduction operations are quite powerful (and hence rather complicated). To ease the use of these main interfaces, wrappers designed for specific and more restricted use are described below. If uncertain, you should use these.

```
int CCTK_Reduce( const cGH *GH,
                   int proc,
                   int operation_handle,
                   int num_out_vals,
                   int type_out_vals,
                   void *out_vals,
                   int num_in_fields,
                   ...);
call CCTK_Reduce( int returnvalue,
                  cctkGH,
                   int processor,
                   int operation_handle,
                   int num_out_vals,
                   int type_out_vals,
                   out_vals,
                   int num_in_fields,
                   ... )
int CCTK_ReduceArray( const cGH *GH,
                        int proc,
                        int operation_handle,
                        int num_out_vals,
                        int type_out_vals,
                        void *out_vals,
                        int num_dims,
                        int num_in_arrays,
                        int type_in_arrays,
                        ... )
call CCTK_ReduceArray(int returnvalue,
                       cctkGH,
                       int processor,
                       int operation_handle,
                       int num_out_vals,
                       int type_out_arrays,
                       void out_vals,
                       int num_dims,
                       int num_in_arrays,
                       int type_in_arrays,
                       ... )
int returnvalue the return value of the operation. Negative value indicates failure to perform re-
                   duction. Zero indicates a successful operation.
cctkGH in Fortran, the pointer to the grid hierarchy structure. Can not be used within
                   Fortran, but can be used from within C. Since this name is fixed, write it out as
                   shown.
cGH *GH in C, it is the pointer to the grid hierarchy.
```
- int processor the processor which collects the information, a negative value (−1) will distribute the data to all processors.
- int operation handle

the number of the reduction operation handle, needs to be found by calling CCTK ReductionHandle or CCTK ReductionArrayHandle.

int num\_out\_vals integer defining the number of output values.

int type out arrays, type in arrays

specifies the type of the gridfunction you are communicating. Use the values as specified in Section [C1.9.8.](#page-104-0) Note: Do not mix data types, e.g. in Fortran, do not declare a variable as integer and then specify the type CCTK\_VARIABLE\_INT in the reduction command. These types need not be the same on some architectures and will conflict.

- out\_vals an array that will contain the output values.
- int num in fields specifies the number of input fields.
- ... indicates a variable argument list: specify the arrays which will be reduced, the number of specified arrays must be the same as the value of the num in fields variable.
- error checking a return value, other than zero, indicates failure to perform the operation.

Special reduction interfaces. The routines are designed for the purpose of reducing scalars, arrays and grid functions. They hide many of the options of the generic interface described above.

Reduction of local scalars across multiple processors. The result of the reduction operation will be on the specified processor or on all processors.

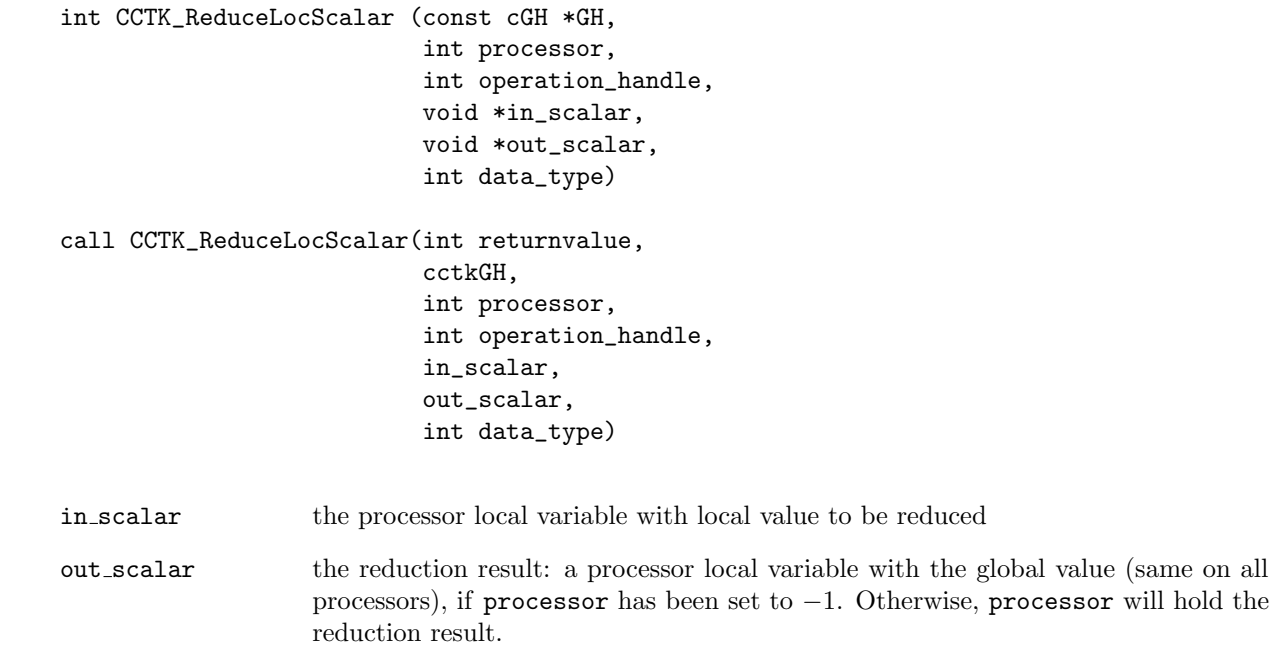

will hold the

data\_type specifies the type of the gridfunction you are communicating. Use the values as specified in Section [C1.9.8.](#page-104-0)

Reduction of local 1d arrays to a local arrays. This reduction is carried out element by element. The arrays need to have the same size on all processors.

```
int CCTK_ReduceLocArrayToArray1D( const cGH *GH,
                                   int processor,
                                   int operation_handle,
                                   void *in_array1d,
                                   void *out_array1d,
                                   int xsize,
                                   int data_type)
```
call CCTK\_ReduceLocArrayToArray1D(int returnvalue cctkGH, int processor, int operation\_handle, in\_array1d, out\_array1d, int xsize,

```
int data_type)
```
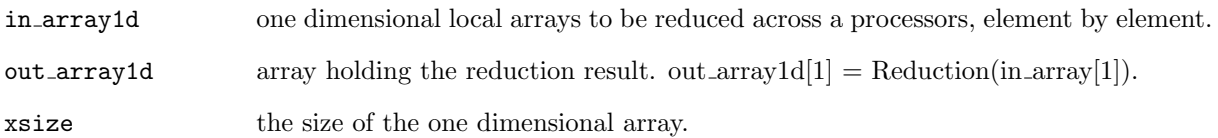

Reduction of local 2d arrays to a local 2d array. This reduction is carried out element by element. The arrays need to have the same size on all processors.

int CCTK\_ReduceLocArrayToArray2D( const cGH \*GH,

int processor, int opertaion\_handle, in\_array\_2d, out\_array2d, int xsize, int ysize, int data\_type)

```
call CCTK_ReduceLocArrayToArray2D( int returnvalue
                                    cctkGH,
                                    int processor,
                                    int operation_handle,
                                    in_array2d,
                                    out_array2d,
                                    int xsize,
```
### int ysize, int data\_type)

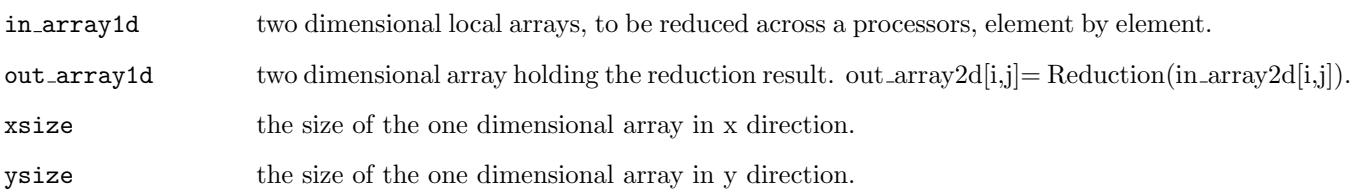

Reduction of local 3D arrays to a local 3D array. This reduction is carried out element by element. The arrays need to have the same size on all processors.

int CCTK\_ReduceLocArrayToArray3D(const cGH \*GH,

int processor, int opertaion\_handle, in\_array\_3d, out\_array3d, int xsize, int ysize, int zsize, int data\_type)

## call CCTK\_ReduceLocArrayToArray3D(int returnvalue

cctkGH, int processor, int operation\_handle, in\_array3d, out\_array3d, int xsize, int ysize, int zsize, int data\_type)

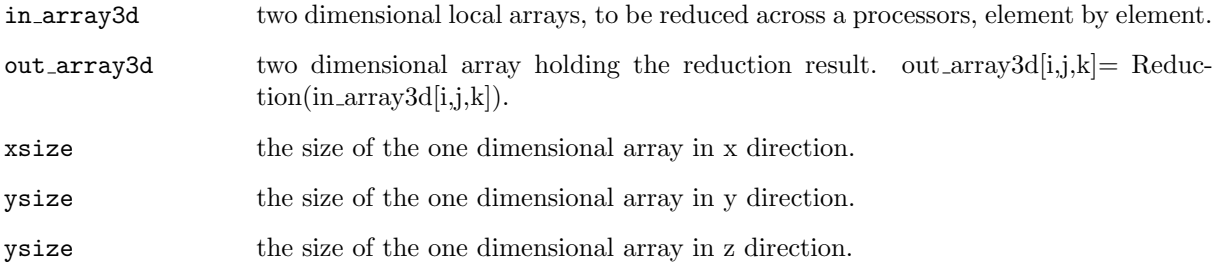

### Some brief examples:

Reduction of a local scalars: a local error is reduced across all processors with the maximum operation. The variable tmp will hold the maximum of the error and is the same on all processors. This quantity can then be reassigned to normerr.

```
CCTK_REAL normerr, tmp
integer ierr, reduction_handle
call CCTK_ReductionArrayHandle(reduction_handle,"maximum")
if (reduction_handle.lt.0) then
   call CCTK_WARN(CCTK_WARN_ALERT, "Cannot get reduction handle for maximum operation.")
endif
call CCTK_ReduceLocScalar(ierr, cctkGH, -1,
         . reduction_handle,
         . normerr, tmp, CCTK_VARIABLE_REAL)
if (ierr.ne.0) then
   call CCTK_WARN(CCTK_WARN_ALERT, "Reduction of norm failed!");
endif
normerr = tmp
```
**Reduction of a local 2D array:** a two dimensional array  $(2 \times 3)$  is reduced, reduction results (array of same size: bla tmp) are seen on all processors (−1 entry as the third argument); also demonstrates some simple error checking with the CCTKi EXPECTOK macro.

```
CCTK<sub>REAL</sub> bla(2,3),bla<sub>_</sub>tmp(2,3);
integer ierr, sum_handle
call CCTK_ReductionArrayHandle(sum_handle,"sum")
bla = 1.0d0write (*,*) "BLA ",bla
call CCTK_ReduceLocArrayToArray2D(ierr, cctkGH, -1, sum_handle,
     . bla, bla_tmp, 2, 3, CCTK_VARIABLE_REAL)
call CCTKi_EXPECTOK(ierr, 0, 1, "2D Reduction failed")
bla = bla_tmp
write (*,*) "BLA ",bla
```
Note that the memory for the returned values must be allocated before the reduction call is made.

# C1.8 Completing a Thorn

# C1.8.1 Commenting Source Code

Note that since most source files (see Section [C1.2.4](#page-51-0) for exceptions) pass through a C preprocessor, C style comments can be used in Fortran code. Note that  $C++$  comments (those ones starting with "//"), should only be used in C++ source code.

The flesh and the Cactus thorns use the grdoc Code Documenting System (<http://jean-luc.aei.mpg.de/Codes/grdoc/>) to document source code.

### C1.8.2 Providing Runtime Information

To write from thorns to standard output (i.e. the screen) at runtime, use the macro CCTK INFO or the function CCTK\_VInfo().

For example, from the Fortran thorn MyThorn,

call CCTK\_INFO("Starting Tricky Calculation")

will write the line:

```
INFO (MyThorn): Starting Tricky Calculation
```
For a multiprocessor run, only runtime information from processor zero will be printed to screen by default. The standard output of other processors will usually be discarded unless the "-r" command line option is used (Section [B3.1\)](#page-32-0).

Note that the routine CCTK\_VInfo() can only be called from C, because Fortran doesn't know about variable argument lists. So, including variables in the info message using CCTK INFO is currently more tricky, since you need to build the string to be output.

For example, in C you would just write

int myint;

CCTK\_VInfo(CCTK\_THORNSTRING, "The integer is %d", myint);

But in Fortran you have to do the following

integer myint character\*200 message

write (message, '("The integer is ",  $i4$ )') myint call CCTK\_INFO (message)

In Fortran 90, you can also do

integer myint character(200) message

write (message, '("The integer is ",  $i4$ )') myint call CCTK\_INFO (message)

Note that

• CCTK INFO is just a macro which expands to a call to the internal function CCTK Info() and automatically includes the thorn name in function call.

• CCTK INFO should be used rather than print statements, since it will give consistent behaviour on multiprocessors, and also provides a mechanism for switching the output to screen on and off, even on a thorn-by-thorn basis. (Although this is not yet implemented).

## C1.8.3 Error Handling, Warnings and Code Termination

The Cactus function CCTK VWarn(), and its accompanying CCTK WARN macro, should be used to issue warning messages during code execution.

Along with the warning message, an integer is given to indicate the severity of the warning. Only warnings with severity levels less than, or equal to, the global Cactus warning level threshold<sup>[2](#page-87-0)</sup> will be printed. A level 0 warning indicates the highest severity (and is guaranteed to abort the Cactus run), while larger numbers indicate less severe warnings. The global Cactus warning level threshold defaults to 1, i.e. level 1 warnings are printed, but level 2 and higher are not printed.

The severity level may actually be any integer, and a lot of existing code uses bare "magic number" integers for warning levels, but to help standardize warning levels across thorns, new code should probably use one of the following macros, defined in "cctk\_WarnLevel.h" (which is #included by "cctk.h"):

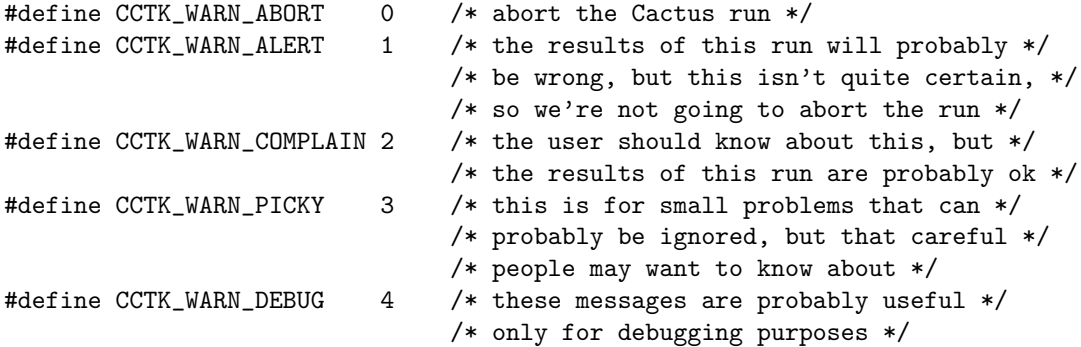

For example, to provide a warning for a serious problem, which indicates that the results of the run are quite likely wrong, and which will be printed to the screen by default, a level CCTK\_WARN\_ALERT warning should be used.

The syntax from Fortran is

call CCTK\_WARN(CCTK\_WARN\_ALERT, "Your warning message")

and from C

CCTK\_WARN(CCTK\_WARN\_ALERT, "Your warning message");

Note that CCTK WARN is just a macro which expands to a call to an internal function. The macro auto-matically includes the thorn name, the source code file name and line number in the message.<sup>[3](#page-87-1)</sup> (For this

<span id="page-87-0"></span><sup>2</sup>As discussed in Section [B3.1](#page-32-0) of this manual, the Cactus warning level threshold is set with the -W or -warning-level command-line option when running Cactus; see Section [B3.1.](#page-32-0)

<span id="page-87-1"></span><sup>&</sup>lt;sup>3</sup>In calling CCTK\_VWarn(), you need to provide this information yourself. Cactus provides the macro CCTK\_THORNSTRING, which is the character-string name of the current thorn. In C, you can get the source file name and line number from the predefined preprocessor macros \_FILE\_ and \_LINE\_, respectively. In Fortran you're out of luck. :(

reason it is important for Fortran code that capital letters are always used in order to expand the macro.)

If the flesh parameter cctk full warnings is set to true, then the source file name and line number will be printed to standard error along with the originating processor number, the thorn name and the warning message. The default is to omit the source file name and line number.

Note that the routine CCTK\_VWarn() can only be called from C, because Fortran doesn't know about variable argument lists. So including variables in the warning message using CCTK WARN, is currently more tricky, since you need to build the string to be output.

For example, in C you would just write

```
int myint;
double myreal;
CCTK_VWarn(CCTK_WARN_ALERT, __LINE__, __FILE__, CCTK_THORNSTRING,
           "Your warning message, including %f and %d",
           myreal, myint);
```
But in Fortran you have to do the following

integer myint real myreal character\*200 message

write (message, '("Your warning message, including ",g12.7," and ",i8)') myreal, myint call CCTK\_WARN (CCTK\_WARN\_ALERT, message)

In Fortran 90, you can also do

integer myint real myreal character(200) message

write (message, '("Your warning message, including ",g12.7," and ",i8)') myreal, myint call CCTK\_WARN (CCTK\_WARN\_ALERT, message)

Besides the default methods to handle warning and information messages, the flesh also implements a callback scheme to let thorn writers get information and warning messages as they are produced.[4](#page-88-0)

For warning messages, a function with the following prototype

```
void my_warnfunc(int level,
                 int line,
                 const char *file,
                 const char *thorn,
                 const char *message,
                 void *data);
```
<span id="page-88-0"></span><sup>4</sup>For the moment, these functions can only be used from C.

should be implemented, and then registered with

```
CCTK_WarnCallbackRegister(int minlevel,
                          int maxlevel,
                          void *data,
                           cctk_warnfunc my_warnfunc);
```
The data pointer can be used to pass arbitrary information to the registered function, e.g. a file descriptor or a format string.

Multiple functions can be registered as above; when CCTK VWarn() is called, all the registered functions will be called, if the warning is within the minimum and maximum levels indicated.

The basic procedure is exactly the same for information messages.

A function registered for information messages will look like

```
void my_infofunc(const char *thorn,
                 const char *message,
                 void *data);
```
while the registration function looks like

CCTK\_InfoCallbackRegister(void \*data, cctk\_infofunc my\_infofunc);

### C1.8.4 Adding Documentation

Documentation is a vital part of your thorn, helping to ensure its ease of use and longevity, not only for others, but also for the thorn authors. Although any kind of independent documentation can be added to a thorn (ideally in the doc directory), there are two standard places for adding thorn documentation, a README and a doc/documentation.tex file for including in Thorn Guides.

#### README

The README, in the top level of a thorn, should contain brief and essential details about the thorn, such as the authors, any copyright details, and a synopsis of what the thorn does.

### Contribution to Thorn Guide

The LaTeX file, doc/documentation.tex, is included in Thorn Guides built by the Cactus make system. (e.g. by gmake  $\le$ config>-ThornGuide). Ideally this file should contain complete (and up-to-date) details about the thorn, exactly what is relevant is for the authors to decide, but remember that the Cactus make system automatically parses the thorn CCL files to include information about all parameters, variables and scheduling. Suggested sections include:

• **Model.** A description of the system which the thorn is modelling, including the equations, etc., which are being solved or implemented.

- Numerical implementation. Details about how the model is numerically implemented in the thorn.
- Using the thorn. Any special details needed for using the thorn, tricky parameters, particular operating systems or additional required software, interactions with other thorns and examples of use.
- History. Here is where you should describe why the thorn was written, any previous software or experience which was made use of, the authors of the thorn source code and documentation, how to get hold of the thorn, etc.
- References. A bibliography can be included, referencing papers published using or about this thorn, or additional information about the model or numerics used.

A LaTeX template for the Thorn Guide documentation can be found in the flesh distribution at

doc/ThornGuide/template.tex,

this file is automatically copied to the correct location in a new thorn which is created with gmake newthorn.

Since Cactus scripts need to parse this documentation, and since the LaTeX document should be consistent across all thorns included in a Thorn Guide, please follow the guidelines below when filling in the documentation:

• Use the Cactus Thorn Guide style file, located in the flesh distribution at doc/latex/cactus.sty. This should be included using a relative link, so that updates to the style file are applied to all thorns.

\usepackage{../../../../doc/latex/cactus}

• Aside from the date, author, and title fields, all of the documentation to be included in a Thorn Guide should be placed between the lines

% START CACTUS THORNGUIDE

and

% END CACTUS THORNGUIDE

- The command \def can be used to define macros, but all such definitions must lie between the START and END line. Do not redefine any standard LaTeX command
- Do not use the \appendix command, instead include any appendices you have as standard sections.
- We only support PDF (.pdf) figures. Graphics figures should be included using the includegraphics command (not epsffig), with no file extension specified. For example,

```
\begin{figure}[ht]
  \begin{center}
    \includegraphics[width=6cm]{MyArrangement_MyThorn_MyFigure}
  \end{center}
  \caption{Illustration of this and that}
  \label{MyArrangement_MyThorn_MyLabel}
\end{figure}
```
- All labels, citations, references, and graphic images names should conform to the following guidelines: ARRANGEMENT THORN LABEL. For instance, if you arrangement is called CactusWave, your thorn WaveToyC, and your original image blackhole.eps, you should rename your image to be CactusWave WaveToyC blackhole.eps
- References should be formatted with the standard LaTeX bibitem command, for example, a bibliography section should look like:

```
\begin{thebibliography}{9}
  \bibitem{MyArrangement_MyThorn_Author99}
  {J. Author, \textit{The Title of the Book, Journal, or periodical}, 1 (1999),
  1--16. \url{http://www.nowhere.com/}}
\end{thebibliography}
```
# C1.8.5 Adding a Test Suite

To add a test suite to your thorn, devise a series of parameter files which use as many aspects of your thorn as possible. Make sure that the parameter files produce ASCII output to files, and that these files are in the directory ./<parameter file base name>.

Run Cactus on each of the parameter files, and move the parameter files, and the output directories they produced, to the test directory in your thorn.

Document carefully any situations or architectures in which your test suite does not give the correct answers.

You can also specify options for running your testsuite by adding an optional configuration file called test.ccl in the test directory. These are simple text files and may contain comments introduced by the hash '#' character, which indicates that the rest of the line is a comment. If the last non-blank character of a line in a config file is a backslash  $\langle \cdot \rangle$ , the following line is treated as a continuation of the current line. Options include test specific absolute and relative tolerances, thorn specific absolute and relative tolerances, the number of procesors required to run, and file extensions. The configuration file has the form:

```
ABSTOL <thorn_absolute_tolerance> [filename_pattern]
RELTOL <thorn_relative_tolerance> [filename_pattern]
NPROCS <thorn_nprocs>
EXTENSIONS <extension_1 extension_2 extension_3>
TEST <test_example>
{
  ABSTOL <absolute_tol> [filename_pattern]
 RELTOL <relative_tol> [filename_pattern]
 NPROCS <nprocs>
}
```
which states that when comparing files of test test\_example, both absolute\_tol and relative\_tol should be used as the absolute and relative tolerances. For all other tests in the thorn, the default value of absolute and relative tolerances are set to thorn\_absolute\_tolerance and thorn\_relative\_tolerance. Both absolute and relative tolerances can be specified on a per-file bases by supplying an optional

filename\_pattern regular expression to match against a filename and the tolerance value. The specified tolerances override more general tolerances for data files whose name matches these regular expressions. Any set of characters can be used for matching as long as there are no whitespaces in the regular expression.

For example:

```
ABSTOL ^Psi4.[xy] 1e-8
RELTOL gxx 1e-12
```
More specific tolerances can be specified for all the tests of a thorn or just within a test's block. It is an error if a regular expression matches more than one filename. The NPROCS option specifies the number of processors required to run a given testsuite test example or all testsuites of a thorn successfully. If no NPROCS option is present, the testsuite(s) is (are) assumed to run with any number of processors. The EXTENSIONS option adds extension\_1, extension\_2 and extension\_3 to the list of file extensions that are compared. This list is global over all tests in a configuration.

Test specific tolerances have precedence over all tolerances, next come thorn wide tolerances, and then cactus default tolerances. Absolute and relative tolerances are independent: you can choose to use test specific absolute tolerance and thorn specific relative tolerance when running a test. For example,

```
TEST test_rad
{
  ABSTOL 1e-5
}
ABSTOL 1e-8
RELTOL 1e-12
```
would use an absolute tolerance of  $10^{-5}$  and a relative tolerance of  $10^{-12}$  when running test\_rad and an absolute tolerance of  $10^{-8}$  and a relative tolerance of  $10^{-12}$  when running all other tests.

For details on running the test suites, see Section [B2.6.](#page-31-0)

### Best Practices for Test Suites

When writing a test suite, there are a few things you should keep in mind:

- The test suite will be run together with many other test suites. It should, therefore, finish quickly (say, in under two minutes), and not use too much memory (so that it can run on a "normal" workstation).
- The test suite will be run automatically, often in situations where no one checks the screen output. All important output should be via grid variables that are written to files. Alternatively, if the test suite tests some low-level infrastructure, it may just abort the simulation if it fails; that will also be detected.
- Downloading many files is slow on many systems. A test suite should normally not have more than, say, hundred output files, and normally the output files should be small, so that there are not more than a few Megabytes of output files per test suite.
- The test suite output files should always be the same. That means that they should not contain time stamps, etc. It is, therefore, best to use the option IO::out\_fileinfo="none".
- Norms are unfortunately quite insensitive to changes to a few grid points only, even if the changes are significant. It is necessary to output grid point values directly, not only norms.
- Try to use as few thorns as possible in a test case. For example, do not active 3D output thorns (unless you use it). The fewer thorns you use, the easier it is to run the test suite.
- It is not necessary that a test suite result is "physically correct", or that it uses parameters that ensure a stable time evolution. A test suite will usually take only a few time steps, so that a grid size of, e.g.  $20^3$  grid points *without* dissipation can be sufficient. Test suites cannot test whether the result of a simulation is physically feasible; they only test whether anything changed at all. Ensuring that the physics is still correct has to be handled by different mechanisms.

# C1.9 Advanced Thorn Writing

### C1.9.1 Using Cactus Timers

### What are Timers?

Cactus provides a flexible mechanism for timing different sections of your thorns using various clocks which have been registered with the flesh. By default, the flesh provides two clocks that measure time in different ways (provided the underlying functionality is available on your system):

GetTimeOfDay Provides "wall clock time" via the unix gettimeofday function.

GetrUsage Provides CPU usage time via the unix getrusage function.

Additional clocks can be implemented by thorns and registered with the flesh (see Chapter [C2.9\)](#page-119-0).

To use Cactus timing, you create a timer, which provides time information for all the registered clocks.

You can add any number of timers to your thorn source code, providing each with a name of your choice, and then use Cactus timing functions to switch on the timers, stop or reset them, and recover timing information.

Setting the flesh parameter cactus::cctk\_timer\_output = "full" will cause some summary timing information to be printed at the end of a run. Some other thorns have their own timer printing parameters as well.

### Timing Calls

Many of the timing calls come in two versions, one whose name ends with the letter I, and one without. The calls whose names end with the letter I refer to the timer or clock by index, which is a non-negative int value; the other calls refer to a timer by name. If a timer is created without a name, it can be referred to only by its index, otherwise, it can be referred to by name or by index.

Typically, a negative return value from a timer function indicates an error.

CCTK TimerCreate, CCTK TimerCreateI Create a timer with a given name, or with no name (respectively) and return a timer index or an error code. Negative return values indicate errors. Only one timer with a given name can exist at any given time. CCTK TimerDestroy, CCTK TimerDestroyI Reclaim resources used by a timer. CCTK\_TimerStart, CCTK\_TimerStartI Start the given timer, using all registered clocks. CCTK\_TimerStop, CCTK\_TimerStopI Stop the given timer on all registered clocks. CCTK TimerReset, CCTK TimerResetI Reset the given timer on all registered clocks. CCTK TimerCreateData, CCTK TimerDestroyData Allocate and reclaim (respectively) resources for a cTimerData structure, which will be used to hold clock values. CCTK\_Timer, CCTK\_TimerI Fill the given cTimerData structure with clock values as of the last call to CCTK TimerStop. CCTK NumTimers Return the number of created timers CCTK TimerName Return the name of the timer for a given timer index (or NULL if the timer is unnamed or any other error occurs). CCTK NumTimerClocks Take a pointer to cTimerData and return the number of clocks recorded in a timer measurement CCTK GetClockValue, CCTK GetClockValueI Given a clock referred to by name or index, respectively, and a cTimerData pointer, return a cTimerVal pointer representing the value of the clock when the timer was stopped CCTK TimerClockName Return the name of the clock given by the cTimerVal pointer argument. CCTK\_TimerClockResolution Return the floating-point value of the resolution in seconds of the clock referred to by the cTimerVal pointer argument. This is a lower bound for the smallest non-zero difference in values between calls of CCTK TimerClockSeconds. CCTK TimerClockSeconds Return the floating-point value of the measurement in seconds from the cTimerVal pointer argument. How to Insert Timers in your Code

The function prototypes and structure definitions are contained in the include file cctk\_Timers.h, which is included in the standard thorn header file cctk.h. At the moment, the timer calls are only available from C.

The following example, which uses a timer to instrument a section of code, illustrates how timers are used by application thorns. A working example is available in the thorn CactusTest/TestTimers.

### Creating a timer

The first action for any timer is to create it, using CCTK\_TimerCreate. This can be performed at any time prior to use of the timer:

```
#include "cctk_Timers.h"
index = CCTK_TimerCreate("TimeMyStuff");
```
### Instrumenting a section of code

Code sections are instrumented using the Start, Stop and Reset functions. These functions are applied to the chosen timer using all the registered clocks.

```
ierr = CCTK_TimerStart("TimeMyStuff");
do_procedure_to_be_timed();
ierr = CCTK_TimerStop("TimeMyStuff");
```
### Accessing the timer results

After calling CCTK TimerStop, you then get the time value from any of the registered clocks.

The procedure is to allocate a cTimerData structure, and read the information from your timer into this structure using CCTK Timer, then to extract time data of the desired clock from this structure. After using the structure, you should destroy it.

```
cTimerData *info = CCTK_TimerCreateData();
int ierr = CCTK_Timer("TimeMyStuff",info);
/* You can refer to a particular clock by name. */
const cTimerVal *clock = CCTK_GetClockValue( "gettimeofday", info );
if( clock ){
 printf ("\t%s: %.3f %s\n", "gettimeofday",
                             CCTK_TimerClockSeconds( clock ), "secs" );
}
/* To get results from all available clocks, refer to them by index.*/
nclocks = CCTK_NumTimerClocks( info );
for (i = 0; i < number>numclocks; i++) {
 const cTimerVal *clock = CCTK_GetClockValueI( i, info );
 printf ("\t%s: %.3f %s\n", CCTK_TimerClockName( clock ),
                             CCTK_TimerClockSeconds( clock ), "secs" );
}
CCTK_TimerDestroyData (info);
```
### C1.9.2 Include Files

Cactus provides a mechanism for thorns to add code to include files which can be used by any other thorn. Such include files can contain executable source code, or header/declaration information. A distinction is made between these two cases, since included executable code is protected from being run if a thorn is compiled, but not active by being wrapped by a call to CCTK IsThornActive.

Any thorn which uses the include file must declare this in its interface.ccl with the line

```
USES INCLUDE [SOURCE|HEADER]: <file_name>
```
(If the optional [SOURCE|HEADER] is omitted, HEADER is assumed. Note that this can be dangerous, as included source code, which is incorrectly assumed to be header code, will be executed in another thorn even if the providing thorn is inactive. Thus, it is recommended to always include the optional [SOURCE|HEADER] specification.) Any thorn that wishes to add to this include file, declares in its own interface.ccl

INCLUDE [SOURCE|HEADER]: <file\_to\_include> in <file\_name>

Example As an example of this in practice, for the case of Fortran code, consider a thorn A, which wants to gather terms for a calculation from any thorn that wishes to provide them. Thorn A could have the lines in its source code

c Get source code from other thorns allterms = 0d0 #include "AllSources.inc"

and would then add to interface.ccl the line

USES INCLUDE SOURCE: AllSources.inc

If thorn B wants to add terms for the calculation, it would create a file, say Bterms.inc with the lines

```
c Add this to AllSources.inc
      allterms = allterms + 1d0
```
and would add to its own interface.ccl

INCLUDE SOURCE: Bterms.inc in AllSources.inc

The final file for thorn A which is compiled, will contain the code

```
c Get source code from other thorns
      allterms = 0d0
      if (CCTK_IsThornActive("B").ne.0) then
c Add this to AllSources.inc
        allterms = allterms + 1d0
      end if
```
Any Fortran thorn routines which include source code must include the declaration DECLARE CCTK FUNCTIONS.

## C1.9.3 Memory Tracing

Cactus provides a mechanism for overriding the standard C memory allocation routines (malloc, free, . . . ) with Cactus specific routines that track the amount of memory allocated, and from where, the allocation call was made. This information can be accessed by the user to provide an understanding of the memory consumption between two instances, and to track down possible memory leaks. This feature is available in C only.

### Activating Memory Tracing

Memory tracing has to be activated at configure time. The standard malloc statements are overridden with macros (CCTK\_MALLOC). To activate memory tracing use either

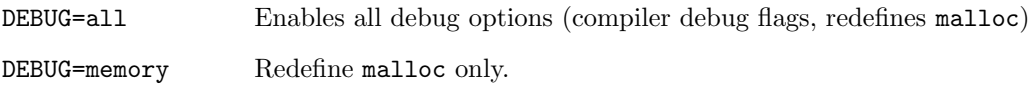

The CCTK MALLOC statements can also be used directly in the C code. But by employing them this way, only a fraction of the total memory consumption is traced. Also, they cannot be turned off at configure time. For example:

machine> gmake bigbuild DEBUG=yes machine> gmake bigbuild-config DEBUG=memory

The new configuration bigbuild is configured with all debugging features turned on. The already existing configuration bigbuild is reconfigured with memory tracing only.

### Using Memory Tracing

You can request Cactus to store the memory consumption at a certain instance in the program flow, and return the difference in memory allocation some time later.

### int CCTK MemTicketRequest(void)

Request a ticket: save the current total memory to a database. Return an integer (ticket). Use the ticket to calculate the difference in memory allocation between the two instances in CCTK MemTicketCash.

### long int CCTK MemTicketCash(int your ticket)

Cash in your ticket: return the memory difference between now and the time the ticket was requested. Tickets can be cashed in several times. See example below. This only tracks the real data memory, which is the same as in undebug mode. It does not keep track of the internal allocations done to provide the database, the motivation is that this is not allocated either if you compile undebugged.

#### int CCTK MemTicketDelete(int your ticket)

Delete the memory ticket. The ticket ID will not be reused, since it's incremented with every ticket request, but the memory of the memory datastructure is deallocated.

```
unsigned long int CCTK TotalMemory(void)
                    Returns the total allocated memory (not including the tracing data structures).
```
void CCTK MemStat Prints an info string, stating the current, past, and total memory (in bytes) allocation between two successive calls to this routine, as well as the difference.

Sample C code demonstrating the ticket handling. Two tickets are requested during malloc operations. The CCTK MALLOC statement is used directly. They are cashed in, and the memory difference is printed. Ticket 1 is cashed twice. The tickets are deleted at the end.

```
int ticket1;
int ticket2;
/* store current memstate, ticket: t1*/
t1 = CCTK_MemTicketRequest();
/* allocate data */
hi = (int*) CCTK_MALLOC(10*sizeof(int));
/* store current memstate, ticket: t2*/
t2 = CCTK_MemTicketRequest();
/* cash ticket t1, print mem difference */
printf("NOW1a: %+d \n",CCTK_MemTicketCash(t1));
/* allocte some more data */
wo = (CCTK_REAL*)CCTK_MALLOC(10*sizeof(CCTK_REAL));
/* cash ticket t1 and t2, print mem difference */
printf("NOW1b: %+d \n",CCTK_MemTicketCash(t1));
printf("NOW2 : %+d \n",CCTK_MemTicketCash(t2));
/* delete the tickets from the database */
CCTK_MemTicketDelete(t1);
CCTK_MemTicketDelete(t2);
```
# C1.9.4 Calls between Different Programming Languages

### Calling C Routines from Fortran

To make the following C routine,

```
int <routine name>(<argument list>)
```
...

also callable from Fortran, a new routine must be added, which is declared using the CCTK FCALL and CCTK FNAME macros:

void CCTK\_FCALL CCTK\_FNAME(<routine name>)(int \*ierr, <argument list>) <rewrite routine code, or call C routine itself>

The convention used in Cactus, is that  $\langle$ routine name> be the same as any C routine name, and that this is mixed-case. The macros change the case and number of underscores of the routine name to match that expected by Fortran.

All arguments passed by Fortran to the routine (except strings) are pointers in C, e.g. a call from Fortran

```
CCTK_INT arg1
CCTK_REAL arg2
CCTK_REAL arg3(30,30,30)
...
call MyCRoutine(arg1,arg2,arg3)
should appear in C as
void CCTK_FCALL CCTK_FNAME(MyCRoutine)(CCTK_INT *arg1,
                                         CCTK_REAL *arg2,
                                         CCTK_REAL *arg3)
{
...
```
}

### String Arguments from Fortran

Fortran passes string arguments in a special, compiler-dependent, way. To facilitate this, the CCTK provides a set of macros to enable the translation to C strings. The macros are defined in cctk FortranString.h, which should be included in your C file.

String arguments must always come last in the argument list for these macros to be effective (some Fortran compilers automatically migrate the strings to the end, so there is no portable workaround).

The macros to use depend upon the number of string arguments–we currently support up to three. The macros are <ONE|TWO|THREE> FORTSTRING ARG. Corresponding to each of these are two macros <ONE|TWO|THREE> FORTSTRING CREATE and <ONE|TWO|THREE> FORTSTRING PTR, which take one, two, or three arguments depending on the number of strings. The latter set is only necessary if a string is to be modified. In more detail:

#### <ONE|TWO|THREE> FORTSTRING ARG

Used in the argument list of the C routine to which the Fortran strings are passed.

### <ONE|TWO|THREE> FORTSTRING CREATE

Used in the declaration section of the C routine to which the Fortran strings are passed. These macros have one, two or three arguments which are the variable names you choose to use for the strings in the C routine, created by null-terminating the passed-in Fortran strings. The CREATE macros create new strings with the names you provide, and thus should be treated as read-only and freed after use.

```
<ONE|TWO|THREE> FORTSTRING PTR
                   These macros, used in the declaration section of the C routine after the CREATE
                   macro, should be used if you need to modify one of the passed-in strings. They
                   declare and define pointers to the passed-in strings.
cctk strlen<1|2|3>
                   These integer variables, automatically defined by the CREATE macro, hold the
                   lengths of the passed in Fortran strings.
The use of the macros is probably best explained with examples. For read-only access to the strings, only
the first two macros are needed, the following example compares two strings passed in from Fortran.
#include <stdlib.h>
#include <string.h>
#include <cctk_FortranString.h>
int CCTK_FCALL CCTK_FNAME(CompareStrings)(TWO_FORTSTRING_ARG)
{
  int retval;
  /* Allocate and create C strings with \0 at end. */
  /* This makes variable declarations, so it must be before
     any executable statements.*/
  TWO_FORTSTRING_CREATE(arg1,arg2)
  /* Do some work with the strings */
  retval = strcmp(arg1, arg2);/* Important, these must be freed after use */
  free(arg1);
  free(arg2);
  return retval;
}
```
Since the null terminated strings may be copies of the strings passed from Fortran, they should be treated as read-only.

To change the data in a string passed from Fortran, you need to use the FORTSTRING PTR macros, which declare and set up pointers to the strings passed from C. Note that this macro must be used *after* the FORTSTRING CREATE macro. For example, the following routine copies the contents of the second string to the first string

```
#include <stdlib.h>
#include <string.h>
#include <cctk_FortranString.h>
int CCTK_FCALL CCTK_FNAME(CopyStrings)(TWO_FORTSTRING_ARG)
{
```

```
int retval;
  /* Allocate and create C strings with \setminus0 at end. */
  /* This makes variable declarations, so it must be before
     any executable statements. */
  TWO_FORTSTRING_CREATE(arg1,arg2)
  TWO_FORTSTRING_PTR(farg1,farg2)
  /* Do some work with the strings */
  retval = strncpy(farg1,arg2,cctk_strlen1);
  /* Important, these must be freed after use */
  free(arg1);
  free(arg2);
  return retval;
}
```
Note that in the example above, two new variables, pointers to the Fortran strings, were created. These are just pointers and *should not be freed*. The example also illustrates the automatically-created variables, e.g. cctk strlen1, which hold the sizes of original Fortran strings. When writing to a string its length should never be exceeded.

### Calling Fortran Routines from C

To call a utility Fortran routine from C, use

void CCTK\_FCALL CCTK\_FNAME(<Fortran routine name>)(<argument list>)

Note that Fortran expects all arguments (apart from strings) to be pointers, so any non-array data should be passed by address.

Currently, we have no support for calling Fortran routines which expect strings from C. However, passing routines is supported when you use function aliasing, see Section [C1.9.5.](#page-101-0)

### <span id="page-101-0"></span>C1.9.5 Function aliasing

Like calling functions in a different language, Cactus offers a mechanism for calling a function in a different thorn where you don 't need to know which thorn is actually providing the function, nor what language the function is provided in. The idea of *function aliasing* is similar to that of thorns; the routine that calls a function should not need to know anything about it, except that the function exists.

Function aliasing is quite restrictive, because of the problems involved in inter-language calling, as seen in the previous section. Function aliasing is also comparatively inefficient, and should not be used in a part of your code where efficiency is important.

Function aliasing is language-neutral, however, the syntax is strongly based on C. In the future, the function aliasing declarations may go into a new functions.ccl file, and will have a format more similar to that of variable group and parameter declarations.

### Using an Aliased Function

To use an aliased function you must first declare it in your interface.ccl file. Declare the prototype as, for example,

CCTK\_REAL FUNCTION SumStuff(CCTK\_REAL IN x, CCTK\_REAL IN y)

and that this function will be either required in your thorn by

REQUIRES FUNCTION SumStuff

or optionally used in your thorn by

USES FUNCTION SumStuff

A prototype of this function will be available to any C routine that includes the cctk.h header file. In a Fortran file, the declaration of the function will be included in the DECLARE CCTK FUNCTIONS macro, which is available after the statement #include "cctk\_Functions.h". The keywords IN, OUT, and INOUT work in the same fashion as INTENT statements in Fortran 90. That is, the C prototype will expect an argument with intent IN to be a value and one with intent OUT or INOUT to be a pointer. There also exists the ARRAY keyword for passing arrays of any dimension. Functions which are required by some thorn (which doesn't provide it itself) are checked at startup to be provided by some other thorn.

### Providing a Function

To provide an aliased function you must again add the prototype to your interface.ccl file. A statement containing the name of the providing function and the language it is provided in, must also be given. For example,

CCTK\_REAL FUNCTION SumStuff(CCTK\_REAL IN x, CCTK\_REAL IN y) PROVIDES FUNCTION SumStuff WITH AddItUp LANGUAGE C

The appropriate function must then be provided somewhere in this thorn. Multiple thorns providing the same function can be compiled into the same configuration; however, only one providing thorn may be activated at runtime, otherwise, an error message is printed and the run is aborted.

It is necessary to specify the language of the providing function; no default will be assumed.

### Conventions and Restrictions

Various restrictions are necessary to make function aliasing work. These are

- The return type of any function must be either void or one of the Cactus data types CCTK INT or CCTK REAL. Standard types such as int are not allowed.
- The type of an argument must be one of scalar types CCTK\_INT, CCTK\_REAL, CCTK\_COMPLEX, CCTK STRING, CCTK POINTER, CCTK FPOINTER, or an array or pointer type CCTK INT ARRAY, CCTK REAL ARRAY, CCTK\_COMPLEX ARRAY, CCTK\_POINTER ARRAY.<sup>[5](#page-103-0)</sup> The scalar types are assumed to be not modifiable. Any changes made to a scalar argument by a providing function may be silently lost, or may not; it is dependent on the language of the providing and calling function. If you wish to modify an argument, then it must have intent OUT or INOUT (and hence must be either a CCTK\_INT, a CCTK REAL, or a CCTK COMPLEX, or an array of one of these types).
- The name of both, the aliased and providing function, are restricted. They must follow the standard C semantics (start with a letter, contain only letters, numbers or underscores). Additionally, they must be mixed case (that is, contain at least one uppercase and one lowercase letter). The names of the aliased and providing functions must be distinct.
- If an argument is a function pointer, then the syntax looks like

```
CCTK_REAL Integrate(CCTK_REAL CCTK_FPOINTER func(CCTK_REAL IN x), \
                    CCTK_REAL IN xmin, CCTK_REAL IN xmax)
```
It is assumed that the function pointer argument has the same language as the calling function. Function pointer arguments may not be nested.

• CCTK STRING arguments follow the same conventions as in the previous section. That is, they must appear at the end of the argument list, there must be at most three, and a function with a CCTK STRING argument can only be provided in C, not Fortran, although they may be called from either.

### Examples

• A C function is provided to add together two real numbers. The interface.ccl should read

```
CCTK_REAL FUNCTION SumStuff(CCTK_REAL IN x, CCTK_REAL IN y)
PROVIDES FUNCTION SumStuff WITH AddItUp LANGUAGE C
USES FUNCTION SumStuff
```
• A Fortran function is provided to invert a real number. The interface.ccl should read

SUBROUTINE Invert(CCTK\_REAL INOUT x) PROVIDES FUNCTION Invert WITH FindInverse LANGUAGE Fortran USES FUNCTION Invert

Note that SUBROUTINE has the same meaning as void FUNCTION.

• A Fortran function is provided to integrate any function over an interval. The interface.ccl should read

CCTK\_REAL Integrate(CCTK\_REAL CCTK\_FPOINTER func(CCTK\_REAL IN x),  $\setminus$ CCTK\_REAL IN xmin, CCTK\_REAL IN xmax) PROVIDES FUNCTION Integrate WITH SimpsonsRule LANGUAGE Fortran USES FUNCTION Integrate

<span id="page-103-0"></span> $5$ Unfortunately, neither CCTK\_FPOINTER ARRAY, nor CCTK\_STRING ARRAY will work.

### Testing Aliased Functions

The calling thorn does not know if an aliased function is even provided by another thorn. Calling an aliased function that has not been provided, will lead to a level 0 warning message, stopping the code. In order to check if a function has been provided by some thorn, use the CCTK IsFunctionAliased function described in the function reference section.

## C1.9.6 Naming Conventions

- Thorn names must not start with the word "Cactus" (in any case).
- Arrangements will be ignored if their names start with a hash mark '#' or dot '.', or end with a tilde '~', .bak or .BAK.
- Thorns will be ignored if they are called doc or start with a hash mark '#' or dot '.', or end with a tilde '~', .bak or .BAK.
- Routine names have to be unique among all thorns.

# C1.9.7 General Naming Conventions

The following naming conventions are followed by the flesh and the supported Cactus arrangements. They are not compulsory, but if followed, will allow for a homogeneous code.

- Parameters: lower case (except for acronyms) with words separated by an underscore. Examples: my first parameter, solve PDE equation.
- Filenames and routine names: Prefixed by thorn name with an underscore, then capitalised words, with no spaces. Examples: MyThorn StartUpRoutine, BestSolver InitialDataForPDE.

# <span id="page-104-0"></span>C1.9.8 Data Types and Sizes

Cactus knows about the following fixed size data types:

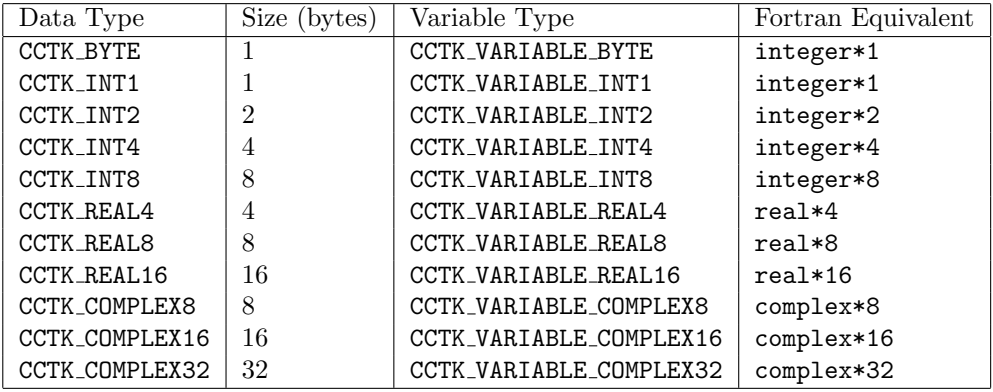

The availability of these types, and the corresponding C data types, are platform-dependent. For each fixed-size data type, there exists a corresponding preprocessor macro HAVE\_<data type>, which should be used to check whether the given CCTK data type is supported, e.g.

```
/* declare variable with extended-precision complex data type if available,
   otherwise, with default CCTK precision */
#ifdef HAVE_CCTK_COMPLEX32
CCTK_COMPLEX32 var;
#else
CCTK_COMPLEX var;
#endif
```
In addition, Cactus provides three generic numeric data types which map onto the compilers' native data types used to represent integer, real, and complex values. The size for these generic types can be chosen at configuration time (see Section [B2.1.1\)](#page-20-0). This is to allow the code to be run easily at different precisions. Note that the effectiveness of running the code, at a lower or higher precision, depends crucially on all thorns being used making consistent use of the these generic data types:

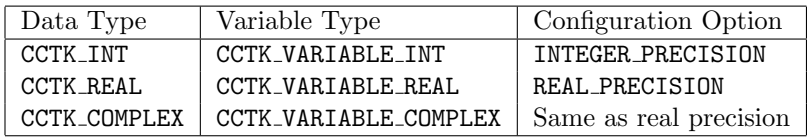

These variable types must be used by thorn writers to declare variables in the thorn interface files, and may be used to declare variables in the thorn routines. Note that variable declarations in thorns should obviously match the definitions in the interface files where appropriate.

A set of macros, which are interpreted by the preprocessor at compile time, to signify which data size is being used, are also provided:

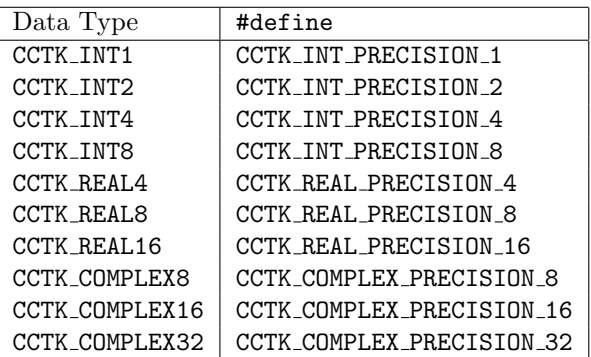

Cactus also provides generic data and function pointers, which can be used from either C or Fortran:

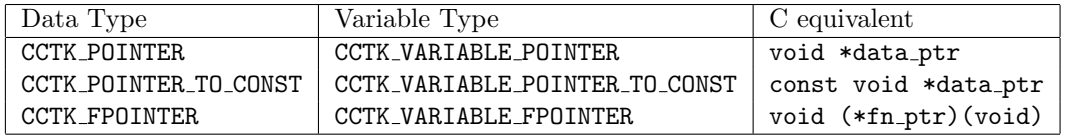

### Fortran Thorn Writers

Cactus provides the data types CCTK POINTER and CCTK POINTER TO CONST for use in Fortran code to declare a pointer passed from C. For example, the variable cctkGH is of the type CCTK POINTER. The data type CCTK STRING is, in Fortran, also an opaque type; it corresponds to a C pointer, and one has to use the function CCTK FortranString to convert it to a Fortran string, or the CCTK Equals to compare it to a Fortran String.

Since the data types, integer in Fortran and int in C, may be different<sup>[6](#page-106-0)</sup>, many routines that can be called from both, C and Fortran, take arguments of the type CCTK INT. This type can be different from the type integer. Fortran does not convert routine arguments automatically, and it is, therefore, necessary to pay attention to the exact argument types that a routine expects, and to convert between integer and CCTK INT, accordingly. Currently, most flesh functions take integer arguments, while all aliased functions take CCTK INT arguments.

NOTE: If you make errors in passing Fortran arguments, and if there are no interfaces ("prototypes") available for the routines that are called, then the compiler cannot detect these errors. Be careful, when you write Fortran code yourself, consider placing routines in modules, which implicitly define interfaces for all contained routines.

There are two convenient ways to convert between these types. An easy way, is to define parameters or to declare variables of the desired type, assign a value to these parameters or variables, and then pass the parameter or value. This makes for very readable code, since the name of the parameter or variable serves as additional documentation:

CCTK\_INT, parameter : jtwo = 2 integer :: vindex\_gxx, vindex\_kxx CCTK\_INT :: syncvars(jtwo) call CCTK\_VarIndex (vindex\_gxx, "ADMBase::gxx") call CCTK\_VarIndex (vindex\_kxx, "ADMBase::kxx")  $syncvars(1) = vindex_gxx$  $syncvars(2) = vindex_kxx$ call CCTK\_SyncGroupsI (cctkGH, jtwo, syncvars)

(You have probably seen the strange Fortran convention, where people introduce constants named zero or two—it is a convenient way to make sure that the constant has the correct type.)

Another possibility are explicit type conversions. They can rather easily be added to existing code:

```
! Boilerplate code to determine type kinds
integer, parameter :: izero = 0 ! A dummy variable of type integer
CCTK_INT, parameter :: jzero = 0 ! A dummy variable of type CCTK_ITN
integer, parameter :: ik = kind (izero) ! The kind of "integer"
integer, parameter :: jk = kind (jzero) ! The kind of "CCTK_INT"
```
integer :: syncvars(2)

<span id="page-106-0"></span> $6$ This is only a theoretical possibility, in practice, they have to be the same type for Cactus to work at all.

```
call CCTK_VarIndex (syncvars(1), "ADMBase::gxx")
call CCTK_VarIndex (syncvars(2), "ADMBase::kxx")
call CCTK_SyncGroupsI (cctkGH, int(2,jk), int(syncvars,jk))
```
Fortran distinguishes between different integer kinds. These kinds are what is different between integer and CCTK INT. The expression int(EXPR,KIND) converts EXPR to an integer of kind KIND. Above, we use the convention that the prefix i denotes things having to do with integer, and the prefix j denotes CCTK\_INT.

Note that we declare the array syncvars with the type that is necessary to set its values. Type conversions are only possible if variables are read, not when they are written to.

# C1.10 Telling the Make system What to Do

- C1.10.1 Basic Recipe
- C1.10.2 Make Concepts
- C1.10.3 The Four Files
- C1.10.4 How your code is built
# Chapter C2

# Infrastructure Thorns

- Concepts and terminology (Overloading and registration of functions)
- $\bullet\,$  The cGH structure what it is and how to use it
- Extending the cGH structure
- Querying group and variable information
- Providing an I/O layer
- Providing a communication layer
- Providing a reduction operator
- Providing an interpolation operator
- Overloadable functions

# C2.1 Concepts and Terminology

### C2.1.1 Overloading and Registration

The flesh defines a core API which guarantees the presence of a set of functions. Although the flesh guarantees the presence of these functions, they can be provided by thorns. Thorns do this by either the overloading or the registration of functions.

### Overloading

Some functions can only be provided by one thorn. The first thorn to *overload* this function succeeds, and any later attempt to overload the function fails. For each overloadable function, there is a function with a name something like CCTK\_0verload... which is passed the function pointer.

### Registration

Some functions may be provided by several thorns. The thorns register their function with the flesh, and when the flesh-provided function is called, the flesh calls all the registered functions.

### C2.1.2 GH Extensions

A GH extension is a way to associate data with each cGH. This data should be data that is required to be associated with a particular GH by a thorn.

Each GH extension is given a unique handle.

### C2.1.3 I/O Methods

An I/O method is a distinct way to output data. Each I/O method has a unique name, and the fleshprovided I/O functions operate on all registered I/O methods.

## C2.2 GH Extensions

A GH extension is created by calling CCTK RegisterGHExtension, with the name of the extension. This returns a unique handle that identifies the extension. (This handle can be retrieved at any time by a call to CCTK GHExtensionHandle.)

Associated with a GH extension are three functions

SetupGH this is used to actually create the data structure holding the extension. It is called when a new cGH is created.

InitGH this is used to initialise the extension. It is called after the scheduler has been initialised on the cGH.

ScheduleTraverseGH

this is called whenever the schedule tree is due to be traversed on the GH. It should initialise the data on the cGH and the call CCTK ScheduleTraverse to traverse the schedule tree.

# C2.3 Overloadable and Registerable Functions in Main

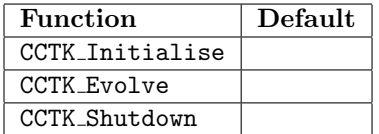

# C2.4 Overloadable and Registerable Functions in Comm

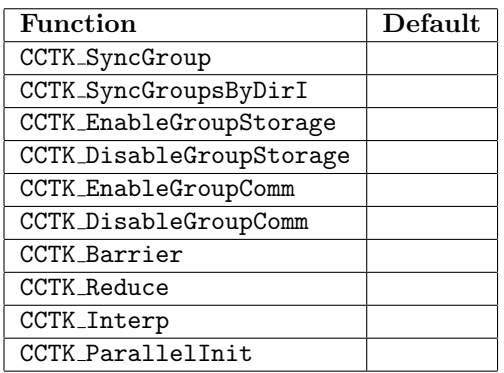

# C2.5 Overloadable and Registerable Functions in I/O

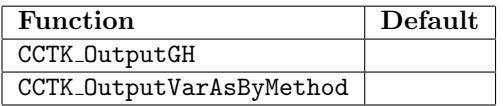

# C2.6 Drivers

The flesh does not know about memory allocation for grid variables, about how to communicate data when synchronisation is called for, or about multiple patches or adaptive mesh refinement. All this is the job of a driver.

This chapter describes how to add a driver to your code.

### C2.6.1 Anatomy

A driver consists of a Startup routine which creates a GH extension, registers its associated functions, and overloads the communication functions. It may optionally register interpolation, reduction, and I/O methods.

A driver may also overload the default Initialisation and Evolution routines, although a simple unigrid evolver is supplied in the flesh.

### C2.6.2 Startup

A driver consists of a GH extension, and the following overloaded functions.

- 1. CCTK EnableGroupStorage
- 2. CCTK DisableGroupStorage
- 3. CCTK ArrayGroupSizeB
- 4. CCTK QueryGroupStorageB
- 5. CCTK SyncGroup
- 6. CCTK SyncGroupsByDirI
- 7. CCTK EnableGroupComm
- 8. CCTK DisableGroupComm
- 9. CCTK Barrier
- 10. CCTK OverloadParallelInit
- 11. CCTK OverloadExit
- 12. CCTK\_OverloadAbort
- 13. CCTK\_OverloadMyProc
- 14. CCTK\_OverloadnProcs

The overloadable function CCTK SyncGroup is deprecated, a driver should instead provide a routine to overload the more general function CCTK SyncGroupsByDirI.

### C2.6.3 The GH Extension

The GH extension is where the driver stores all its grid-dependent information. This is stuff like any data associated with a grid variable (e.g. storage and communication state), how many grids if it is AMR, ... It is very difficult to describe in general, but one simple example might be

```
struct SimpleExtension
{
 /* The data associated with each variable */
 /* data[var][timelevel][ijk] */
 void ***data
} ;
```
with a SetupGH routine like

```
struct SimpleExtension *SimpleSetupGH(tFleshConfig *config, int conv_level, cGH *GH)
{
   struct SimpleExtension *extension;
   extension = NULL;
   if(conv_level < max_conv_level)
```
}

```
{
   /* Create the extension */
   extension = malloc(sizeof(struct SimpleExtension));
   /* Allocate data for all the variables */
   extension->data = malloc(num_vars*sizeof(void**));
   for(var = 0; var < num_vars; var++){
     /* Allocate the memory for the time levels */
     extension->data[var] = malloc(num_var_time_levels*sizeof(void *));
     for(time_level = 0; time_level < num_var_time_level; time_level++)
     {
       /* Initialise the data to NULL */
       extension->data[var][time_level] = NULL;
     }
   }
 }
return extension;
```
Basically, what this example is doing is preparing a data array for use. The function can query the flesh for information on every variable. Note that scalars should always have memory actually assigned to them.

An InitGH function isn't strictly necessary, and in this case, it could just be a dummy function.

The ScheduleTraverseGH function needs to fill out the cGH data, and then call CCTK ScheduleTraverse to have the functions scheduled at that point executed on the grid

```
int SimpleScheduleTraverseGH(cGH *GH, const char *where)
{
 int retcode;
 int var;
 int gtype;
 int ntimelevels;
 int level;
 int idir;
 extension = (struct SimpleExtension *)GH->extensions[SimpleExtension];
 for (idir=0;idir<GH->cctk_dim;idir++)
 {
   GH->cctk_levfac[idir] = 1;
   GH->cctk_nghostzones[idir] = extension->nghostzones[idir];
   GH->cctk_lsh[idir] = extension->lnsize[idir];
   GH->cctk_gsh[idir] = extension->nsize[idir];
```
}

```
GH->cctk_bbox[2*idir] = extension->lb[extension->myproc][idir] == 0;
 GH->cctk_bbox[2*idir+1] = extension->ub[extension->myproc][idir]
                           == extension->nsize[idir]-1;
 GH->cctk_lbnd[idir] = extension->lb[extension->myproc][idir];
 GH->cctk_ubnd[idir] = extension->ub[extension->myproc][idir];
}
for(var = 0; var < extension->nvariables; var++)
{
 gtype = CCTK_GroupTypeFromVarI(var);
 ntimelevels = CCTK_MaxTimeLevelsVI(var);
 for(level = 0; level < ntimelevels; level++)
  {
   switch(gtype)
    {
     case CCTK_SCALAR :
        GH->data[var][level] = extension->variables[var][level];
       break;
     case CCTK_GF :
        GH->data[var][level] =
          ((pGF ***)(extension->variables))[var][level]->data;
       break;
      case CCTK_ARRAY :
        GH->data[var][level] =
          ((pGA ***)(extension->variables))[var][level]->data;
       break;
     default:
        CCTK_WARN(CCTK_WARN_ALERT,"Unknown group type in SimpleScheduleTraverse");
   }
 }
}
retcode = CCTK_ScheduleTraverse(where, GH, NULL);
return retcode;
```
The third argument to CCTK ScheduleTraverse is actually a function which will be called by the scheduler when it wants to call a function scheduled by a thorn. This function is given some information about the function to call, and is an alternative place where the cGH can be setup.

This function is optional, but a simple implementation might be

```
int SimpleCallFunction(void *function,
                       cFunctionData *fdata,
                       void *data)
```

```
{
  void (*standardfunc)(void *);
  int (*noargsfunc)(void);
  switch(fdata->type)
  {
    case FunctionNoArgs:
     noargsfunc = (int (*)(void)) function;noargsfunc();
     break;
    case FunctionStandard:
      switch(fdata->language)
      {
        case LangC:
          standardfunc = (void (*)(void *))function;
          standardfunc(data);
          break;
        case LangFortran:
          fdata->FortranCaller(data, function);
          break;
        default :
          CCTK_WARN(CCTK_WARN_ALERT, "Unknown language.");
      }
      break;
    default :
      CCTK_WARN(CCTK_WARN_ALERT, "Unknown function type.");
  }
  /* Return 0, meaning didn't synchronise */
 return 0;
}
```
The return code of the function signifies whether or not the function synchronised the groups in this functions synchronisation list of not.

The flesh will synchronise them if the function returns false.

Providing this function is probably the easiest way to do multi-patch or AMR drivers.

### C2.6.4 Memory Functions

These consist of

- 1. CCTK EnableGroupStorage
- 2. CCTK DisableGroupStorage
- 3. CCTK QueryGroupStorageB
- 4. CCTK ArrayGroupSizeB

### En/Disable Group Storage

These are responsible for switching the memory for all variables in a group on or off. They should return the former state, e.g. if the group already has storage assigned, they should return 1.

In our simple example above, the enabling routine would look something like

```
int SimpleEnableGroupStorage(cGH *GH, const char *groupname)
{
  extension = (struct SimpleExtension *)GH->extensions[SimpleExtension];
  if(extension->data[first][0][0] == NULL)
  {
    for(var = first; var \leq last; var++){
      allocate memory for all time levels;
    }
    retcode = 0;}
  else
  {
    retcode = 1;}
 return retcode;
}
```
The disable function is basically the reverse of the enable one.

The QueryGroupStorage function basically returns true or false if there is storage for the group, and the ArrayGroupSize returns the size of the grid function or array group in a particular direction.

### En/Disable Group Comm

These are the communication analogues to the storage functions. Basically, they flag that communication is to be done on that group or not, and may initialise data structures for the communication.

# C2.7 I/O Methods

The flesh by itself does not provide output for grid variables or other data. Instead, it provides a mechanism for thorns to register their own routines as I/O methods, and to invoke these I/O methods by either the flesh scheduler or by other thorn routines.

This chapter explains how to implement your own I/O methods and register them with the flesh.

## C2.7.1 I/O Method Registration

All I/O methods have to be registered with the flesh before they can be used.

The flesh I/O registration API provides a routine CCTK RegisterIOMethod() to create a handle for a new I/O method which is identified by its name (this name must be unique for all I/O methods). With such a handle, a thorn can then register a set of functions (using the CCTK RegisterIOMethod\*() routines from the flesh) for doing periodic, triggered, and/or unconditional output.

The following example shows how a thorn would register an I/O method, SimpleIO, with routines to provide all these different types of output.

```
void SimpleIO_Startup (void)
{
  int handle = CCTK_RegisterIOMethod ("SimpleIO");
 if (handle \ge 0){
   CCTK_RegisterIOMethodOutputGH (handle, SimpleIO_OutputGH);
    CCTK_RegisterIOMethodTimeToOutput (handle, SimpleIO_TimeToOutput);
    CCTK_RegisterIOMethodTriggerOutput (handle, SimpleIO_TriggerOutput);
    CCTK_RegisterIOMethodOutputVarAs (handle, SimpleIO_OutputVarAs);
 }
}
```
# C2.7.2 Periodic Output of Grid Variables

The flesh scheduler will automatically call CCTK OutputGH() at every iteration after the CCTK ANALYSIS time bin. This function loops over all I/O methods and calls their routines registered as OutputGH() (see also Section [C1.2.3\)](#page-47-0).

int SimpleIO\_OutputGH (const cGH \*GH);

The OutputGH() routine itself should loop over all variables living on the GH grid hierarchy, and do all necessary output if requested (this is usually determined by I/O parameter settings).

As its return code, it should pass back the number of variables which were output at the current iteration, or zero if no output was done by this I/O method.

# C2.7.3 Triggered Output of Grid Variables

Besides the periodic output at every so many iterations using OutputGH(), analysis and output of grid variables can also be done via triggers. For this, a TimeToOutput() routine is registered with an I/O method. This routine will be called by the flesh scheduler at every iteration before CCTK ANALYSIS with the triggering variable(s) as defined in the schedule block for all CCTK ANALYSIS routines (see Section [C1.5.4\)](#page-62-0).

If the TimeToOutput() routine decides that it is now time to do output, the flesh scheduler will invoke the corresponding analysis routine and also request output of the triggering variable(s) using TriggerOutput().

int SimpleIO\_TimeToOutput (const cGH \*GH, int varindex); int SimpleIO\_TriggerOutput (const cGH \*GH, int varindex);

Both routines get passed the index of a possible triggering grid variable.

TimeToOutput() should return a non-zero value if analysis and output for varindex should take place at the current iteration, and zero otherwise.

TriggerOutput() should return zero for successful output of variable varindex, and a negative value in case of an error.

### C2.7.4 Unconditional Output of Grid Variables

An I/O method's OutputVarAs() routine is supposed to do output for a specific grid variable if ever possible. It will be invoked by the flesh I/O API routines CCTK OutputVar\*() for unconditional, nontriggered output of grid variables (see also Section [C1.7.3\)](#page-77-0).

A function registered as an OutputVarAs() routine has the following prototype:

```
int SimpleIO_OutputVarAs (const cGH *GH, const char *varname, const char *alias);
```
The variable to output, varname, is given by its full name. The full name may have appended an optional I/O options string enclosed in curly braces (with no space between the full name and the opening curly brace). In addition to that, an alias string can be passed which then serves the purpose of constructing a unique name for the output file.

The **OutputVarAs** () routine should return zero if output for varname was done successfully, or a negative error code otherwise.

# C2.8 Checkpointing/Recovery Methods

Like for I/O methods, checkpointing/recovery functionality must be implemented by thorns. The flesh only provides specific time bins at which the scheduler will call thorns' routines, in order to perform checkpointing and/or recovery.

This chapter explains how to implement checkpointing and recovery methods in your thorn. For further information, see the documentation for thorn CactusBase/IOUtil.

### C2.8.1 Checkpointing Invocation

Thorns register their checkpointing routines at CCTK CPINITIAL and/or CCTK CHECKPOINT and/or CCTK TERMINATE. These time bins are scheduled right after all initial data has been set up, after every evolution timestep,

and after the last time step of a simulation, respectively. (See Section [C1.2.3](#page-47-0) for a description of all timebins). Depending on parameter settings, the checkpoint routines decide whether to write an initial data checkpoint, and when to write an evolution checkpoint.

Each checkpoint routine should save all information to persistent storage, which is necessary to restart the simulation at a later time from exactly the same state. Such information would include

- the current settings of all parameters
- the contents of all grid variables which have global storage assigned and are not tagged with checkpoint="no" (see also Section [D2.2.4](#page-130-0) on page [D10](#page-130-0) for a list of possible tags) Note that grid variables should be synced before writing them to disk.
- other relevant information such as the current iteration number and physical time, the number of processors, etc.

### C2.8.2 Recovery Invocation

Recovering from a checkpoint is a two-phase operation for which the flesh provides distinct timebins for recovery routines to be scheduled at:

### CCTK\_RECOVER\_PARAMETERS

This time bin is executed before CCTK STARTUP, in which the parameter file is parsed. From these parameter settings, the recovery routines should decide whether recovery was requested, and if so, restore all parameters from the checkpoint file and overwrite those which aren't steerable.

The flesh loops over all registered recovery routines to find out whether recovery was requested. Each recovery routine should, therefore, return a positive integer value for successful parameter recovery (causing a shortcut of the loop over all registered recovery routines), zero for no recovery, or a negative value to flag an error. If recovery was requested, but no routine could successfully recover parameters, the flesh will abort the run with an error message. If no routine recovered any parameters, i.e. if all parameter recovery routines returned zero, then this indicates that this run is not a recovery run.

If parameter recovery was performed successfully, the scheduler will set the recovered flag which—in combination with the setting of the Cactus::recovery\_mode parameter decides whether any thorn routine scheduled for CCTK INITIAL and CCTK POSTINITIAL will be called. The default is to not execute these initial time bins during recovery, because the initial data will be set up from the checkpoint file during the following CCTK RECOVER VARIABLES time bin.

#### CCTK\_RECOVER\_VARIABLES

Recovery routines scheduled for this time bin are responsible for restoring the contents of all grid variables with storage assigned from the checkpoint.

Depending on the setting of Cactus::recovery\_mode, they should also decide how to treat errors in recovering individual grid variables. Strict recovery (which is the default) requires all variables to be restored successfully (and will stop the code if not), whereas a relaxed mode could, e.g. allow for grid variables, which are not found in the checkpoint file, to be gracefully ignored during recovery.

# <span id="page-119-0"></span>C2.9 Clocks for Timing

To add a Cactus clock, you need to write several functions to provide the timer functionality (see Section [C1.9.1\)](#page-93-0), and then register these functions with the flesh as a named clock.

The function pointers are placed in function pointer fields of a cClockFuncs structure. The fields of this structure are are:

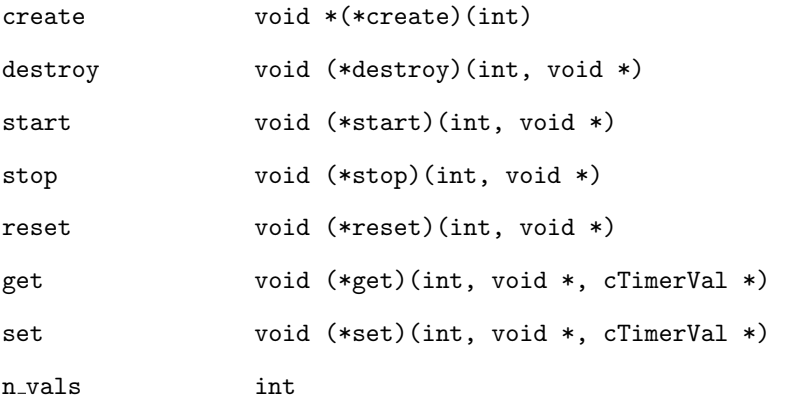

The first int argument of the functions may be used in any way you see fit.

The n\_vals field holds the number of elements in the vals array field of the cTimerVal structure used by your timer (usually 1).

The return value of the create function will be a pointer to a new structure representing your clock.

The second void\* argument of all the other functions will be the pointer returned from the create function.

The get and set functions should write to and read from (respectively) a structure pointed to by the cTimerVal\* argument:

typedef enum {val\_none, val\_int, val\_long, val\_double} cTimerValType;

```
typedef struct
{
 cTimerValType type;
 const char *heading;
 const char *units;
 union
 {
   int i;
   long int l;
   double d;
 } val;
 double seconds;
 double resolution;
} cTimerVal;
```
The heading field is the name of the clock, the units field holds a string describing the type held in the val field, and the seconds field is the time elapsed in seconds. The resolution field is the smallest non-zero difference in values of two calls to the timer, in seconds. For example, it could reflect that the clock saves the time value internally as an integer value representing milliseconds.

To name and register the clock with the flesh, call the function

CCTK\_ClockRegister( "my\_clock\_name", &clock\_func ).

# Part D

# Appendices

Note that these appendices appear (identically) in both the Cactus Users' Guide and the Cactus Reference Manual.

# Chapter D1

# Glossary

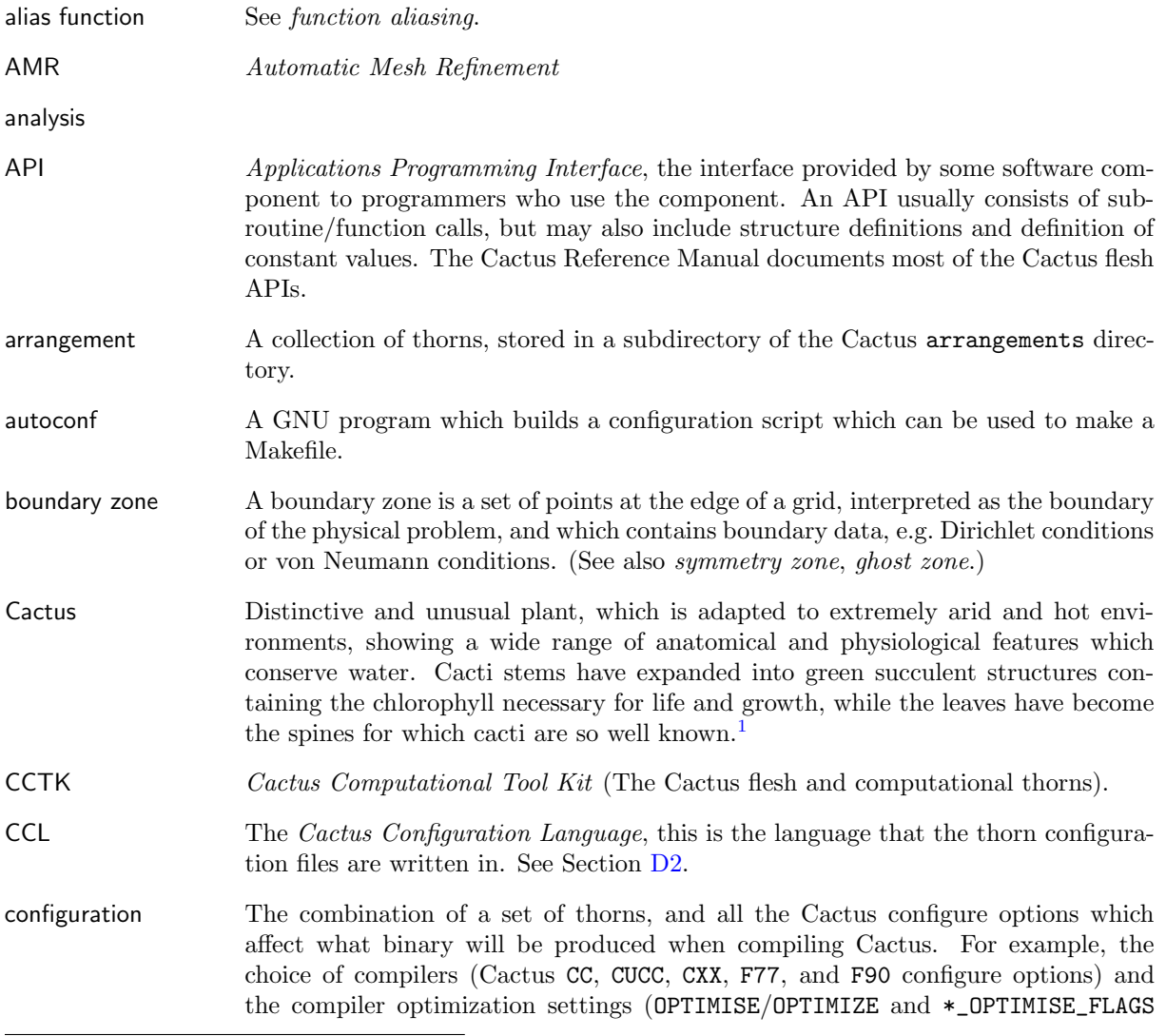

<span id="page-123-0"></span> $\rm ^1$ http://en.wikipedia.org/wiki/Cactus

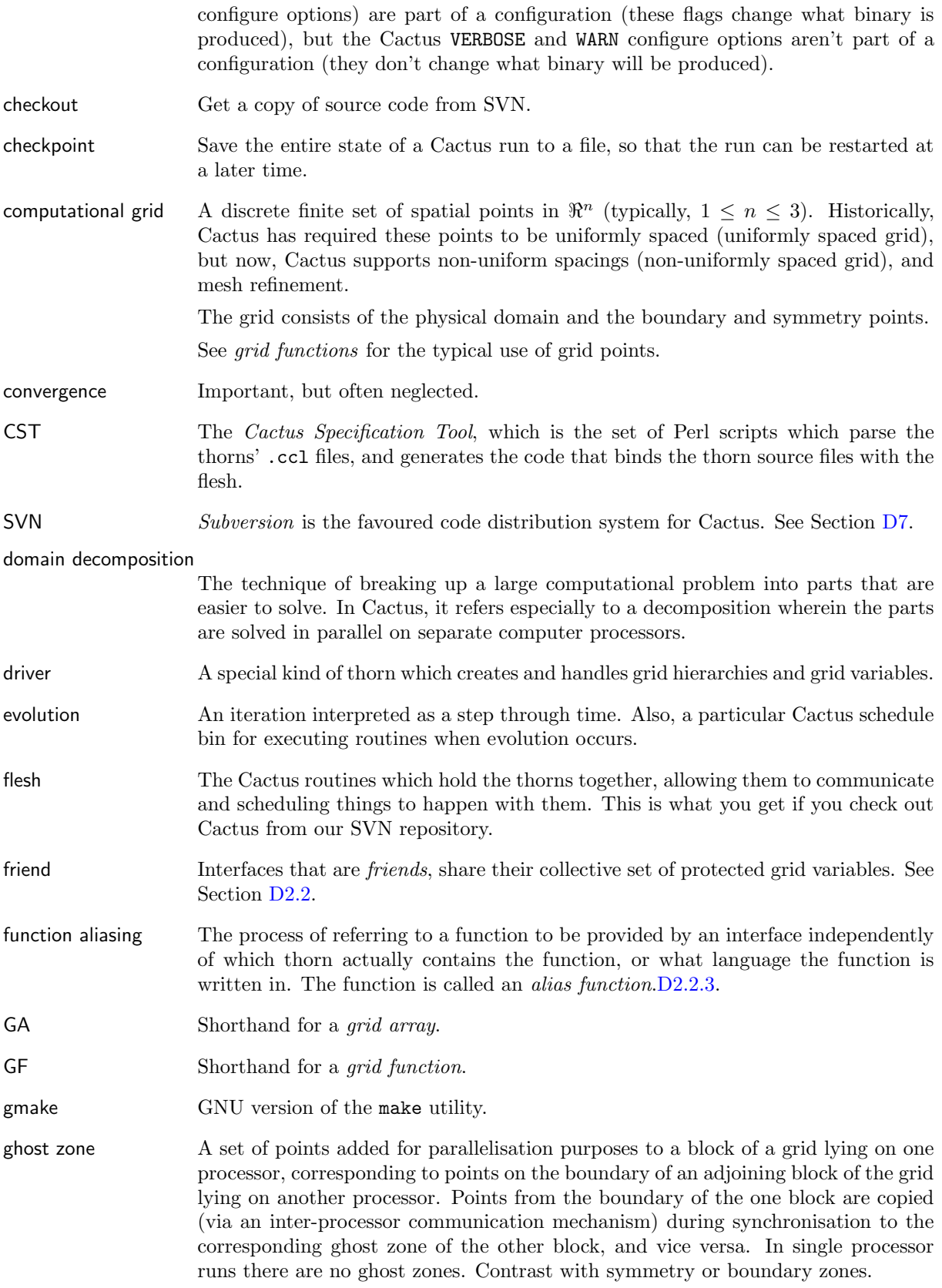

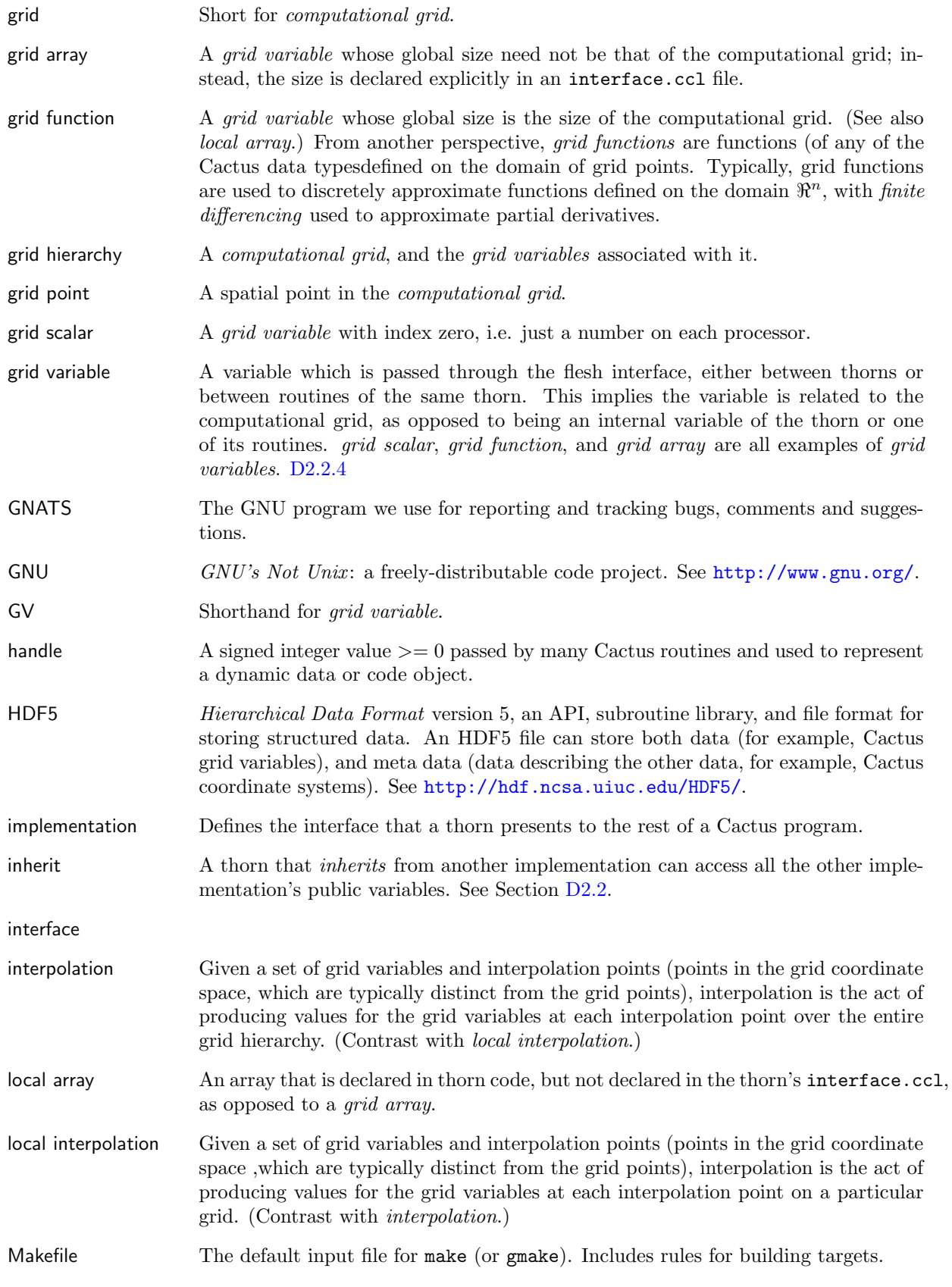

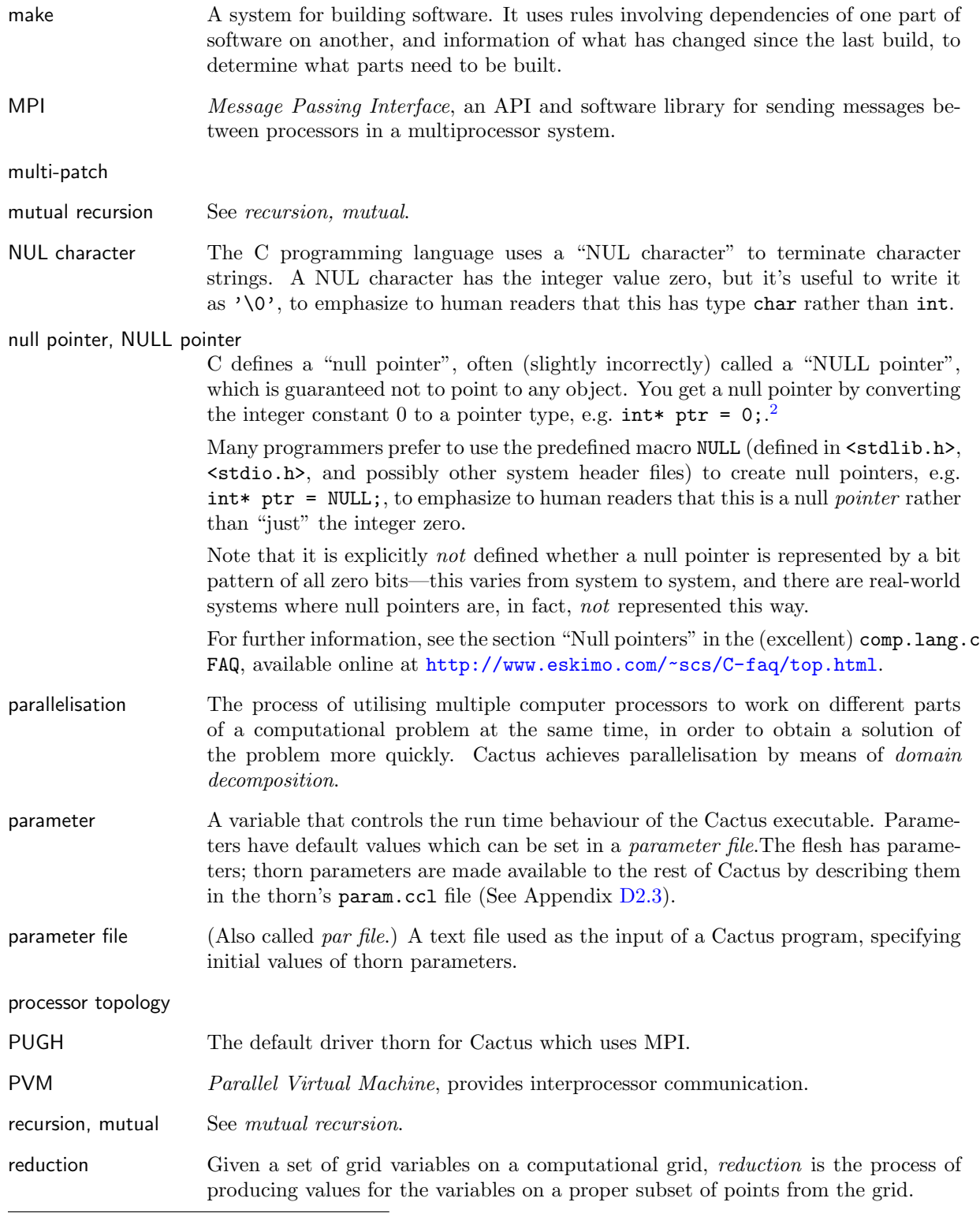

<span id="page-126-0"></span><sup>2</sup>Note that if you have an expression which has the value zero, but which isn't an integer constant, converting this to a pointer type is not guaranteed to give a NULL pointer, e.g.:

int  $i = 0$ ;

int\* ptr = i; /\* ptr is NOT guaranteed to be a NULL pointer!  $*/$ 

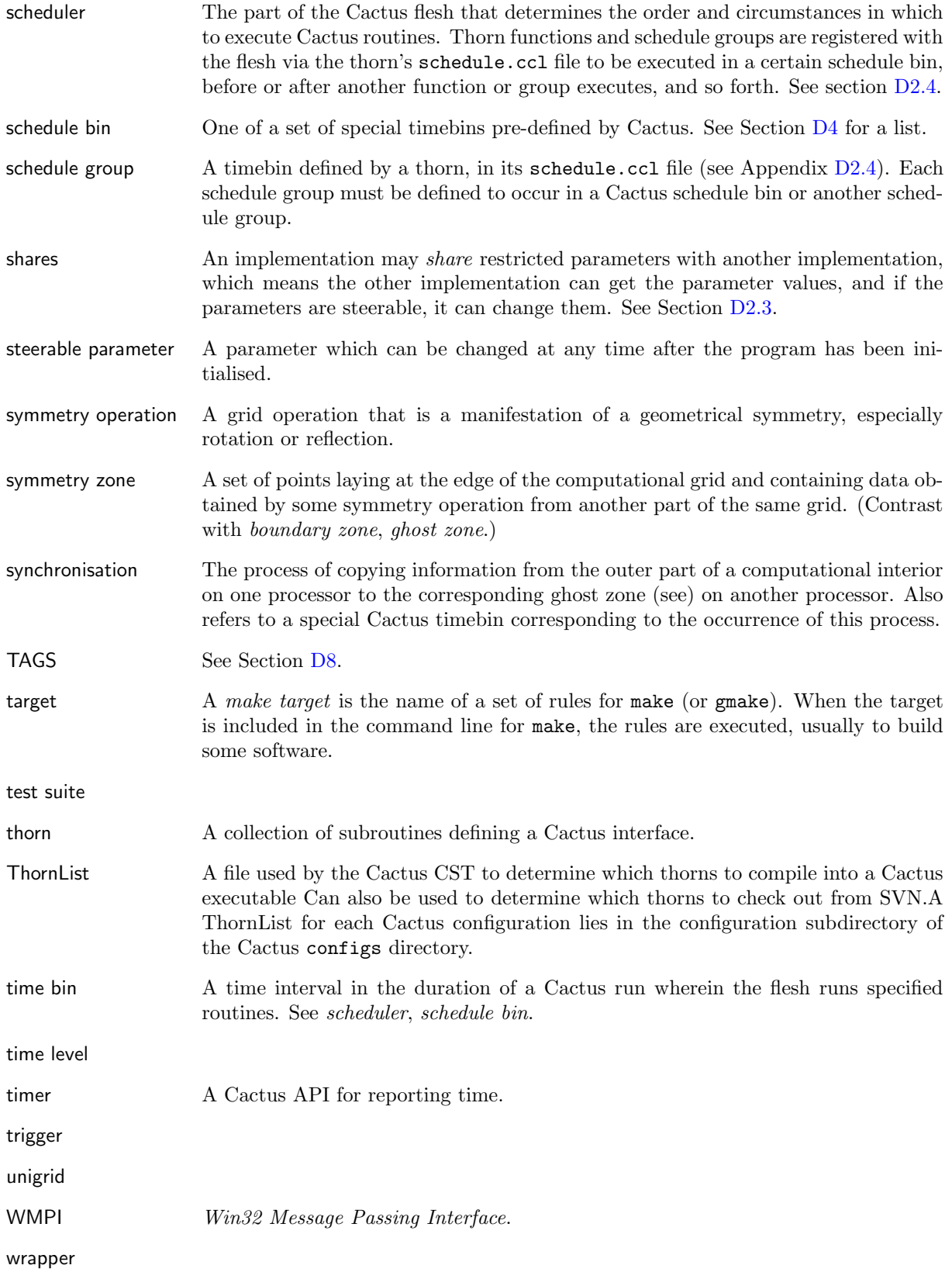

# <span id="page-128-0"></span>Chapter D2

# Configuration File Syntax

# D2.1 General Concepts

Each thorn is configured by three compulsory and one optional files in the top level thorn directory:

- interface.ccl
- param.ccl
- schedule.ccl
- configuration.ccl (optional)

These files are written in the Cactus Configuration Language which is case insensitive.

# <span id="page-128-1"></span>D2.2 interface.ccl

The interface configuration file consists of:

- A header block giving details of the thorn's relationship with other thorns.
- A block detailing which include files are used from other thorns, and which include files are provided by this thorn.
- Blocks detailing aliased functions provided or used by this thorn.
- A series of blocks listing the thorn's global variables.

### D2.2.1 Header Block

The header block has the form:

```
implements: <implementation>
inherits: <implementation>, <implementation>
friend: <implementation>, <implementation>
```
where

- The implementation name must be unique among all thorns, except between thorns which have the same public and protected variables and global and restricted parameters.
- Inheriting from another implementation makes all that implementation's public variables available to your thorn. At least one thorn providing any inherited implementation must be present at compile time. A thorn cannot inherit from itself. Inheritance is transitive (if  $A$  inherits from  $B$ , and B inherits from C, then A also implicitly inherits from  $C$ ), but not commutative.
- Being a friend of another implementation makes all that implementation's protected variables available to your thorn. At least one thorn providing an implementation for each friend must be present at compile time. A thorn cannot be its own friend. Friendship is associative, commutative and transitive (i.e. if A is a friend of B, and B is a friend of C, then A is implicitly a friend of  $C$ ).

### D2.2.2 Include Files

The include file section has the form:

```
USES INCLUDE [SOURCE|HEADER]: <file_name>
INCLUDE[S] [SOURCE|HEADER]: <file_to_include> in <file_name>
```
The former is used when a thorn wishes to use an include file from another thorn. The latter indicates that this thorn adds the code in  $\textit{file_to}_\textit{include}$  to the include file  $\textit{file_name}$ . If the include file is described as SOURCE, the included code is only executed if the providing thorn is active. Both default to HEADER.

### <span id="page-129-0"></span>D2.2.3 Function Aliasing

If any aliased function is to be used or provided by the thorn, then the prototype must be declared with the form:

```
<return_type> FUNCTION <alias>(<arg1_type> <intent1> [ARRAY] <arg1>, ...)
```
The <return\_type> must be either void, CCTK\_INT, CCTK\_REAL, CCTK\_COMPLEX, CCTK\_POINTER, or CCTK\_POINTER\_TO\_CONST. The keyword SUBROUTINE is equivalent to void FUNCTION. The name of the aliased function <alias> must contain at least one uppercase and one lowercase letter and follow the C standard for function names. The type of each argument,  $\langle \text{arg*\_type} \rangle$ , must be either CCTK\_INT, CCTK\_REAL, CCTK\_COMPLEX, CCTK\_POINTER, CCTK\_POINTER\_TO\_CONST, or STRING. All string arguments must be the last arguments in the list. The intent of each argument,  $\langle$ intent $*\rangle$ , must be either IN, OUT, or INOUT. An argument may only be modified if it is declared to have intent OUT or INOUT. If the argument is an array then the prefix ARRAY must also be given.

If the argument  $\langle \text{arg} \rangle$  is a function pointer, then the argument itself (which will preceded by the return type) should be

### CCTK\_FPOINTER <function\_arg1>(<arg1\_type> <intent1> <arg1>, ...)

Function pointers may not be nested.

If an aliased function is to be required, then the block

#### REQUIRES FUNCTION <alias>

is required.

If an aliased function is to be (optionally) used, then the block

USES FUNCTION <alias>

is required.

If a function is provided, then the block

PROVIDES FUNCTION <alias> WITH <provider> LANGUAGE <providing\_language>

is required. As with the alias name,  $\langle$ *provider* $\rangle$  must contain at least one uppercase and one lowercase letter, and follow the C standard for function names. Currently, the only supported values of <providing language> are C and Fortran.

### <span id="page-130-0"></span>D2.2.4 Variable Blocks

The thorn's variables are collected into groups. This is not only for convenience, but for collecting like variables together. Storage assignment, communication assignment, and ghostzone synchronization take place for groups only.

The thorn's variables are defined by:

```
[<access>:]
```

```
<data_type> <group_name>[[<number>]] [TYPE=<group_type>] [DIM=<dim>]
[TIMELEVELS=<num>]
[SIZE=<size in each direction>] [DISTRIB=<distribution_type>]
[GHOSTSIZE=<ghostsize>]
[TAGS=<string>] ["<group_description>"]
[[ <variable_name>[,]<variable_name>
   <variable_name> ]
} ["<group_description>"] ]
```
(The options TYPE, DIM, etc., following <group name> must all appear on one line.) Note that the beginning brace  $(\})$  must sit on a line by itself; the ending brace  $(\})$  must be preceded by a carriage return.

- access defines which thorns can use the following groups of variables. access can be either public, protected or private.
- data type defines the data type of the variables in the group. Supported data types are CHAR, BYTE, INT, REAL, and COMPLEX.
- group name must be an alphanumeric name (which may also contain underscores) which is unique across group and variable names within the scope of the thorn. A group name is compulsory.
- [number], if present, indicates that this is a vector group. The number can be any valid arithmetical expression consisting of integers or integer-valued parameters. Each variable in that group appears as a one-dimensional array of grid variables. When the variable is accessed in the code, then the last index is the member-index, and any other indices are the normal spatial indices for a group of this type and dimension.
- TYPE designates the kind of variables held by the group. The choices are GF, ARRAY or SCALAR. This field is optional, with the default variable type being SCALAR.
- DIM defines the spatial dimension of the ARRAY or GF. The default value is DIM=3.
- TIMELEVELS defines the number of timelevels a group has if the group is of type ARRAY or GF, and can take any positive value. The default is one timelevel.
- SIZE defines the number grid-points an ARRAY has in each direction. This should be a commaseparated list of valid arithmetical expressions consisting of integers or integer-valued parameters.
- DISTRIB defines the processor decomposition of an ARRAY. DISTRIB=DEFAULT distributes SIZE gridpoints across all processors. DISTRIB=CONSTANT implies that SIZE grid-points should be allocated on each processor. The default value is DISTRIB=DEFAULT.
- GHOSTSIZE defines number of ghost zones in each dimension of an ARRAY.
- TAGS defines an optional string which is used to create a set of key-value pairs associated with the group. The keys are case independent. The string (which must be deliminated by single or double quotes) is interpreted by the function Util TableSetFromString(), which is described in the Reference Manual.

Currently the CST parser and the flesh do not evaluate any information passed in an optional TAGS string. Thorns may do so by querying the key/value table information for a group by using CCTK GroupTagsTable() and the appropriate Util TableGet\*() utility functions (see the ReferenceManual for detailed descriptions).

For a list of currently supported TAGS key-value table information, please refer to the corresponding chapter in the documentation of the CactusDoc arrangement.

- The (optional) block following the group declaration line, contains a list of variables contained in the group. All variables in a group have the same data type, variable type, dimension and distribution. The list can be separated by spaces, commas, or new lines. The variable names must be unique within the scope of the thorn. A variable can only be a member of one group. The block must be delimited by brackets on new lines. If no block is given after a group declaration line, a variable with the same name as the group is created. Apart from this case, a group name cannot be the same as the name of any variable seen by this thorn.
- An optional description of the group can be given on the last line. If the variable block is omitted, this description can be given at the end of the declaration line.

## <span id="page-132-0"></span>D2.3 param.ccl

The parameter configuration file consists of a list of *parameter object specification items* (OSIs) giving the type and range of the parameter separated by optional parameter data scoping items (DSIs), which detail access to the parameter.

### D2.3.1 Parameter Data Scoping Items

<access>:

The keyword access designates that all parameter object specification items, up to the next parameter data scoping item, are in the same protection or scoping class.  $access$  can take the values:

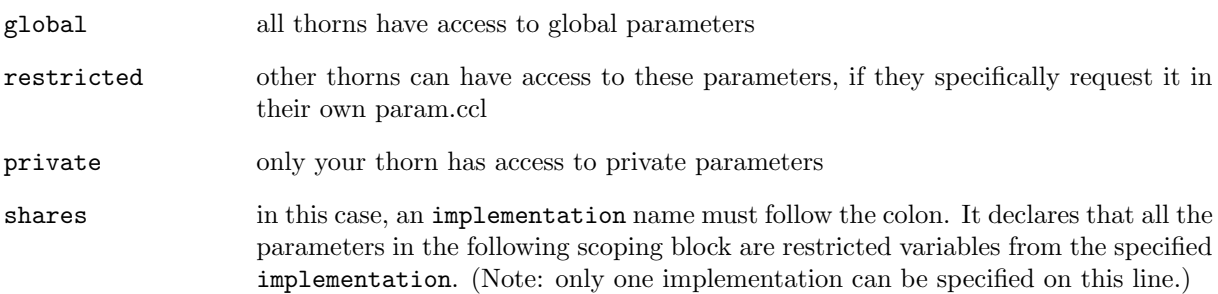

### D2.3.2 Parameter Object Specification Items

```
[EXTENDS|USES] <parameter type> <parameter name>[[<len>]] "<parameter description>"
[AS <alias>] [STEERABLE=<NEVER|ALWAYS|RECOVER>]
[ACCUMULATOR=<expression>] [ACCUMULATOR-BASE=<parameter name>]
{
  <parameter values>
} <default value>
```
where the options AS, STEERABLE, etc., following <parameter description>, must all appear in one line. Note that the beginning brace  $(\{\})$  must sit on a line by itself; the ending brace  $(\})$  must be at the beginning of a line followed by **<default value>** on that same line.

- The parameter values depend on the parameter type, which may be one of the following:
	-

INT The specification of **parameter values** takes the form of one or more lines, each of the form

<range description> [::"<comment describing this range>"]

Here, a *range description* specifies a set of integers, and has one of the following forms:

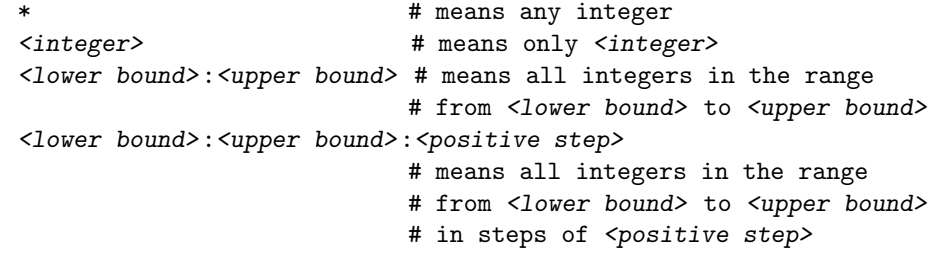

where <lower bound> has one of the forms

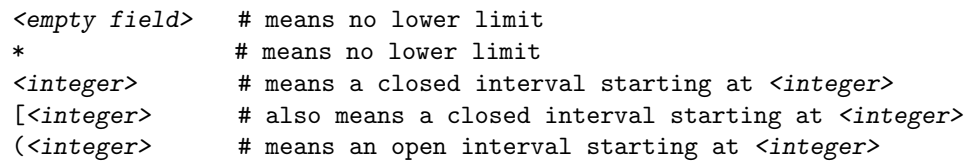

and <upper bound> has one of the forms

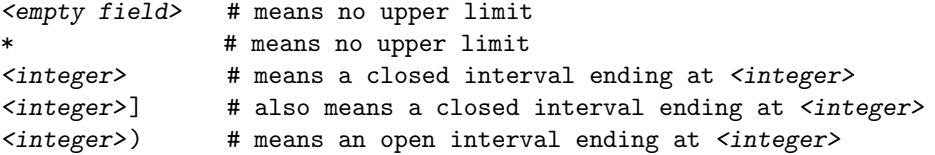

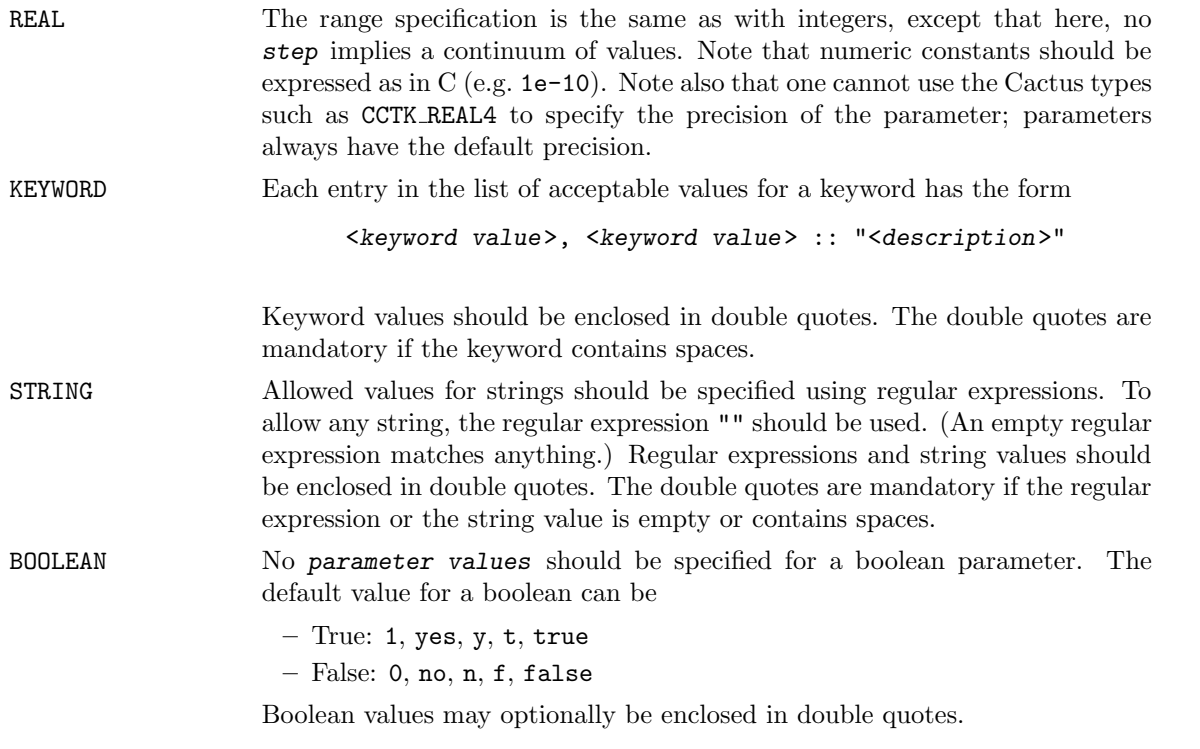

- $\bullet\,$  The  $parameter\,$  name must be unique within the scope of the thorn.
- The default value must match one of the ranges given in the parameter type
- A thorn can declare that it EXTENDS a parameter of another thorn. This allows it to declare additional acceptable values. By default, it is acceptable for two thorns to declare the same value as acceptable.
- If the thorn wants to simply use a parameter from another thorn, without declaring additional values, use USES instead.
- [len] (where len is an integer), if present, indicates that this is an *array* parameter of len values of the specified type. (Note that the notation used above for the parameter specification breaks down here, as there must be square brackets around the length).
- alias allows a parameter to appear under a different name in this thorn, other than its original name in another thorn. The name, as seen in the parameter file, is unchanged.
- STEERABLE specifies when a parameter value may be changed. By default, parameters may not be changed after the parameter file has been read, or on restarting from checkpoint. This option relaxes this restriction, specifying that the parameter may be changed at recovery time from a parameter file or at any time using the flesh routine CCTK ParameterSet—see the Reference Guide.

The value RECOVERY is used in checkpoint/recovery situations, and indicates that the parameter may be altered until the value is read in from a recovery par file, but not after.

- ACCUMULATOR specifies that this is an *accumulator* parameter. Such parameters cannot be set directly, but are set by other parameters who specify this one as an ACCUMULATOR-BASE. The expression is a two-parameter arithmetical expression of x and y. Setting the parameter consists of evaluating this expression successively, with  $x$  being the current value of the parameter (at the first iteration this is the default value), and  $y$  the value of the setting parameter. This procedure is repeated, starting from the default value of the parameter, each time one of the setting parameters changes.
- ACCUMULATOR-BASE specifies the name of an ACCUMULATOR parameter which this parameter sets.

# <span id="page-134-0"></span>D2.4 schedule.ccl

A schedule configuration file consists of:

- Assignment statements to switch on storage for grid variables for the entire duration of program execution.
- Schedule blocks to schedule a subroutine from a thorn to be called at specific times during program execution in a given manner.
- *Conditional statements* for both assignment statements and schedule blocks to allow them to be processed depending on parameter values.

### D2.4.1 Assignment Statements

Assignment statements, currently only assign storage.

These lines have the form:

```
[STORAGE: <group>[timelevels], <group>[timelevels]]
```
If the thorn is active, storage will be allocated, for the given groups, for the duration of program execution (unless storage is explicitly switched off by some call to CCTK DisableGroupStorage within a thorn).

The storage line includes the number of timelevels to activate storage for, this number can be from 1 up to the maximum number or timelevels for the group, as specified in the defining interface.ccl file. If the maximum number of timelevels is 1 (the default), this number may be omitted. Alternatively timelevels can be the name of a parameter accessible to the thorn. The parameter name is the same as used in C routines of the thorn, fully qualified parameter names of the form thorn: parameter are not allowed. In this case  $0$  (zero) timelevels can be requested, which is equivalent to the STORAGE statement being absent.

The behaviour of an assignment statement is independent of its position in the schedule file (so long as it is outside a schedule block).

### D2.4.2 Schedule Blocks

Each schedule block in the file schedule.ccl must have the syntax

```
schedule [GROUP] \leqfunction name|group name> AT|IN \leqtime> \
     [AS \langle \text{alias} \rangle] \langle[WHILE <variable>] [IF <variable>] \
     [BEFORE|AFTER \langlefunction name>|(\langlefunction name> \langlefunction name> ...)]
{
  [LANG: <language>]
  [OPTIONS: <option>,<option>...]
  [TAGS: <keyword=value>,<keyword=value>...]
  [STORAGE: <group>[timelevels],<group>[timelevels]...]
  [READS: <group>,<group>...]
  [WRITES: <group>,<group>...]
  [TRIGGER: <group>,<group>...]
  [SYNCHRONISE: <group>,<group>...]
  [OPTIONS: <option>,<option>...]
} "Description of function"
```

```
GROUP Schedule a schedule group with the same options as a schedule function. The
                   schedule group will be created if it doesn't exist.
<function name|group name>
                    The name of a function or a schedule group to be scheduled. Function and schedule
                    group names are case sensitive.
<group> A group of grid variables. Variable groups inherited from other thorns may be used,
                   but they must then be fully qualified with the implementation name.
AT Functions can be scheduled to run at the Cactus schedule bins, for example, CCTK EVOL,
                   and CCTK STARTUP. A complete list and description of these is provided in Ap-
                    pendix D4. The initial letters CCTK are optional. Grid variables cannot be used in
                    the CCTK STARTUP and CCTK SHUTDOWN timebins.
```
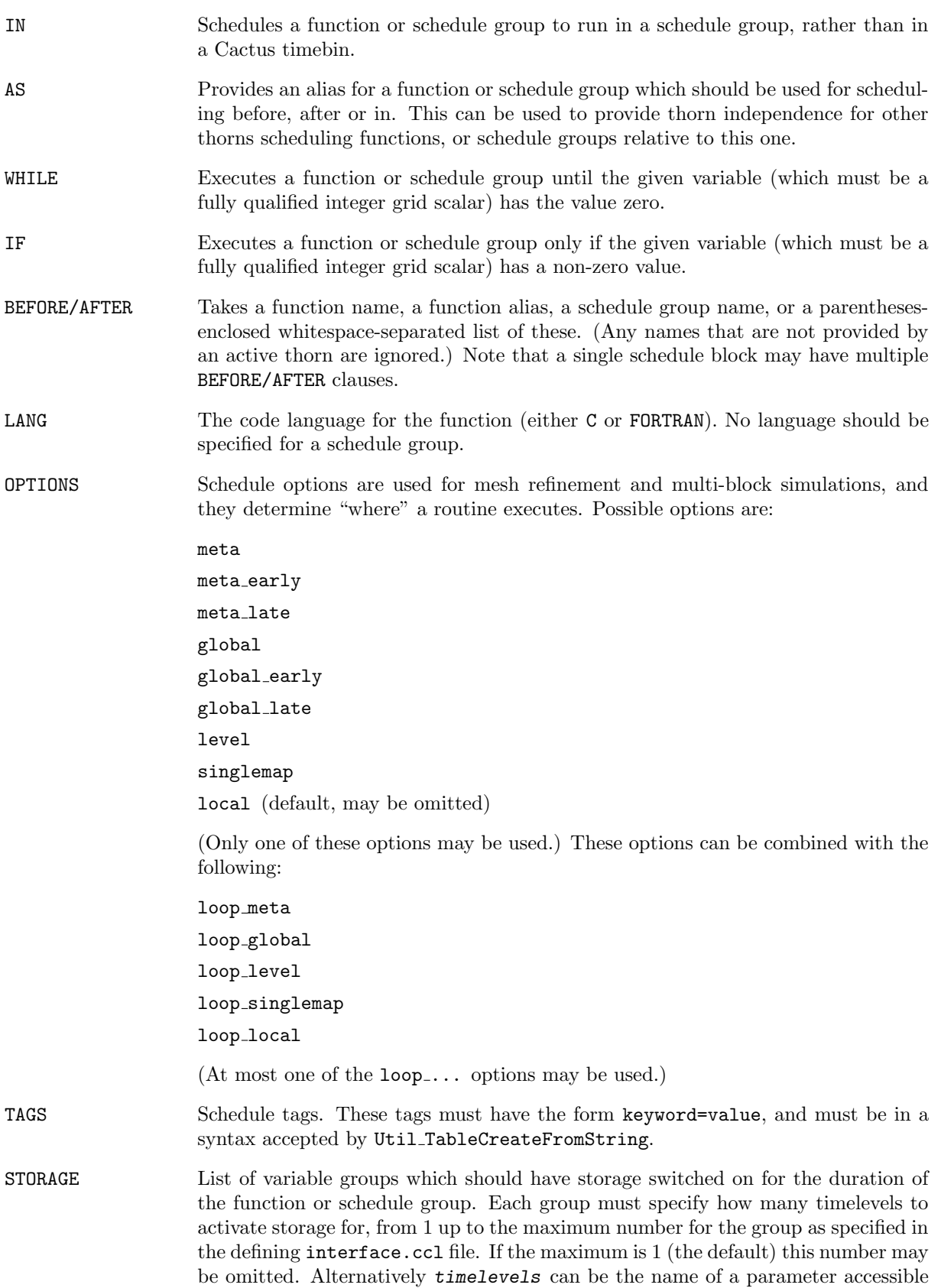

to the thorn. The parameter name is the same as used in C routines of the thorn, fully qualified parameter names of the form **thorn::parameter** are not allowed. In this case  $0$  (zero) timelevels can be requested, which is equivalent to the STORAGE statement being absent.

- READS READS is used to declare which grid variables are read by the routine. This information is used e.g. to determine which variables need to be copied between host and device for OpenCL or CUDA kernel. This information can also be used to ensure that all variables that are read have previously been written by another routine.
- WRITES WRITES is used to declare which grid variables are written by the routine. This information is used e.g. to determine which variables need to be copied between host and device for OpenCL or CUDA kernel. This information can also be used to ensure that all variables that are read have previously been written by another routine.
- TRIGGER List of grid variables or groups to be used as triggers for causing an ANALYSIS function or group to be executed. Any schedule block for an analysis function or analysis group may contain a TRIGGER line.
- SYNCHRONISE List of groups to be synchronised, as soon as the function or schedule group is exited.
- OPTIONS List of additional options (see below) for the scheduled function or group of functions

### Allowed Options

Cactus understands the following options. These options are interpreted by the driver, not by Cactus. The current set of options is useful for Berger-Oliger mesh refinement which has subcycling in time, and for multi-patch simulations in which the domain is split into several distinct patches. Given this, the meanings of the options below is only tentative, and their exact meaning needs to be obtained from the driver documentation. The standard driver PUGH ignores all options.

Option names are case-insensitive. There can be several options given at the same time.

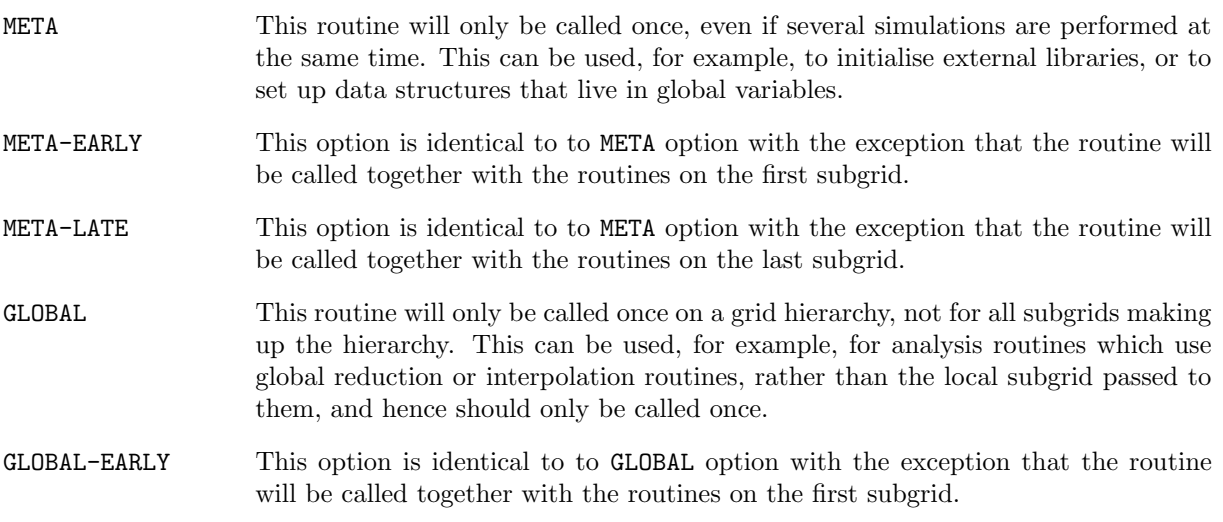

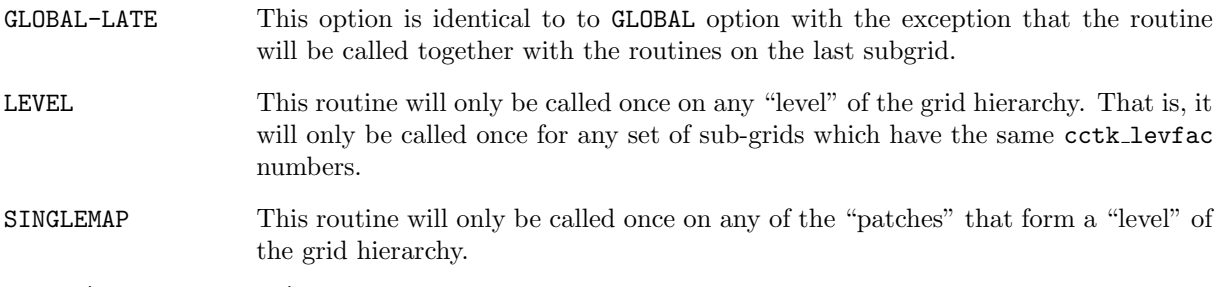

LOCAL (this is the default)

This routine will be called on every "component".

When the above options are used, it is often the case that a certain routine should, e.g. be called at the time for a GLOBAL routine, but should actually loop over all "components". The following set of options allows this:

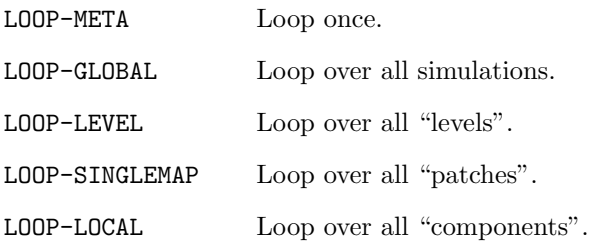

For example, the specification

OPTIONS: global loop-local

schedules a routine at the time when a GLOBAL routine is scheduled, and then calls the routine in a loop over all "components".

### D<sub>2</sub>.4.3 Conditional Statements

Any schedule block or assignment statements can be optionally surrounded by conditional if-elseif-else constructs using the parameter data base. These can be nested, and have the general form:

```
if (<conditional-expression>)
{
  [<assignments>]
  [<schedule blocks>]
}
```
¡conditional-expression¿ can be any valid C construct evaluating to a truth value. Such conditionals are evaluated only at program startup, and are used to pick between different static schedule options. For dynamic scheduling, the SCHEDULE WHILE construction should be used.

Conditional constructs cannot be used inside a schedule block.

# D2.5 configuration.ccl

[NOTE: The configuration.ccl is still relatively new, and not all features listed below may be fully implemented or functional.]

A configuration.ccl file defines capabilities which a thorn either provides or requires, or may use if available. Unlike implementations, only one thorn providing a particular capability may be compiled into a configuration at one time. Thus, this mechanism may be used to, for example: provide access to external libraries; provide access to functions which other thorns must call, but are too complex for function aliasing; or to split a thorn into several thorns, all of which require some common (not aliased) functions.

A configuration options file can contain any number of the following sections:

```
• PROVIDES <Capability>
  {
    SCRIPT <Configuration script>
   LANG <Language>
    [OPTIONS [<option>[,<option>]...]]
 }
```
Informs the CST that this thorn provides a given capability, and that this capability has a given detection script which may be used to configure it (e.g. running an autoconf script or detecting an external library's location). The script should output configuration information on its standard output—the syntax is described below in Section [D2.5.1.](#page-139-0) The script may also indicate the failure to detect a capability by returning a non-zero exit code; this will stop the build after the CST stage.

Scripts can be in any language. If an interpreter is needed to run the script, for example Perl, this should be indicated by the LANG option.

The specified options are checked for in the original configuration, and any options passed on the command line (including an 'options' file) at compile time when the thorn is added, or if the CST is rerun. These options need be set only once, and will be remembered between builds.

```
• REQUIRES <Capability>
```
Informs the CST that this thorn requires a certain capability to be present. If no thorn providing the capability is in the ThornList, the build will stop after the CST stage.

```
OPTIONAL <Capability>
{
  DEFINE <macro>
}
```
Informs the CST that this thorn may use a certain capability, if a thorn providing it is in the ThornList. If present, the preprocessor macro, macro, will be defined and given the value "1".

### <span id="page-139-0"></span>D2.5.1 Configuration Scripts

The configuration script may tell the CST to add certain features to the Cactus environment—either to the make system or to header files included by thorns. It does this by outputting lines to its standard output:

• BEGIN DEFINE

<text> END DEFINE

Places a set of definitions in a header file which will be included by all thorns using this capability (either through an OPTIONAL or REQUIRES entry in their configuration.ccl files).

• INCLUDE\_DIRECTORY <directory>

Adds a directory to the include path used for compiling files in thorns using this capability.

- BEGIN MAKE\_DEFINITION <text> END MAKE\_DEFINITION Adds a makefile definition into the compilation of all thorns using this capability. • BEGIN MAKE\_DEPENDENCY
- <text> END MAKE\_DEPENDENCY Adds makefile dependency information into the compilation of all thorns using this capability.
- LIBRARY <library> Adds a library to the final cactus link.

• LIBRARY\_DIRECTORY <library>

Adds a directory to the list of directories searched for libraries at link time.

No other lines should be output by the script.

# Chapter D3

# Utility Routines

# D3.1 Introduction

As well as the high-level CCTK\_\* routines, Cactus also provides a set of lower-level Util\_\* utility routines, which are mostly independent of the rest of Cactus. This chapter gives a general overview of programming with these utility routines.

# D3.2 Key/Value Tables

### D3.2.1 Motivation

Cactus functions may need to pass information through a generic interface. In the past, we have used various ad hoc means to do this, and we often had trouble passing "extra" information that wasn't anticipated in the original design. For example, for periodic output of grid variables, CCTK\_OutputVarAsByMethod() requires that any parameters (such as hyperslabbing parameters) be appended as an option string to the variable's character string name. Similarly, elliptic solvers often need to pass various parameters, but we haven't had a good way to do this.

Key/value tables (tables for short) provide a clean solution to these problems. They're implemented by the Util\_Table\* functions (described in detail in the Reference Manual).

### D3.2.2 The Basic Idea

Basically, a table is an object which maps strings to almost arbitrary user-defined data. (If you know Perl, a table is very much like a Perl hash table. Alternatively, if you know Unix shells, a table is like the set of all environment variables. As yet another analogy, if you know Awk, a table is like an Awk associative array.)<sup>[1](#page-141-0)</sup>

<span id="page-141-0"></span><sup>&</sup>lt;sup>1</sup>However, the present Cactus tables implementation is optimized for a relatively small number of distinct keys in any one table. It will still work OK for huge numbers of keys, but it will be slow.

More formally, a table is an object which stores a set of keys and a corresponding set of values. We refer to a (key,value) pair as a table entry.

Keys are C-style null-terminated character strings, with the slash character '/' reserved for future expansion.[2](#page-142-0)

Values are 1-dimensional arrays of any of the usual Cactus data types. A string can be stored by treating it as a 1-dimensional array of CCTK\_CHAR (there's an example of this below).

The basic "life cycle" of a table looks like this:

- 1. Some code creates it with Util\_TableCreate() or Util\_TableClone().
- 2. Some code (often the same piece of code, but maybe some other piece) sets entries in it using one or more of the Util\_TableSet\*(), Util\_TableSet\*Array(), Util\_TableSetGeneric(), Util\_TableSetGenericArray(), and/or Util\_TableSetString() functions.
- 3. Some other piece or pieces of code can get (copies of) the values which were set, using one or more of the Util\_TableGet\*(), Util\_TableGet\*Array(), Util\_TableGetGeneric(), Util\_TableGetGenericArray(), and/or Util\_TableGetString() functions.
- 4. When everyone is through with a table, some (single) piece of code should destroy it with Util\_TableDestroy().

There are also convenience functions Util\_TableSetFromString() to set entries in a table based on a parameter-file-style string, and Util\_TableCreateFromString() to create a table and then set entries in it based on a parameter-file-style string.

As well, there are "table iterator" functions Util\_TableIt\*() to allow manipulation of a table even if you don't know its keys.

A table has an integer "flags word" which may be used to specify various options, via bit flags defined in util\_Table.h. For example, the flags word can be used to control whether keys should be compared as case sensitive or case insensitive strings. See the detailed function description of Util\_TableCreate() in the Reference Manual for a list of the possible bit flags and their semantics.

### D3.2.3 A Simple Example

Here's a simple example (in  $C$ )<sup>[3](#page-142-1)</sup> of how to use a table:

```
#include "util_Table.h"
#include "cctk.h"
/* create a table and set some entries in it */int handle = Util_TableCreate(UTIL_TABLE_FLAGS_DEFAULT);
Util_TableSetInt(handle, 2, "two");
Util_TableSetReal(handle, 3.14, "pi");
```
...

<span id="page-142-1"></span><span id="page-142-0"></span> $^2 \mathrm{Think}$  of hierarchical tables for storing tree-like data structures.

<sup>3</sup>All (or almost all) of the table routines are also usable from Fortran. See the full descriptions in the Reference Manual for details.

```
/* get the values from the table */
CCTK_INT two_value;
CCTK_REAL pi_value;
Util_TableGetInt(handle, &two_value, "two"); /* sets two_value = 2 */
Util_TableGetReal(handle, &pi_value, "pi"); /* sets pi_value = 3.14 */
```
Actually, you shouldn't write code like this—in the real world errors sometimes happen, and it's much better to catch them close to their point of occurrence, rather than silently produce garbage results or crash your program. So, the right thing to do is to always check for errors. To allow this, all the table routines return a status, which is zero or positive for a successful return, but negative if and only if some sort of error has occurred.<sup>[4](#page-143-0)</sup> So, the above example should be rewritten like this:

```
#include "util_Table.h"
```

```
/* create a table and set some entries in it */
int handle = Util_TableCreate(UTIL_TABLE_FLAGS_DEFAULT);
if (handle < 0)
        CCTK_WARN(CCTK_WARN_ABORT, "couldn't create table!");
/* try to set some table entries */
if (Util_TableSetInt(handle, 2, "two") < 0)
        CCTK_WARN(CCTK_WARN_ABORT, "couldn't set integer value in table!");
if (Util_TableSetReal(handle, 3.14, "pi") < 0)
        CCTK_WARN(CCTK_WARN_ABORT, "couldn't set real value in table!");
...
/* try to get the values from the table */
CCTK_INT two_value;
CCTK_REAL pi_value;
if (Util_TableGetInt(handle, &two_value, "two") < 0)
        CCTK_WARN(CCTK_WARN_ABORT, "couldn't get integer value from table!");
if (Util_TableGetReal(handle, &pi_value, "pi") < 0)
        CCTK_WARN(CCTK_WARN_ABORT, "couldn't get integer value from table!");
```
/\* if we get to here, then two\_value = 2 and pi\_value =  $3.14$  \*/

### D3.2.4 Arrays as Table Values

As well as a single numbers (or characters or pointers), tables can also store 1-dimensional arrays of numbers (or characters or pointers).<sup>[5](#page-143-1)</sup>

For example (continuing the previous example):

<span id="page-143-0"></span> $4$ Often (as in the examples here) you don't care about the details of which error occurred. But if you do, there are various error codes defined in util Table.h and util ErrorCodes.h; the detailed function descriptions in the Reference Manual say which error codes each function can return.

<span id="page-143-1"></span> $5$ Note that the table makes (stores) a *copy* of the array you pass in, so it's somewhat inefficient to store a large array (e.g. a grid function) this way. If this is a problem, consider storing a CCTK POINTER (pointing to the array) in the table instead. (Of course, this requires that you ensure that the array still exists whenever that CCTK POINTER is used.)
```
static const CCTK_INT a[3] = \{42, 69, 105 \};if (Util_TableSetIntArray(handle, 3, a, "my array") < 0)
        CCTK_WARN(CCTK_WARN_ABORT, "couldn't set integer array value in table!");
...
CCTK_INT blah[10];
int count = Util_TableGetIntArray(handle, 10, blah, "my array");
if (count < 0)
        CCTK_WARN(CCTK_WARN_ABORT, "couldn't get integer array value from table!");
/* now count = 3, blah[0] = 42, blah[1] = 69, blah[2] = 105, */
/* and all remaining elements of blah[] are unchanged */
```
As you can see, a table entry remembers the length of any array value that has been stored in it.<sup>[6](#page-144-0)</sup>

If you only want the first few values of a larger array, just pass in the appropriate length of your array, that's OK:

```
CCTK_INT blah2[2];
int count = Util_TableGetIntArray(handle, 2, blah2, "my array");
if (count \langle 0 \rangleCCTK_WARN(CCTK_WARN_ABORT, "couldn't get integer array value from table!");
/* now count = 3, blank[0] = 42, blank[1] = 69 */
```
You can even ask for just the first value:

```
CCTK_INT blah1;
int count = Util_TableGetInt(handle, &blah1, "my array");
if (count \langle 0 \rangleCCTK_WARN(CCTK_WARN_ABORT, "couldn't get integer array value from table!");
/* now count = 3, blah1 = 42 */
```
### D3.2.5 Character Strings

One very common thing you might want to store in a table is a character string. While you could do this by explicitly storing an array of CCTK\_CHAR, there are also routines specially for conveniently setting and getting strings:

```
if (Util_TableSetString(handle, "black holes are fun", "bh") < 0)
       CCTK_WARN(CCTK_WARN_ABORT, "couldn't set string value in table!");
```

```
...
char buffer[50];
if (Util_TableGetString(handle, 50, buffer, "bh") < 0)
        CCTK_WARN(CCTK_WARN_ABORT, "couldn't get string value from table!");
```
/\* now buffer[] contains the string "black holes are fun" \*/

<span id="page-144-0"></span><sup>&</sup>lt;sup>6</sup>In fact, actually all table values are arrays—setting or getting a single value is just the special case where the array length is 1.

Util\_TableGetString() guarantees that the string is terminated by a null character ('\0'), and also returns an error if the string is too long for the buffer.

### D3.2.6 Convenience Routines

There are also convenience routines for the common case of setting values in a table based on a string.

For example, the following code sets up exactly the same table as the example in Section [D3.2.3:](#page-142-0)

```
#include <util_Table.h>
/* create a table and set some values in it */
int handle = Util_TableCreate(UTIL_TABLE_FLAGS_DEFAULT);
if (handle \leq 0)
        CCTK_WARN(CCTK_WARN_ABORT, "couldn't create table!");
/* try to set some table entries */
if (Util_TableSetFromString(handle, "two=2 pi=3.14") != 2)
        CCTK_WARN(CCTK_WARN_ABORT, "couldn't set values in table!");
```
There is also an even higher-level convenience function Util\_TableCreateFromString(): this creates a table with the case insensitive flag set (to match Cactus parameter file semantics), then (assuming no errors occurred) calls Util\_TableSetFromString() to set values in the table.

For example, the following code sets up a table (with the case insensitive flag set) with four entries: an integer number (two), a real number (pi), a string (buffer), and an integer array with three elements (array):

```
#include <util_Table.h>
int handle = Util\_TableCreateFromString(" two = 2 "pi = 3.14 "
                                       " buffer = 'Hello World' "
                                       " array = \{ 1 2 3 \}");
if (handle < 0)
       CCTK_WARN(CCTK_WARN_ABORT, "couldn't create table from string!");
```
Note that this code passes a single string to Util\_TableCreateFromString()<sup>[7](#page-145-0)</sup>, which then gets parsed into key/value pairs, with the key separated from its corresponding value by an equals sign.

Values for numbers are converted into integers (CCTK INT) if possible (no decimal point appears in the value), otherwise into reals (CCTK REAL). Strings must be enclosed in either single or double quotes. String values in single quotes are interpreted literally, strings in double quotes may contain character escape codes which then will be interpreted as in C. Arrays must be enclosed in curly braces, array elements must be single numbers of the same type (either all integer or all real).

<span id="page-145-0"></span><sup>7</sup>C automatically concatenates adjacent character string constants separated only by whitespace.

### D3.2.7 Table Iterators

In the examples up to now, the code, which wanted to get values from the table, knew what the keys were. It's also useful to be able to write generic code which can operate on a table without knowing the keys. "Table iterators" ("iterators", for short) are used for this.

An iterator is an abstraction of a pointer to a particular table entry. Iterators are analogous to the DIR  $*$ pointers used by the POSIX opendir(), readdir(), closedir(), and similar functions, to Perl hash tables' each(), keys(), and values(), and to the  $C++$  Standard Template Library's forward iterators.

At any time, the entries in a table may be considered to be in some arbitrary (implementation-defined) order; an iterator may be used to walk through some or all of the table entries in this order. This order is guaranteed to remain unchanged for any given table, so long as no changes are made to that table, i.e. so long as no Util\_TableSet\*(), Util\_TableSet\*Array(), Util\_TableSetGeneric(), Util\_TableSetGenericArray(), Util\_TableSetString(), or Util\_TableDeleteKey() calls are made on that table (making such calls on other tables doesn't matter). The order may change if there is any change in the table, and it may differ even between different tables with identical key/value contents (including those produced by  $Util\_TableC$ lone()).<sup>[8](#page-146-0)</sup>

Any change in the table also invalidates all iterators pointing anywhere in the table; using any such iterator is an error. Multiple iterators may point into the same table; they all use the same order, and (unlike in Perl) they're all independent.

The detailed function description in the Reference Manual for Util\_TableItQueryKeyValueInfo() has an example of using an iterator to print out all the entries in a table.

### D3.2.8 Multithreading and Multiprocessor Issues

At the moment, the table functions are *not* thread-safe in a multithreaded environment.

Note that tables and iterators are process-wide, i.e. all threads see the same tables and iterators (think of them as like the Unix current working directory, with the various routines which modify the table or change iterators acting like a Unix chdir() system call).

In a multiprocessor environment, tables are always processor-local.

### D3.2.9 Metadata about All Tables

Tables do not *themselves* have names or other attributes. However, we may add some special "system" tables" to be used by Cactus itself to store this sort of information for those cases where it's needed. For example, we may add support for a "checkpoint me" bit in a table's flags word, so that if you want a table to be checkpointed, you just need to set this bit. In this case, the table will probably get a system generated name in the checkpoint dump file. But if you want the table to have some other name in the dump file, then you need to tell the checkpointing code that, by setting an appropriate entry in a checkpoint table. (You would find the checkpoint table by looking in a special "master system table" that records handles of other interesting tables.)

<span id="page-146-0"></span><sup>&</sup>lt;sup>8</sup>For example, if tables were implemented by hashing, the internal order could be that of the hash buckets, and the hash function could depend on the internal table address.

# Schedule Bins

Using the schedule.ccl files, thorn functions can be scheduled to run in the different timebins which are executed by the Cactus flesh. This chapter describes these standard timebins, and shows the flow of program execution through them.

Scheduled functions must be declared as

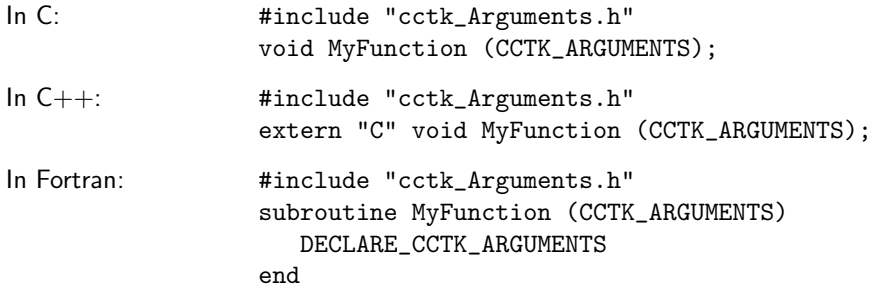

Exceptions are the functions that are scheduled in the bins CCTK STARTUP, CCTK RECOVER PARAMETERS, and CCTK SHUTDOWN. They do not take arguments, and they return an integer. They must be declared as

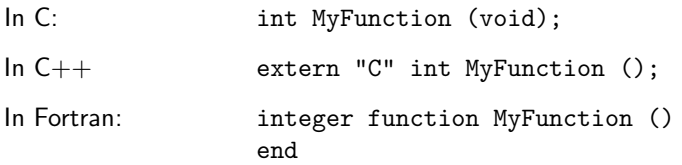

The return value in CCTK STARTUP and CCTK SHUTDOWN is unused, and might in the future be used to indicate whether an error occurred. You should return 0.

The return value in CCTK RECOVER PARAMETERS should be zero, positive, or negative, indicating that no parameters were recovered, that parameters were recovered successfully, or that an error occurred, respectively. Routines in this bin are executed in alphabetical order, according to the owning thorn's name, until one returns a positive value. All later routines are ignored. Schedule clauses BEFORE, AFTER, WHILE, IF, etc., are ignored.

### CCTK\_RECOVER\_PARAMETERS

Used by thorns with relevant I/O methods as the point to read parameters when recovering from checkpoint files. Grid variables are not available in this timebin. Scheduling in this timebin is special (see above).

- CCTK STARTUP Run before any grids are constructed, this is the timebin, for example, where grid independent information (e.g. output methods, reduction operators) is registered. Note that since no grids are setup at this point, grid variables cannot be used in routines scheduled here.
- CCTK WRAGH This timebin is executed when all parameters are known, but before the driver thorn constructs the grid. It should only be used to set up information that is needed by the driver.
- CCTK PARAMCHECK This timebin is for thorns to check the validity of parameter combinations. This bin is also executed before the grid hierarchy is made, so that routines scheduled here only have access to the global grid size and the parameters.

#### CCTK PREREGRIDINITIAL

This timebin is used in mesh refinement settings. It is ignored for unigrid runs. This bin is executed whenever the grid hierarchy is about to change during evolution; compare CCTK PREREGRID. Routines that decide the new grid structure should be scheduled in this bin.

#### CCTK POSTREGRIDINITIAL

This timebin is used in mesh refinement settings. It is ignored for unigrid runs. This bin is executed whenever the grid hierarchy or patch setup has changed during evolution; see CCTK POSTREGRID. It is, e.g. necessary to re-apply the boundary conditions or recalculate the grid points' coordinates after every changing the grid hierarchy.

- CCTK BASEGRID This timebin is executed very early after a driver thorn constructs grid; this bin should only be used to set up coordinate systems on the newly created grids.
- CCTK INITIAL This is the place to set up any required initial data. This timebin is not run when recovering from a checkpoint file.
- CCTK POSTINITIAL This is the place to modify initial data, or to calculate data that depend on the initial data. This timebin is also not run when recovering from a checkpoint file.

#### CCTK POSTRESTRICTINITIAL

This timebin is used only in mesh refinement settings. It is ignored for unigrid runs. This bin is executed after each restriction operation while initial data are set up; compare CCTK POSTRESTRICT. It is, e.g. necessary to re-apply the boundary conditions after every restriction operation.

#### CCTK POSTPOSTINITIAL

This is the place to modify initial data, or to calculate data that depend on the initial data. This timebin is executed after the recursive initialisation of finer grids if there is a mesh refinement hierarchy, and it is also not run when recovering from a checkpoint file.

#### CCTK RECOVER VARIABLES

Used by thorns with relevant I/O methods as the point to read in all the grid variables when recovering from checkpoint files.

### CCTK POST RECOVER VARIABLES

This timebin exists for scheduling any functions which need to modify grid variables after recovery.

- CCTK CPINITIAL Used by thorns with relevant I/O methods as the point to checkpoint initial data if required.
- CCTK CHECKPOINT Used by thorns with relevant I/O methods as the point to checkpoint data during the iterative loop when required.
- CCTK PREREGRID This timebin is used in mesh refinement settings. It is ignored for unigrid runs. This bin is executed whenever the grid hierarchy is about to change during evolution; compare CCTK PREREGRIDINITIAL. Routines that decide the new grid structure should be scheduled in this bin.
- CCTK POSTREGRID This timebin is used in mesh refinement settings. It is ignored for unigrid runs. This bin is executed whenever the grid hierarchy or patch setup has changed during evolution; see CCTK POSTREGRIDINITIAL. It is, e.g. necessary to re-apply the boundary conditions or recalculate the grid points' coordinates after every changing the grid hierarchy.
- CCTK PRESTEP The timebin for scheduling any routines which need to be executed before any routines in the main evolution step. This timebin exists for thorn writers convenience, the BEFORE, AFTER, etc., functionality of the schedule.ccl file should allow all functions to be scheduled in the main CCTK EVOL timebin.
- CCTK\_EVOL The timebin for the main evolution step.
- CCTK POSTRESTRICT This timebin is used only in mesh refinement settings. It is ignored for unigrid runs. This bin is executed after each restriction operation during evolution; compare CCTK POSTRESTRICTINITIAL. It is, e.g. necessary to re-apply the boundary conditions after every restriction operation.
- CCTK POSTSTEP The timebin for scheduling any routines which need to be executed after all the routines in the main evolution step. This timebin exists for thorn writers convenience, the BEFORE, AFTER, etc., functionality of the schedule.ccl file should allow all functions to be scheduled in the main CCTK EVOL timebin.
- CCTK ANALYSIS The ANALYSIS timebin is special, in that it is closely coupled with output, and routines which are scheduled here are typically only executed if output of analysis variables is required. Routines which perform analysis should be independent of the main evolution loop (that is, it should not matter for the results of a simulation whether routines in this timebin are executed or not).
- CCTK TERMINATE Called after the main iteration loop when Cactus terminates. Note that sometime, in this timebin, a driver thorn should be destroying the grid hierarchy and removing grid variables.
- CCTK SHUTDOWN Cactus final shutdown routines, after the grid hierarchy has been destroyed. Grid variables are no longer available.

# Flesh Parameters

The flesh parameters are defined in the file src/param.ccl.

### D5.1 Private Parameters

Here, the default value is shown in square brackets, while curly braces show allowed parameter values.

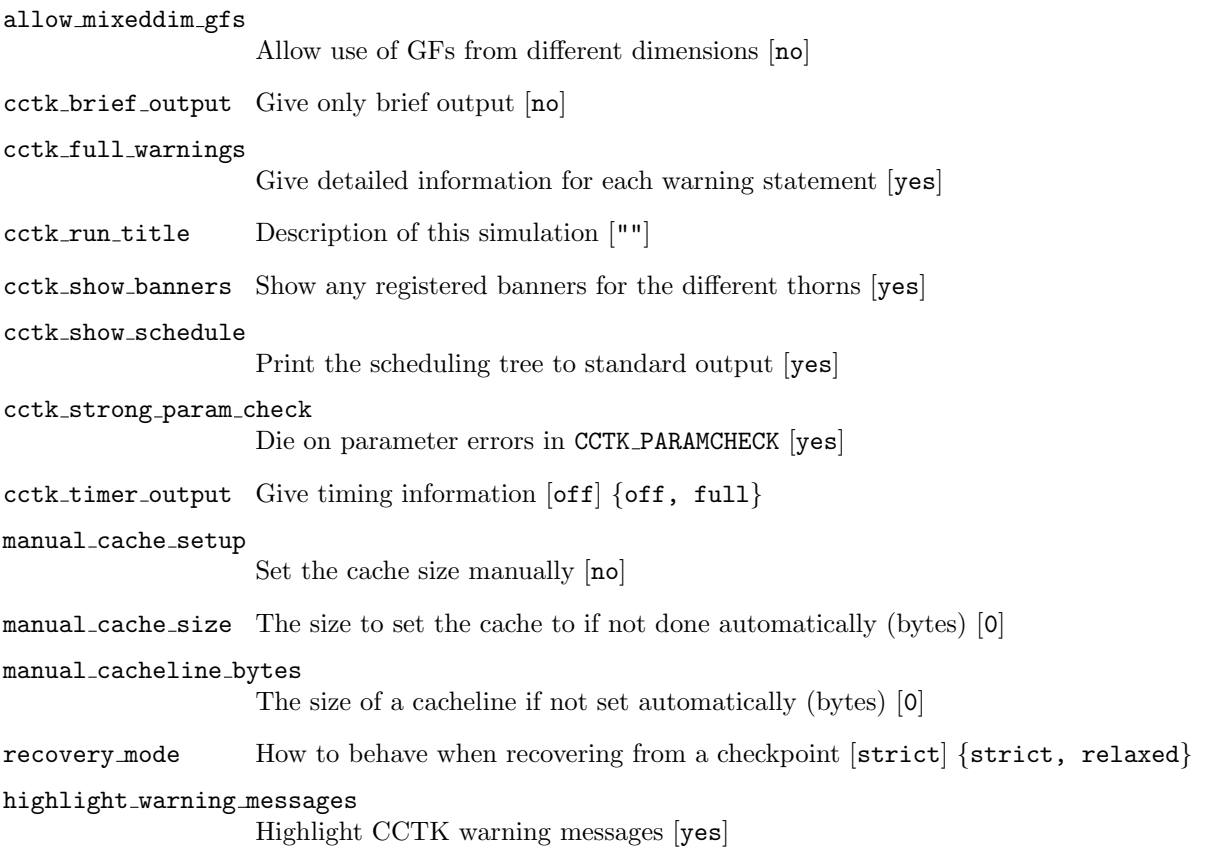

info format Specifies the content and format of CCTK INFO()/CCTK VInfo() messages. [basic] {"basic", "numeric time stamp", "human-readable time stamp", "full time stamp"}

### D5.2 Restricted Parameters

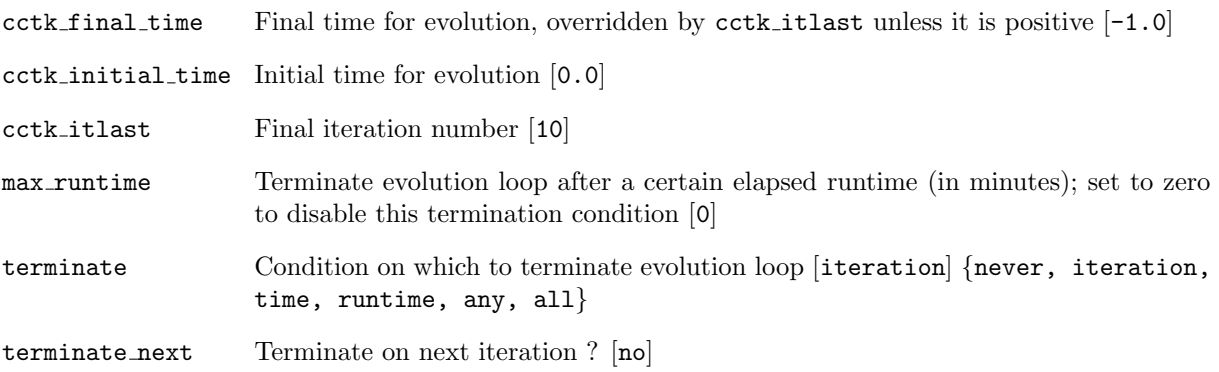

# Using TRAC

TRAC is a web-based tool for tracking bug reports and feature requests. Cactus bugs and feature requests are handled using the TRAC system hosted by the Einstein Toolkit consortium at [http://](http://trac.einsteintoolkit.org) [trac.einsteintoolkit.org](http://trac.einsteintoolkit.org). Click on New Ticket to create a new ticket in the system.

Here, we briefly describe the main categories when creating a Cactus problem report.

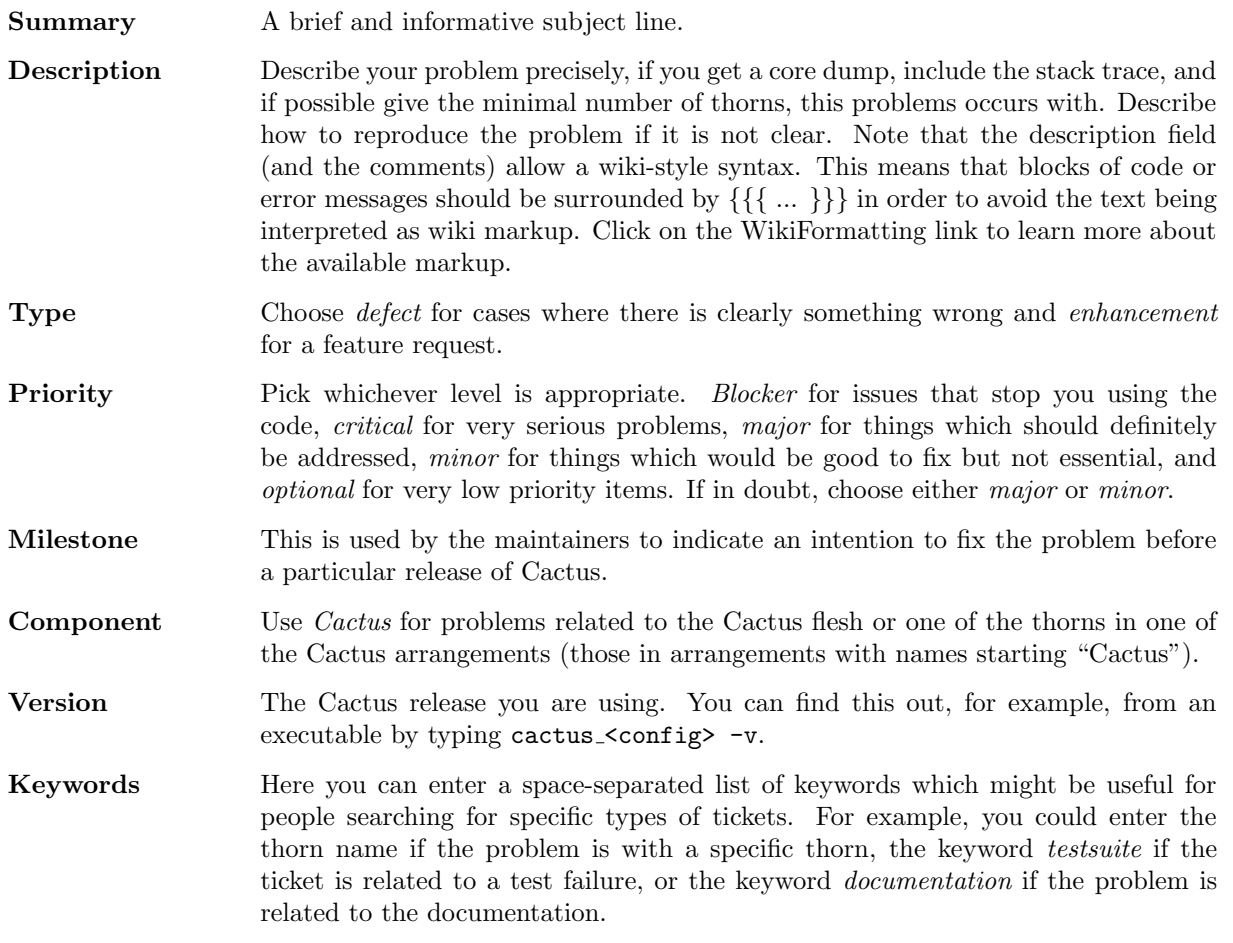

CC Email addresses of people who should be emailed on any change to the ticket, such as a comment being added.

### Email or username

Your email address, so we can get in contact with you.

If you have an account on the computer systems at CCT, you can log in to the TRAC system in order to be recognised. Otherwise, your comments will appear as "anonymous".

# Using SVN

SVN is a version control system, which allows you to keep old versions of files (usually source code), log of when, and why changes occurred, and who made them, etc. SVN does not just operate on one file at a time or one directory at a time, but operates on hierarchical collections of directories consisting of version controlled files. SVN helps to manage releases and to control the concurrent editing of source files among multiple authors. SVN can be obtained from <http://subversion.apache.org>, but is usually available on workstations, or can be easily installed using a package manager.

An SVN repository located on a server contains a hierarchy of directory and files, and any subdirectory can be checked out independently. The Cactus flesh and the Cactus arrangements are organized as repositories on the server svn.cactuscode.org. You can browse the contents of this repository using a web browser at the URL <http://svn.cactuscode.org>.

You do not need to know about SVN in order to download or update Cactus using the GetComponents script, though you must have SVN installed. In order to contribute changes to Cactus files or your own thorns, which may also be stored in SVN, you will need a basic understanding of SVN. For more information about

### D7.1 Essential SVN Commands

Assuming that you have checked out Cactus using the GetComponents script, the following commands are the minimum you will need in order to work with SVN in Cactus.

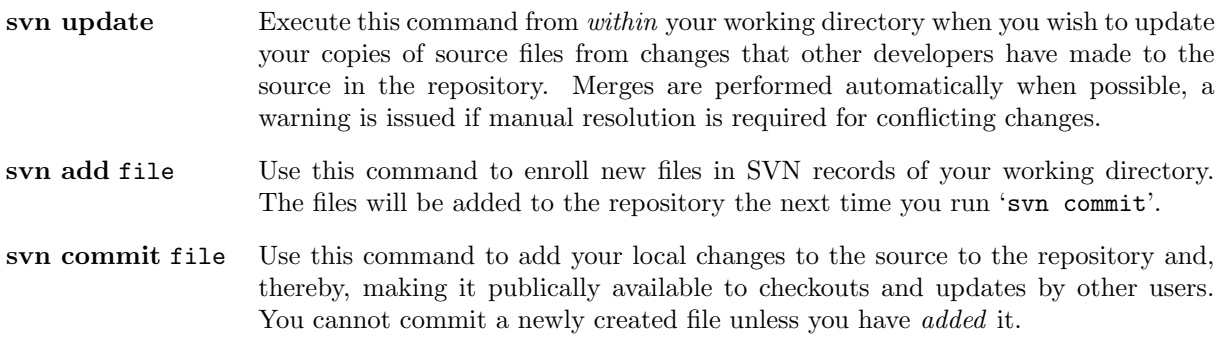

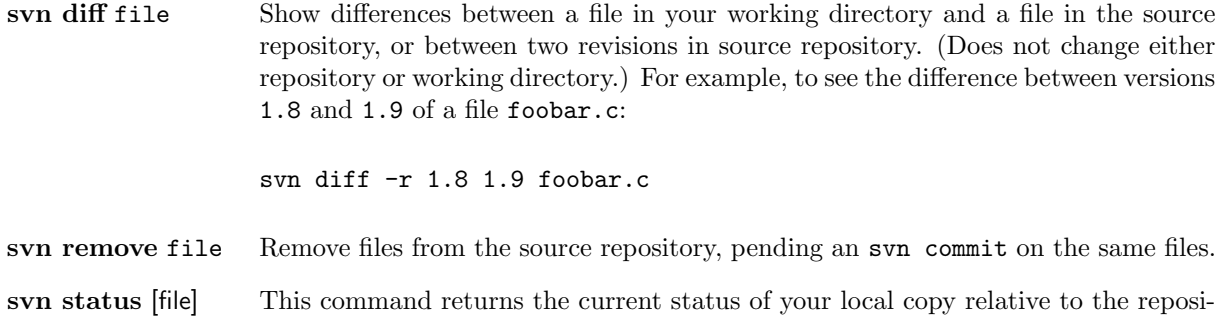

For more information about using SVN, you can read the documentation provided at [http://svnbook.](http://svnbook.red-bean.com) [red-bean.com](http://svnbook.red-bean.com).

tory: e.g. it indicates local modifications and possible updates.

# Using Tags

Finding your way around in the Cactus structure can be pretty difficult to handle. To make life easier there is support for tags, which lets you browse the code easily from within Emacs/XEmacs or vi. A tags database can be generated with gmake:

### D8.1 Tags with Emacs

The command gmake TAGS will create a database for a routine reference table to be used within Emacs. This database can be accessed within Emacs if you add either of the following lines to your .emacs file: (setq tags-file-name "CACTUS HOME/TAGS") XOR (setq tag-table-alist '(("CACTUS HOME" . "CACTUS HOME/TAGS"))) where CACTUS HOME is your Cactus directory.

You can now easily navigate your Cactus flesh and Toolkits by searching for functions or "tags":

- 1. Alt. will find a tag
- 2. Alt, will find the next matching tag
- 3. Alt\* will go back to the last matched tag

If you add the following lines to your . emacs file, the files found with tags will opened in read-only mode:

```
(defun find-tag-readonly (&rest a)
  (interactive)
  (call-interactively 'find-tag a)
  (if (eq nil buffer-read-only) (setq buffer-read-only t)) )
(defun find-tag-readonly-next (&rest a)
  (interactive)
  (call-interactively 'tags-loop-continue a)
  (if (eq nil buffer-read-only) (setq buffer-read-only t)) )
```

```
(global-set-key [(control meta \.)] 'find-tag-readonly)
(global-set-key [(control meta \,)] 'find-tag-readonly-next)
```
The key strokes to use when you want to browse in read-only mode are:

- 1. CTRL Alt. will find a tag and open the file in read-only mode
- 2. CTRL Alt, will find the next matching tag in read-only mode

### D8.2 Tags with vi

The commands available are highly dependent upon the version of vi, but the following is a selection of commands which may work.

- 1. vi -t tag Start vi and position the cursor at the file and line where 'tag' is defined.
- 2. Control-] Find the tag under the cursor.
- 3. :ta tag Find a tag.
- 4. :tnext Find the next matching tag.
- 5. :pop Return to previous location before jump to tag.
- <span id="page-157-0"></span>6. Control-T Return to previous location before jump to tag (not widely implemented).

Note: Currently some of the CCTK FILEVERSION() macros at the top of every source file don't have a trailing semicolon, which confuses the etags and ctags programs, so tags does not find the first subroutine in any file with this problem.